## **Manuel d'utilisation du Nokia 6020**

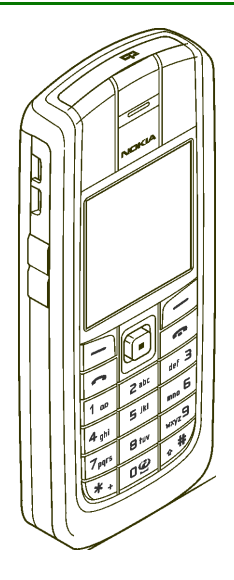

**FR 9236469Édition 1**

#### DÉCLARATION DE CONFORMITÉ

 Nous, NOKIA CORPORATION, déclarons sous notre seule responsabilité la conformité du produit RM-30 aux dispositions de la directive européenne 1999/5/CE. La déclaration de conformité peut être consultée à l'adresse suivante :

http://www.nokia.com/phones/declaration\_of\_conformity/.

# $C<sub>168</sub>$

Copyright © 2005 Nokia. Tous droits réservés.

La reproduction, le transfert, la distribution ou le stockage d'une partie ou de la totalité du contenu de ce document, sous quelque forme que ce soit, sans l'autorisation écrite préalable de Nokia est interdite.

Nokia, Nokia Connecting People, Xpress-on et Pop-Port sont des marques commerciales ou des marques déposées de Nokia Corporation. Les autres noms de produits et de sociétés mentionnés dans ce document peuvent être des marques commerciales ou des noms de marques de leurs détenteurs respectifs.

Nokia tune est une marque sonore de Nokia Corporation.

Licence américaine Nº 5818437 et autres brevets en instance. Dictionnaire T9 Copyright (C) 1997-2004. Tegic Communications, Inc. Tous droits réservés.

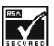

Includes RSA BSAFE cryptographic or security protocol software from RSA Security.

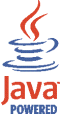

Java est une marque commerciale de Sun Microsystems, Inc.

TOUTE UTILISATION DE CE PRODUIT CONFORME À LA NORME VIDÉO MPEG-4 EST INTERDITE, À L'EXCEPTION DES UTILISATIONS DIRECTEMENT LIÉES AUX DONNÉES OU INFORMATIONS (i) GÉNÉRÉES PAR OU OBTENUES À TITRE GRATUIT D'UN CONSOMMATEUR AGISSANT EN DEHORS DE TOUTE ACTIVITÉ COMMERCIALE, ET (ii) DESTINÉES À UN USAGE STRICTEMENT PERSONNEL ; ET AUX AUTRES UTILISATIONS FAISANT L'OBJET D'UNE LICENCE SPÉCIFIQUE ACCORDÉE SÉPARÉMENT PAR MPEG LA,  $\overline{L}$ 

USE OF THIS PRODUCT IN ANY MANNER THAT COMPLIES WITH THE MPEG-4 VISUAL STANDARD IS PROHIBITED, EXCEPT FOR USE DIRECTLY RELATED TO (A) DATA OR INFORMATION (i) GENERATED BY AND OBTAINED WITHOUT CHARGE FROM A CONSUMER NOT THEREBY ENGAGED IN A BUSINESS ENTERPRISE, AND (ii) FOR PERSONAL USE ONLY; AND (B) OTHER USES SPECIFICALLY AND SEPARATELY LICENSED BY MPEG LA, L.L.C.

Nokia applique une méthode de développement continu. Par conséquent, Nokia se réserve le droit d'apporter des changements et des améliorations à tout produit décrit dans ce document, sans aucun préavis.

Nokia ne peut en aucun cas être tenue pour responsable de toute perte de données ou de revenu, ainsi que de tout dommage particulier, incident, consécutif ou indirect.

Le contenu de ce document est fourni "en l'état". A l'exception des lois obligatoires applicables, aucune garantie sous quelque forme que ce soit, explicite ou implicite, y compris, mais sans s'y limiter, les garanties implicites d'aptitude à la commercialisation et d'adéquation à un usage particulier, n'est accordée quant à la précision, à la fiabilité ou au contenu du document. Nokia se réserve le droit de réviser ce document ou de le retirer à n'importe quel moment sans préavis.

Pour vous assurer de la disponibilité des produits, qui peut varier en fonction des régions, contactez votre revendeur Nokia le plus proche.

Contrôles à l'exportation

Ce produit comporte des éléments, une technologie ou un logiciel sujets à la réglementation en vigueur en matière d'exportation aux Etats-Unis et en dehors. Le détournement de la législation en vigueur est strictement interdit.

FR 9236469/Édition 1

## Sommaire

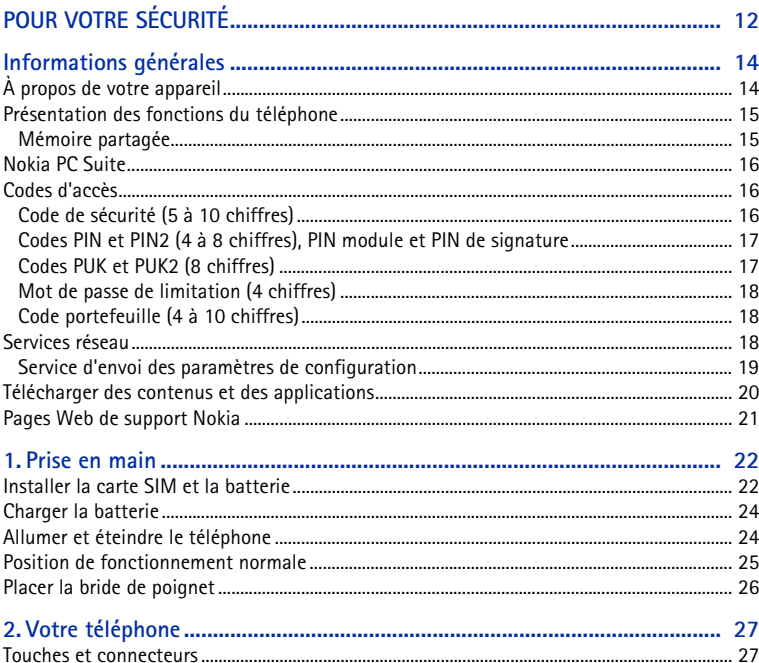

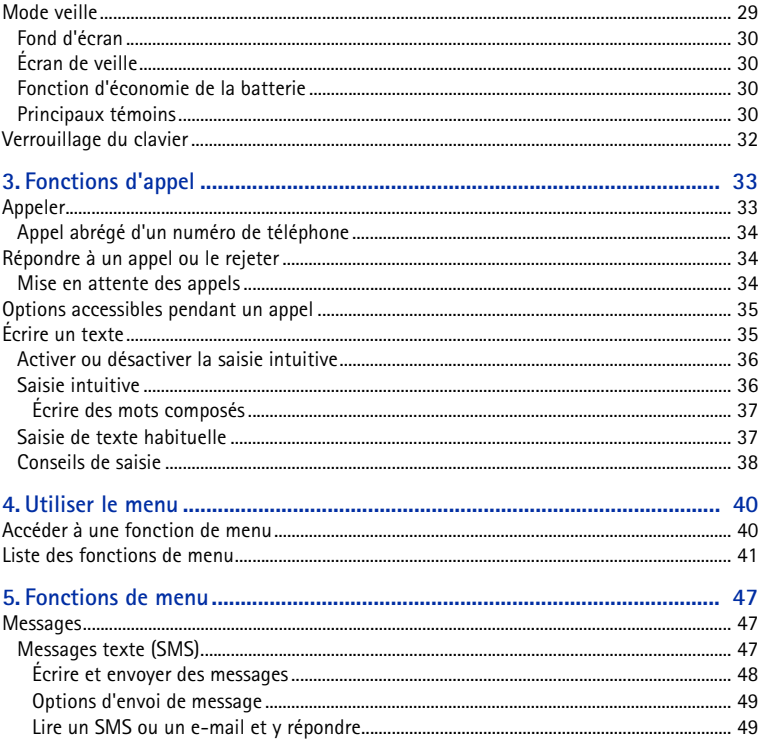

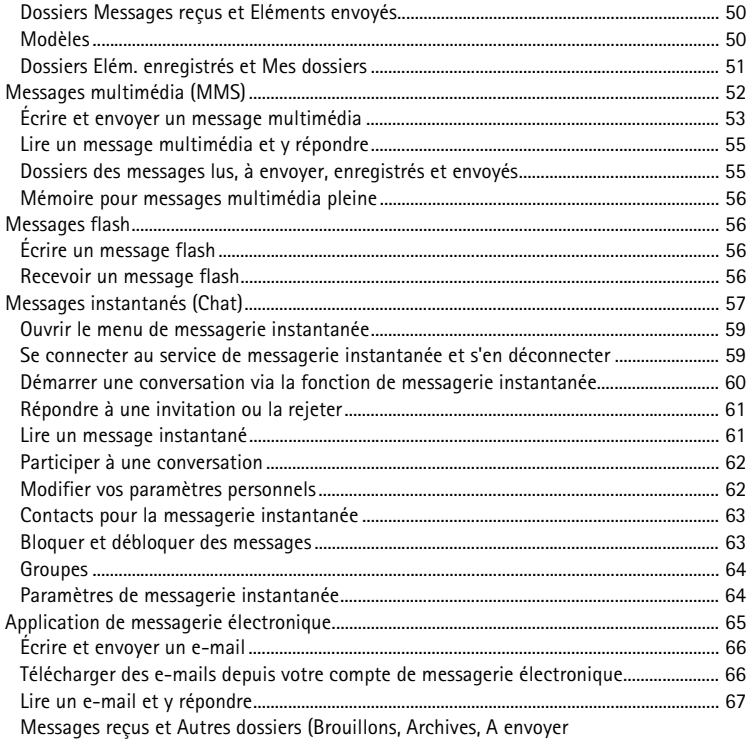

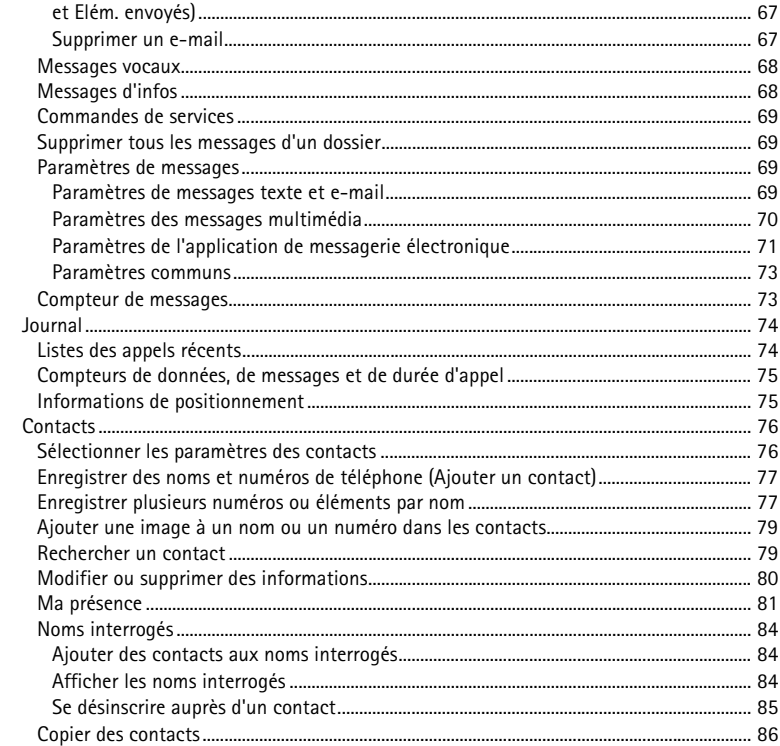

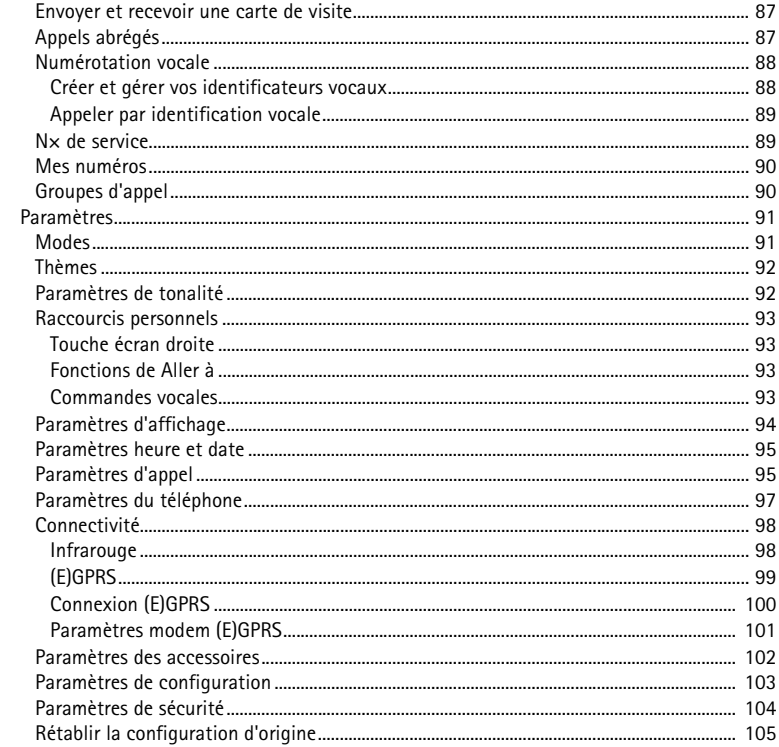

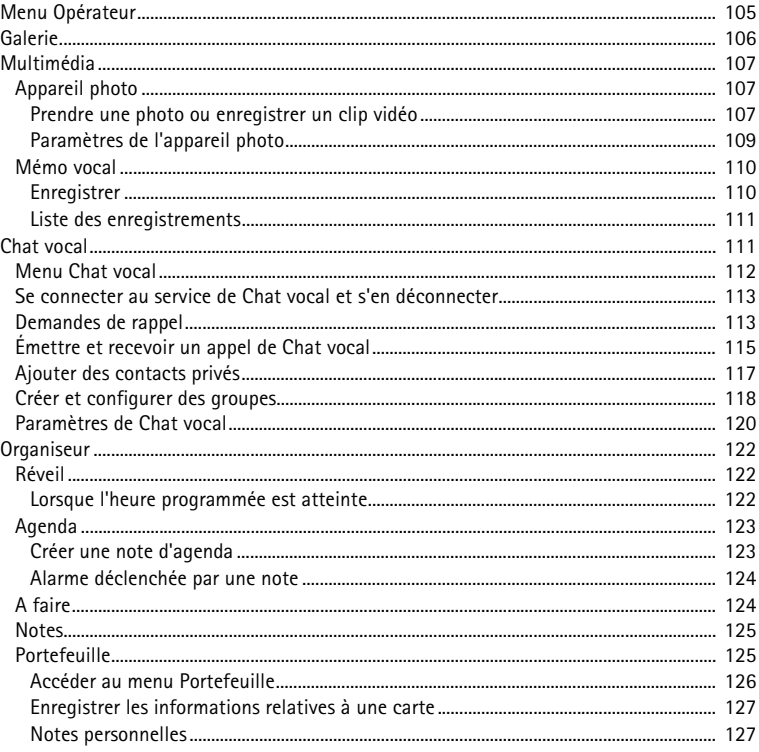

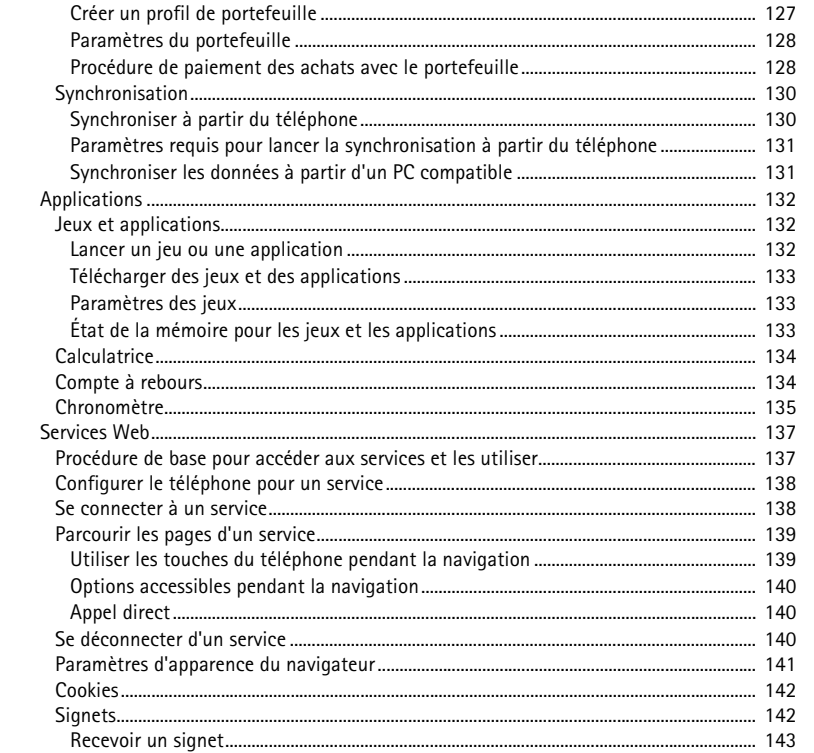

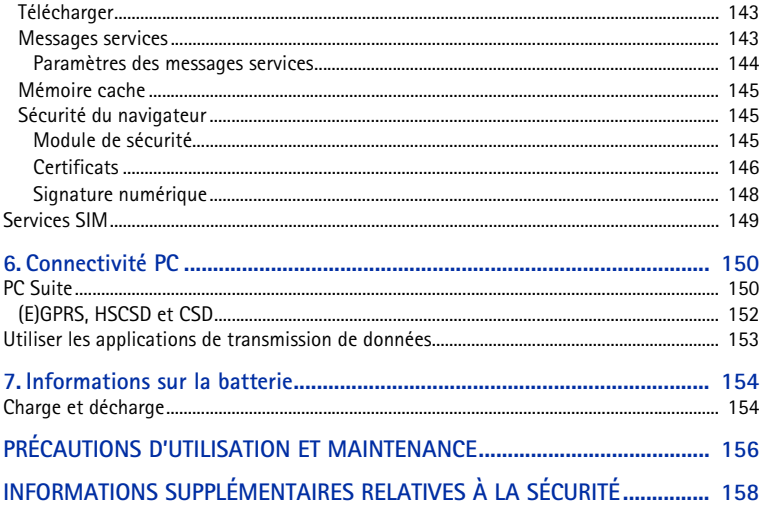

# <span id="page-11-0"></span>**POUR VOTRE SÉCURITÉ**

Veuillez lire ces instructions simples. Il peut être dangereux, voire illégal de ne pas les respecter. Lisez le manuel d'utilisation complet pour de plus amples informations.

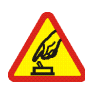

### **MISE SOUS TENSION EN TOUTE SÉCURITÉ**

Ne mettez pas votre téléphone sous tension lorsque l'utilisation des téléphones sans fil est interdite ou lorsqu'il risque de provoquer des interférences ou de présenter un danger.

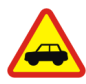

#### **LA SÉCURITÉ ROUTIÈRE AVANT TOUT**

Respectez toutes les réglementations locales. Gardez toujours les mains libres lorsque vous êtes au volant d'une voiture. Votre préoccupation première pendant la conduite doit être la sécurité sur la route.

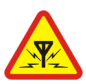

### **INTERFÉRENCES**

Tous les téléphones sans fil peuvent subir des interférences susceptibles d'avoir une incidence sur leurs performances.

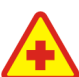

**MISE HORS TENSION DANS LES CENTRES HOSPITALIERS**Respectez toutes les restrictions. Éteignez votre téléphone à proximité d'équipements médicaux.

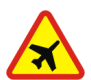

#### **MISE HORS TENSION DANS LES AVIONS**

Respectez toutes les restrictions. Les appareils sans fil peuvent provoquer des interférences dans les avions.

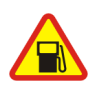

#### **MISE HORS TENSION DANS LES STATIONS-ESSENCE**N'utilisez pas le téléphone dans une station-essence, ni à proximité de carburants ou de produits chimiques.

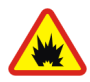

**MISE HORS TENSION DANS LES LIEUX OÙ SONT UTILISÉS DES EXPLOSIFS** Respectez toutes les restrictions. N'utilisez pas votre téléphone dans des endroits où sont utilisés des explosifs.

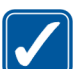

#### **UTILISATION CORRECTE**

N'utilisez l'appareil que dans sa position normale, comme indiqué dans la documentation relative au produit. Ne touchez pas l'antenne inutilement.

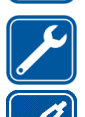

### **PERSONNEL HABILITÉ**Seul le personnel qualifié est habilité à installer ou réparer ce produit.

### **ACCESSOIRES ET BATTERIES**

N'utilisez que des accessoires et des batteries agréés. Ne connectez pas de produits incompatibles.

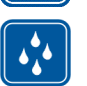

**ÉTANCHÉITÉ**Votre téléphone n'est pas étanche. Maintenez-le au sec.

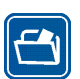

### **COPIES DE SAUVEGARDE**

N'oubliez pas de faire des copies de sauvegarde ou de conserver un enregistrement écrit de toutes les informations importantes contenues dans votre téléphone.

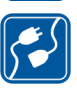

### **CONNEXION À D'AUTRES APPAREILS**

En cas de connexion à un autre appareil, consultez le manuel d'utilisation de ce dernier pour en savoir plus sur les instructions relatives à la sécurité. Ne connectez pas de produits incompatibles.

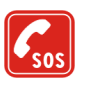

### **APPELS D'URGENCE**

Assurez-vous que le téléphone est sous tension et dans une zone de service. Appuyez sur **autant de fois que nécessaire pour effacer l'écran et revenir à** l'écran de départ. Entrez le numéro d'urgence, puis appuyez sur  $\Box$ . Indiquez l'endroit où vous vous trouvez. N'interrompez pas l'appel avant d'en avoir reçu l'autorisation.

## <span id="page-13-0"></span>**Informations générales**

## <span id="page-13-1"></span>■ **À propos de votre appareil**

L'appareil sans fil décrit dans ce manuel est agréé pour les réseaux EGSM 900, GSM 1800 et GSM 1900. Contactez votre prestataire de services pour plus d'informations sur les réseaux.

Lors de l'utilisation des fonctions de cet appareil, veuillez vous conformer à la législation en vigueur et agir dans le respect du droit à la vie privée et des droits reconnus aux tiers.

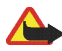

**Attention :** Pour l'utilisation des fonctions autres que le réveil, l'appareil doit être sous tension. Ne mettez pas votre appareil sous tension lorsque l'utilisation des appareils sans fil risque de provoquer des interférences ou de présenter un danger.

Votre appareil et ses accessoires peuvent contenir de petits composants. Gardezles hors de portée des enfants.

Pour vous procurer ces accessoires agréés, veuillez vous adresser à votre revendeur. Lorsque vous débranchez le cordon d'alimentation d'un accessoire, déconnectez-le par la fiche et non par le cordon.

## <span id="page-14-0"></span>■ **Présentation des fonctions du téléphone**

Le téléphone Nokia 6020 dispose de nombreuses fonctions très pratiques pour la vie de tous les jours, notamment l'agenda, l'horloge, le réveil et l'appareil photo intégré. Votre téléphone supporte les fonctionnalités suivantes :

- Messagerie multimédia. Voir [Messages multimédia \(MMS\)](#page-51-0), page [52](#page-51-0).
- Messagerie instantanée. Voir [Messages instantanés \(Chat\)](#page-56-0), page [57](#page-56-0).
- Son polyphonique (MIDI) constitué de plusieurs composants sonores diffusés simultanément. Le téléphone supporte le format SP-MIDI (Scalable Polyphonic MIDI).
- E-mail. Voir [Application de messagerie électronique](#page-64-0), page [65](#page-64-0).
- *Alertes audibles* pour vérifier l'état de la batterie et du réseau au moyen de signaux acoustiques. Voir [Commandes vocales](#page-92-3), page [93](#page-92-3).
- Présence contacts. Voir [Ma présence](#page-80-0), page [81](#page-80-0).
- EDGE (Enhanced Data rates for GSM Evolution). Voir [\(E\)GPRS](#page-98-0), page [99](#page-98-0)).
- Chat vocal. Voir [Chat vocal](#page-110-1), page [111](#page-110-1).
- Java 2 Micro Edition, J2ME™. Voir [Applications](#page-131-0), page [132](#page-131-0).
- Navigateur XHTML. Voir [Services Web](#page-136-0), page [137](#page-136-0).

### <span id="page-14-1"></span>**Mémoire partagée**

La mémoire partagée peut être utilisée par les fonctions suivantes de votre appareil : contacts, messages texte, messages instantanés et e-mails, identificateurs vocaux, agenda et notes. L'utilisation d'une ou plusieurs des fonctions stockées dans une mémoire partagée peut réduire l'espace disponible dans celle-ci pour les autres fonctions qui s'en servent. Par exemple, l'enregistrement d'un grand nombre d'e-mails peut utiliser toute la mémoire disponible. Votre appareil peut afficher un message indiquant que la mémoire est pleine lorsque vous essayez d'utiliser une fonction de mémoire partagée. Dans ce cas, effacez certaines informations ou entrées enregistrées dans la mémoire partagée. Pour certaines fonctions, telles que les contacts, les messages texte, les messages instantanés et les e-mails, une certaine quantité de mémoire peut être spécialement allouée en plus de la mémoire partagée avec d'autres fonctions.

## <span id="page-15-0"></span>■ **Nokia PC Suite**

Le logiciel Nokia PC Suite permet, par exemple, de gérer les photos que vous prenez avec l'appareil photo intégré au téléphone, ainsi que les sonneries et fonds d'écran. Nokia PC Suite est disponible sur le site Web de Nokia à l'adresse www.nokia.com.

### <span id="page-15-1"></span>■ **Codes d'accès**

### <span id="page-15-2"></span>**Code de sécurité (5 à 10 chiffres)**

Il sert à protéger votre téléphone contre toute utilisation de celui-ci à votre insu. Le code prédéfini est 12345. Changez-le et gardez le nouveau code secret en lieu sûr, séparé de votre téléphone. Pour changer le code et configurer le téléphone pour qu'il le demande, voir [Paramètres de sécurité](#page-103-0), page [104](#page-103-0).

Si vous saisissez un code de sécurité incorrect cinq fois de suite, le téléphone ignore toute nouvelle tentative de saisie. Attendez cinq minutes et saisissez-le une nouvelle fois.

### <span id="page-16-0"></span>**Codes PIN et PIN2 (4 à 8 chiffres), PIN module et PIN de signature**

- Le code PIN (Personal Identification Number), qui est fourni avec votre carte SIM, est un numéro d'identification personnel servant à protéger cette carte contre toute utilisation non autorisée. Voir [Paramètres de sécurité](#page-103-0), page [104](#page-103-0).
- Le code PIN2, éventuellement fourni avec la carte SIM, est nécessaire pour accéder à certaines fonctions, comme les compteurs d'appels.
- Le PIN module est requis pour accéder aux informations du module de sécurité de la carte SIM. Voir [Module de sécurité](#page-144-2), page [145](#page-144-2).
- Le code PIN de signature est requis pour la signature numérique. Voir [Signature](#page-147-0)  [numérique](#page-147-0), page [148](#page-147-0).

### <span id="page-16-1"></span>**Codes PUK et PUK2 (8 chiffres)**

Le code PUK (Personal Unblocking Key) est la clé personnelle de déblocage nécessaire pour changer un code PIN bloqué. Le code PUK2 est nécessaire pour changer un code PIN2 bloqué.

### <span id="page-17-0"></span>**Mot de passe de limitation (4 chiffres)**

Ce mot de passe est requis pour accéder à la fonction de *Limitation des appels*. Voir [Paramètres de sécurité](#page-103-0), page [104](#page-103-0).

### <span id="page-17-1"></span>**Code portefeuille (4 à 10 chiffres)**

Le code portefeuille est requis pour accéder aux services du portefeuille. Pour plus d'informations, voir [Portefeuille](#page-124-1), page [125](#page-124-1).

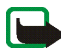

**Remarque :** Si ces codes ou mots de passe ne sont pas fournis avec la carte SIM, demandez-les à votre prestataire de services.

### <span id="page-17-2"></span>■ **Services réseau**

Pour pouvoir utiliser le téléphone, vous devez disposer des services fournis par un opérateur de téléphonie mobile. De nombreuses fonctions de cet appareil dépendent des fonctions du réseau téléphonique sans fil disponibles. Ces services réseau ne seront pas forcément disponibles sur tous les réseaux ou vous devrez peut-être passer des arrangements spécifiques avec votre prestataire de services pour pouvoir utiliser les services réseau. Votre prestataire de services devra peutêtre vous fournir des instructions supplémentaires concernant l'utilisation de ces services et expliquer quels frais sont appliqués. Certains réseaux peuvent présenter des restrictions qui affecteront la manière dont vous utiliserez les services réseau. Par exemple, certains réseaux ne prennent pas en charge tous les caractères et services spécifiques à une langue.

Votre prestataire de services peut avoir demandé la désactivation ou la nonactivation de certaines fonctions sur votre appareil. Si tel est le cas, elles

<sup>n</sup>'apparaissent pas dans le menu de votre appareil. Il est également possible que votre appareil ait été configuré spécifiquement pour votre prestataire de services réseau. Cela peut avoir un impact sur le nom et l'ordre des menus, ainsi que sur les icônes. Contactez votre prestataire de services pour plus d'informations.

Cet appareil prend en charge les protocoles WAP 2.0 (HTTP et SSL) utilisant les protocoles TCP/IP. Certaines fonctions de cet appareil, telles que les messages multimédia, l'application de messagerie électronique, les messages instantanés, le service de présence, les jeux et applications Java et les services Internet, nécessitent la prise en charge de ces technologies par le réseau.

### <span id="page-18-0"></span>**Service d'envoi des paramètres de configuration**

Pour pouvoir utiliser certains services réseau comme les services Internet pour mobiles, le MMS, les messages instantanés, l'application de messagerie électronique ou la synchronisation, les paramètres de configuration appropriés doivent être paramétrés sur votre téléphone. Vous pouvez obtenir ces paramètres directement sous la forme d'un message de configuration, puis les enregistrer simplement dans le téléphone. Votre prestataire de services peut vous fournir le code PIN requis pour l'enregistrement de ces paramètres. Pour connaître la disponibilité de ces paramètres, contactez votre opérateur réseau, votre prestataire de services ou le revendeur Nokia agréé le plus proche, ou visitez la zone d'assistance du site Web de Nokia, à l'adresse www.nokia.com.

Lorsque vous recevez un message de configuration, le message *Param. configuration reçus* s'affiche. Pour consulter les paramètres reçus, appuyez sur **Afficher**.

- Pour enregistrer les paramètres reçus, appuyez sur **Enreg.**. Si le message *Entrez PIN pour ces paramètres :* <sup>s</sup>'affiche sur le téléphone, saisissez le code PIN requis et appuyez sur **Valider**. Vous pouvez, si vous le souhaitez, désigner ces paramètres comme paramètres par défaut. Pour vous procurer le code PIN, contactez le prestataire de services qui vous a fourni les paramètres.
- Pour effacer les paramètres reçus, appuyez sur **Rejeter**.

Pour consulter et modifier les paramètres, voir [Paramètres de configuration](#page-102-0), page [103](#page-102-0).

### <span id="page-19-0"></span>■ **Télécharger des contenus et des applications**

Vous avez la possibilité de télécharger vers votre téléphone de nouveaux contenus (images et clips vidéo, par exemple), ainsi que des applications (service réseau).

1. Sélectionnez la fonction de téléchargement dans le menu *Collection* ou *Galerie*, par exemple. Pour savoir comment utiliser la fonction de téléchargement, consultez la description du menu correspondant.

Une liste de signets s'affiche. Sélectionnez *Autres signets* pour consulter les signets disponibles dans le menu *Web*.

2. Sélectionnez le signet de la page de navigation à laquelle vous souhaitez accéder. Si la connexion échoue, changez le jeu de paramètres de connexion actif dans le menu *Web*, puis faites une nouvelle tentative. Suivez les instructions fournies par le prestataire de services.

Pour connaître la disponibilité des différents services et leurs tarifs, contactez votre opérateur réseau et / ou votre prestataire de services.

Votre appareil peut contenir des signets correspondant à des sites non affiliés à Nokia. Nokia ne fournit aucune garantie concernant ces sites, ni ne les cautionne. Si vous décidez d'accéder à ces sites, vous devez prendre les mêmes précautions, en matière de sécurité et de contenu, que pour tout autre site Internet.

## <span id="page-20-0"></span>■ **Pages Web de support Nokia**

Pour obtenir la toute dernière version de ce manuel ou des informations supplémentaires, pour télécharger des fichiers ou pour accéder à des services relatifs à votre appareil, consultez l'adresse www.nokia.com/support ou le site Web de Nokia correspondant à votre zone géographique.

## <span id="page-21-0"></span>**1. Prise en main**

## <span id="page-21-1"></span>■ **Installer la carte SIM et la batterie**

Gardez toutes les cartes SIM hors de portée des enfants. Pour en savoir plus sur la disponibilité et l'utilisation des services de la carte SIM, contactez le fournisseur de votre carte SIM. Il peut s'agir de votre prestataire de services, de votre opérateur réseau ou d'un autre vendeur.

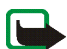

**Remarque :** Avant d'enlever la façade, mettez toujours l'appareil hors tension et débranchez le chargeur et tout autre appareil. Évitez tout contact avec les composants électroniques lorsque vous changez la façade. Ranger et utiliser toujours l'appareil avec les façades fixées.

1. Pour enlever la façade arrière du téléphone :

Appuyez le bouton de déverrouillage de la façade arrière (1) et faites glisser celle-ci vers la base du téléphone (2). Une fois la façade arrière déverrouillée, retirez-la.

2. Retirez la batterie en soulevant son extrémité comme illustré ci-contre. Insérez la carte SIM dans le logement prévu à cet effet et appuyez jusqu'à ce

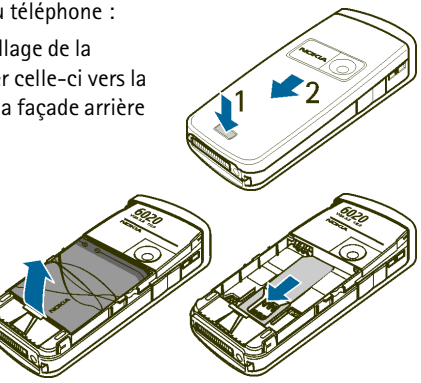

qu'elle s'enclenche. Vérifiez qu'elle est insérée correctement et que ses connecteurs dorés sont bien orientés vers le bas.

3. Pour retirer la carte SIM, appuyez sur le bouton de déverrouillage de la carte (1) et faites-la glisser vers le sommet du téléphone (2).

4. Positionnez la batterie de façon à aligner ses contacts avec les contacts dorés du téléphone. Insérez la batterie dans son compartiment.

5. Posez la façade arrière sur l'arrière du téléphone (1) en laissant un espace d'environ 3 mm au-dessus de la façade. Ensuite, faites coulisser la façade vers le sommet du téléphone jusqu'à son enclenchement (2).

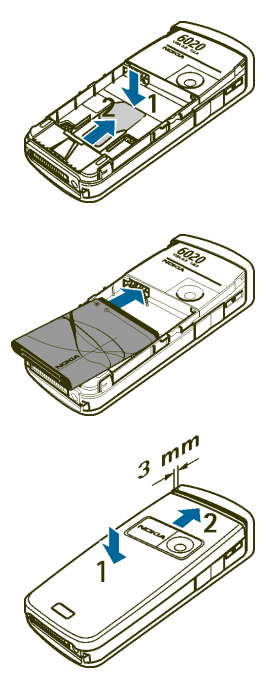

### <span id="page-23-0"></span>■ **Charger la batterie**

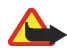

**Attention :** N'utilisez que des batteries, chargeurs et accessoires agréés par Nokia pour ce modèle particulier. L'utilisation d'appareils d'un autre type peut annuler toute autorisation ou garantie et peut présenter un caractère dangereux.

Vérifiez le numéro de modèle du chargeur avant de l'utiliser avec cet appareil. Cet appareil est conçu pour être utilisé avec une alimentation à partir des chargeurs ACP-7 et ACP-12.

- 1. Insérez la fiche du chargeur dans la prise située sur la base du téléphone.
- 2. Branchez le chargeur à une prise secteur murale. Si la batterie est complètement vide, quelques minutes peuvent s'écouler avant que le témoin de charge s'affiche à l'écran et que vous puissiez émettre des appels.

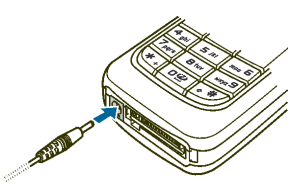

Le temps de charge dépend du chargeur et de la batterie utilisés. Par exemple, en mode veille il faut environ 1 heure 20 minutes pour charger une batterie avec un chargeur ACP-12.

### <span id="page-23-1"></span>■ **Allumer et éteindre le téléphone**

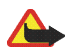

**Attention :** Ne mettez pas votre téléphone sous tension lorsque l'utilisation des téléphones sans fil est interdite ou lorsqu'il risque de provoquer des interférences ou de présenter un danger.

Pressez et maintenez la touche marche / arrêt  $\Box$  appuyée comme illustré ci-contre.

Si le téléphone affiche *Insérez une carte SIM* alors que la carte SIM est correctement insérée, ou bien *Carte SIM non prise en charge*, contactez votre opérateur réseau ou votre prestataire de services. Votre téléphone ne supporte pas les cartes SIM 5 volts et vous devez peut-être changer de carte.

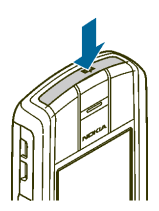

Si le téléphone vous demande un code PIN ou un code de sécurité, entrez le code fourni avec votre carte SIM (\*\*\*\* s'affiche à l'écran) et appuyez sur **Valider**.

Voir aussi [Codes d'accès](#page-15-1), page [16](#page-15-1).

### <span id="page-24-0"></span>■ **Position de fonctionnement normale**

Votre téléphone est muni d'une antenne interne. N'utilisez le téléphone que dans sa position de fonctionnement normale comme indiqué.

**Remarque :** Comme pour tout autre appareil de transmission par fréquences radioélectriques, ne touchez pas inutilement l'antenne lorsque l'appareil est sous tension. Tout contact avec l'antenne altère la qualité de la communication et risque de faire fonctionner l'appareil à une puissance plus élevée que nécessaire. Eviter de toucher l'antenne pendant le fonctionnement de

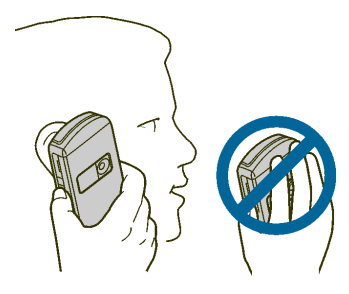

l'appareil optimise les performances de l'antenne ainsi que la durée de vie de la batterie.

## <span id="page-25-0"></span>■ **Placer la bride de poignet**

Sur le bord supérieur gauche du téléphone se trouve un œillet permettant d'installer une bride de poignet.

Fixez la bride comme indiqué sur la figure, puis serrez-la.

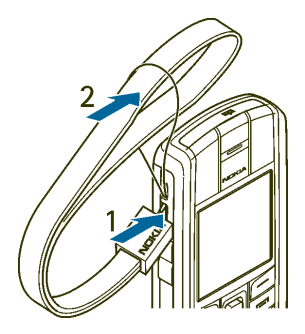

## <span id="page-26-0"></span>**2. Votre téléphone**

### <span id="page-26-1"></span>■ **Touches et connecteurs**

- 1. **Touche marche / arrêt**
- 2. **Écouteur**
- 3. **Haut-parleur**
- 4. **Touches de volume**
- 5. **Touche de Chat vocal**

Pour activer la fonction de Chat vocal (si elle est disponible) ou l'enregistreur vocal. Voir [Chat](#page-110-1)  [vocal](#page-110-1), page [111](#page-110-1), et [Mémo vocal](#page-109-0), page [110](#page-109-0).

6. Touches de sélection gauche et droite — et **← touche écran centrale** 

Les fonctions de ces touches varient suivant le libellé affiché au-dessus d'elles. Voir [Mode veille](#page-28-0), page [29](#page-28-0).

7. **Joystick à 5 directions** 

Permet de faire défiler les noms, les numéros de téléphone, les menus ou les paramètres.

 Le joystick à 5 directions sert également à déplacer le curseur vers le haut, le bas, la droite ou la gauche pendant la saisie de texte, dans l'agenda et dans certains jeux. Le joystick fonctionne également comme touche écran centrale. Appuyez brièvement dessus pour sélectionner la fonction affichée au-dessus du joystick.

En mode veille, le joystick fonctionne comme un raccourci. Poussez-le vers la droite pour accéder au Chat vocal (si cette fonction est disponible), vers la gauche pour écrire un SMS, vers le haut pour activer l'appareil photo et vers le bas pour afficher la liste des contacts.

- 8. Compose un numéro de téléphone et répond à un appel. En mode veille, affiche la liste des derniers numéros appelés.
- 9. **termine l'appel actif. Quitte toute fonction.**
- 10.  $0\ddot{\phi}$  wxyz<sup>9</sup> permettent la saisie des chiffres et des caractères.  $*$  et  $\bullet$   $*$  sont utilisées pour diverses fonctions.
- 11.**Connecteur du chargeur**
- 12.**Connecteur Pop-PortTM** pour kit oreillette et câble de données, par exemple.
- 13.**Touche de Chat vocal** pour émettre un appel par Chat vocal (si cette fonction est disponible) ou activer l'enregistreur vocal.
- 14.**Port infrarouge (IR)**
- 15.**Objectif de l'appareil photo**

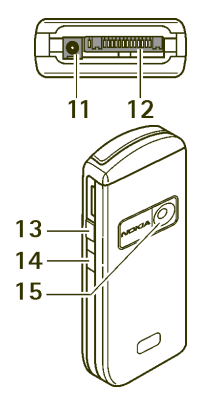

### <span id="page-28-0"></span>■ **Mode veille**

Lorsque le téléphone est prêt à l'emploi et qu'aucun caractère n'est saisi à l'écran, il est en mode veille.

- 1. Affiche le nom du réseau ou le logo de l'opérateur.
- 2. Indique la puissance du signal du réseau cellulaire à l'endroit où vous vous trouvez.
- 3. Indique le niveau de charge de la batterie.
- 4. En mode veille, la touche écran gauche indique **Aller à**.

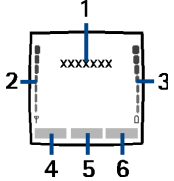

Appuyez sur **Aller à** pour afficher les fonctions accessibles depuis votre liste de raccourcis personnels. Sélectionnez une fonction pour l'activer. Appuyez sur **Options** et choisissez *Sélectionner les options de 'Aller à'* pour afficher la liste des fonctions disponibles que vous pouvez ajouter. Faites défiler jusqu'à la fonction voulue et appuyez sur **Marquer** pour l'ajouter à la liste de raccourcis. Pour supprimer une fonction de la liste, appuyez sur **Enlever**. Sélectionnez *Organiser les options de 'Aller à'* pour réorganiser les fonctions de votre liste de raccourcis personnels. Sélectionnez une fonction, appuyez sur **Déplacer** et indiquez l'emplacement souhaité pour celle-ci. Voir aussi [Fonctions de Aller à](#page-92-2), page [93](#page-92-2).

- 5. En mode veille, la touche écran centrale correspond à **Menu**.
- 6. En mode veille, la touche écran droite peut correspondre à la fonction **Contact.** et vous permettre d'accéder au menu *Contacts*, ou à un autre raccourci vers une fonction que vous avez sélectionnée. Voir [Raccourcis personnels](#page-92-0), page [93](#page-92-0).

Elle peut aussi afficher le nom d'un opérateur spécifique et vous permettre d'accéder au site Web de celui-ci.

### <span id="page-29-0"></span>**Fond d'écran**

Vous pouvez paramétrer le téléphone pour qu'un fond d'écran s'affiche en mode veille. Voir [Paramètres d'affichage](#page-93-0), page [94](#page-93-0).

### <span id="page-29-1"></span>**Écran de veille**

Vous pouvez paramétrer le téléphone pour qu'un écran de veille s'affiche en mode veille. Voir [Paramètres d'affichage](#page-93-0), page [94](#page-93-0).

### <span id="page-29-2"></span>**Fonction d'économie de la batterie**

Pour économiser l'énergie de la batterie, un écran représentant une horloge numérique s'active au terme d'un certain délai d'inactivité du téléphone, quand aucune fonction n'est utilisée. Appuyez sur n'importe quelle touche pour désactiver l'écran de veille. Si vous n'avez pas réglé l'heure, 00:00 est affiché.

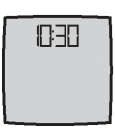

### <span id="page-29-3"></span>**Principaux témoins**

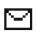

Vous avez reçu un ou plusieurs messages texte, image ou multimédia. Voir [Lire un SMS ou un e-mail et y répondre](#page-48-1), page [49](#page-48-1) ou [Lire un message](#page-54-0)  [multimédia et y répondre](#page-54-0), page [55](#page-54-0).

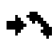

Le téléphone a enregistré un appel en absence. Voir [Journal](#page-73-0), page [74](#page-73-0).

Copyright © 2005 Nokia. All rights reserved. 30

### **ou**

Votre téléphone est connecté au service de messagerie instantanée et votre état de disponibilité est en ligne ou hors ligne, respectivement. Voir [Se connecter au service de messagerie instantanée et s'en déconnecter](#page-58-1), page [59](#page-58-1).

⊜

Vous êtes connecté au service de messagerie instantanée et avez reçu un ou plusieurs messages de ce type. Voir [Se connecter au service de](#page-58-1)  [messagerie instantanée et s'en déconnecter](#page-58-1), page [59](#page-58-1).

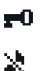

≉ G Le clavier est verrouillé. Voir [Verrouillage du clavier](#page-31-0), page [32](#page-31-0).

Le téléphone ne sonne pas à l'arrivée d'un appel ou d'un message texte lorsque la *Signalisation des appels* est définie à *Désactivée* et la *Signalisation des messages* à *Pas de tonalité*. Voir [Paramètres de tonalité](#page-91-1), page [92](#page-91-1).

- Le réveil est positionné sur *Activé*. Voir [Réveil](#page-121-1), page [122](#page-121-1).
- Lorsque le mode de connexion (E)GPRS sélectionné est *Permanente* et que le service (E)GPRS est disponible, le témoin est affiché en haut à gauche de l'écran. Voir [Connexion \(E\)GPRS](#page-99-0), page [100](#page-99-0).
- Ce témoin est affiché dans le coin supérieur gauche de l'écran lorsqu'une G connexion (E)GPRS est établie. Voir [Connexion \(E\)GPRS](#page-99-0), page [100](#page-99-0), et [Parcourir les pages d'un service](#page-138-0), page [139](#page-138-0).
- La connexion (E)GPRS est interrompue (en garde) par exemple lorsqu'il y a て. un appel entrant ou sortant durant une connexion (E)GPRS distante.
- Le haut-parleur est activé. Voir [Options accessibles pendant un appel](#page-34-0), 40) page [35](#page-34-0).
- Les appels sont restreints à un groupe limité. Voir [Paramètres de sécurité](#page-103-0), ٠r. page [104](#page-103-0).
- **, , ou**

Un kit oreillette, un accessoire mains libres, un dispositif à induction ou une console musicale est connecté.

**L L** La connexion de Chat vocal est active ou interrompue.

### <span id="page-31-0"></span>■ **Verrouillage du clavier**

Vous pouvez verrouiller le clavier pour empêcher toute activation accidentelle des touches.

Pour cela, appuyez sur Menu ou sur Activer, puis sur  $*$ , dans la seconde et demie qui suit. Pour répondre à un appel lorsque le clavier est verrouillé, appuyez sur **.** Durant l'appel, les touches du téléphone fonctionnent normalement. Lorsque vous terminez l'appel, ou si vous le rejetez, le clavier est à nouveau automatiquement verrouillé. Vous trouverez des informations sur le *Verrou automatique du clavier* à la section [Paramètres du téléphone](#page-96-0), page [97](#page-96-0).

Lorsque le verrouillage du clavier est activé, il peut toujours être possible d'émettre des appels au numéro d'urgence officiel programmé dans votre appareil.

## <span id="page-32-0"></span>**3. Fonctions d'appel**

## <span id="page-32-1"></span>■ **Appeler**

1. Saisissez le numéro de téléphone sans oublier l'indicatif régional. Si vous saisissez un caractère incorrect, appuyez sur **Effacer** pour le supprimer.

Pour les appels internationaux, appuyez deux fois sur  $*$  + pour l'indicatif international (le caractère + remplace le code d'accès international) puis saisissez l'indicatif du pays, celui de la région, sans le 0 initial si nécessaire, puis le numéro de téléphone.

- 2. Appuyez sur  $\Box$  pour appeler le numéro.
- 3. Appuyez sur  $\Box$  pour mettre fin à l'appel ou pour annuler la tentative d'appel.

### **Établir un appel à l'aide des contacts**

Pour rechercher un nom / numéro de téléphone que vous avez enregistré dans *Contacts*, voir [Rechercher un contact](#page-78-1), page [79](#page-78-1). Appuyez sur **nour** pour appeler le numéro.

#### **Recomposer le dernier numéro**

En mode veille, appuyez une fois sur **nour** pour accéder à la liste des 20 derniers numéros que vous avez appelés ou tenté d'appeler. Faites défiler jusqu'au nom ou numéro voulu et appuyez sur pour l'appeler.

### **Appeler votre boîte vocale**

En mode veille, maintenez la touche  $\mathbf{1}^{\alpha}$ appuyée, ou appuyez sur  $\mathbf{1}^{\alpha}$  puis sur

Si le téléphone demande le numéro de votre boîte vocale, saisissez-le et appuyez sur **Valider**. Voir aussi [Messages vocaux](#page-67-0), page [68](#page-67-0).

### <span id="page-33-0"></span>**Appel abrégé d'un numéro de téléphone**

Attribuez un numéro de téléphone à l'une des touches d'appel abrégé, 2 abr à wxyz<sup>9</sup> (voir [Appels abrégés](#page-86-1), page [87](#page-86-1)). Pour appeler le numéro, procédez de l'une des façons suivantes :

- $\bullet$  Appuyez sur la touche d'appel abrégé voulue, puis sur  $\bullet$ .
- Si la fonction *Appels abrégés* est activée, maintenez la touche d'appel pressée jusqu'à ce que l'appel soit émis. Voir [Paramètres d'appel](#page-94-1), page [95](#page-94-1).

### <span id="page-33-1"></span>■ **Répondre à un appel ou le rejeter**

Appuyez sur pour répondre à un appel, puis sur **pour y mettre fin.** 

Appuyez sur pour rejeter l'appel. Si vous appuyez sur **Silence**, seule la sonnerie est coupée. Vous pouvez ensuite répondre à l'appel ou le rejeter.

### <span id="page-33-2"></span>**Mise en attente des appels**

Durant un appel, appuyez sur pour répondre à l'appel en attente. Le premier appel est alors mis en garde. Appuyez sur **pour terminer l'appel actif. Pour** activer l'option *Mise en attente des appels*, voir [Paramètres d'appel](#page-94-1), page [95](#page-94-1).

## <span id="page-34-0"></span>■ **Options accessibles pendant un appel**

Beaucoup d'entre elles sont des services réseau. Pour connaître la disponibilité de cette fonctionnalité, contactez votre opérateur réseau ou votre prestataire de services.

Pendant un appel, appuyez sur **Options** pour accéder aux options suivantes :

*Couper micro* ou *Activer micro*, *Contacts*, *Menu*, *Enregistrer*, *Verrouiller clavier*, *Avec vol. auto.* ou *Sans vol. auto.*, *Haut-parleur* ou *Combiné* et aux services réseau *Répondre* et *Rejeter*, *Suspendre* ou *Reprendre*, *Nouvel appel*, *Envoyer DTMF* (pour envoyer des chaînes de signaux), *Permuter* (pour basculer entre l'appel actif et celui en garde), *Transférer* (pour connecter l'appel en garde à un appel actif et vous déconnecter), *Conférence* (pour établir un appel conférence), *Appel privé* (pour avoir un aparté durant un appel conférence), *Fin appel* et *Terminer appels*.

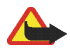

**Attention :** Ne placez pas l'appareil près de l'oreille lorsque vous utilisez le hautparleur car le volume risque d'être extrêmement fort.

## <span id="page-34-1"></span>■ **Écrire un texte**

Vous avez la possibilité d'écrire un texte de la façon habituelle ou en utilisant la saisie intuitive.

Lors de l'écriture d'un texte, la saisie intuitive est signalée par , su , et la saisie habituelle par  $\sum$ , en haut à gauche de l'écran. La casse de caractères est signalée par **[1]**<sub>11</sub>,  $\frac{1}{2}$  ou **[1]**<sub>11</sub>. Pour changer la casse de caractères, appuyez sur  $\bullet$  **#**. Le mode numérique est signalé par  $\bullet$  **FE**. Vous pouvez basculer entre les modes alphabétique et numérique en maintenant la touche  $\rightarrow$  # appuyée.

### <span id="page-35-0"></span>**Activer ou désactiver la saisie intuitive**

Lorsque vous écrivez un texte, appuyez sur **Options** et sélectionnez *Dictionnaire*.

- Pour activer la saisie intuitive, choisissez une des langues figurant dans la liste d'options du dictionnaire. La saisie intuitive n'existe que pour les langues figurant sur cette liste.
- Pour revenir à la saisie habituelle, sélectionnez *Diction. désactivé*.

### <span id="page-35-1"></span>**Saisie intuitive**

Vous permet de saisir tout caractère par une seule pression de touche. La saisie intuitive se base sur un dictionnaire intégré auquel vous pouvez aussi ajouter de nouveaux mots.

1. Commencez à écrire un mot en utilisant les touches  $\sum$  abe à  $_{\text{wxyz}}\Omega$ . Appuyez sur chaque touche une seule fois pour chaque lettre. Le mot change à chaque pression de touche.

**Exemple :** pour écrire **Nokia** lorsque le dictionnaire français est sélectionné, appuyez sur  $_{\text{mno}}$  6,  $_{\text{mno}}$  6, 5 jkl, 4 ghi et 2 abc.

Pour plus d'informations concernant la saisie, voir [Conseils de saisie](#page-37-0), page [38](#page-37-0).

2. Lorsque le mot est entièrement écrit et correct, confirmez-le en ajoutant un espace avec la touche  $\mathbf{0}$   $\ddot{\boldsymbol{\omega}}$  ou en poussant le joystick vers le haut, le bas, la gauche ou la droite. Vous pouvez également pousser le joystick pour déplacer le curseur.
Si le terme est incorrect, appuyez sur  $*$   $*$  de façon répétitive ou appuyez sur **Options** et sélectionnez *Correspondances*. Lorsque le mot voulu apparaît, confirmez-le.

Si le caractère ? apparaît après le mot, cela signifie que le mot que vous avez voulu écrire n'est pas dans le dictionnaire. Pour ajouter ce mot au dictionnaire, appuyez sur **Orthogr.**, saisissez le mot (la saisie habituelle est utilisée) et appuyez sur **Enreg.**. Lorsque le dictionnaire est plein, le mot nouveau remplace le plus ancien parmi les mots ajoutés.

3. Commencez à écrire le mot suivant.

## **Écrire des mots composés**

Saisissez la première partie du mot, poussez le joystick vers la droite, puis saisissez la deuxième partie du mot.

### **Saisie de texte habituelle**

Appuyez sur une touche numérique,  $\geq$  abc à wxyz $\triangleq$ , à plusieurs reprises, jusqu'à ce que le caractère voulu apparaisse à l'écran. Tous les caractères accessibles par une touche ne sont pas imprimés sur celle-ci. Ils dépendent de la langue choisie dans le menu *Langue du téléphone*. Voir [Paramètres du téléphone](#page-96-0), page [97.](#page-96-0)

- Si la lettre que vous voulez insérer est située sur la même touche que la lettre précédente, attendez que le curseur réapparaisse ou poussez le joystick vers le haut, le bas, la gauche ou la droite avant de la saisir.
- Les signes de ponctuation et les caractères spéciaux les plus courants sont accessibles par la touche numérique  $*$ .

Pour plus d'informations concernant la saisie, voir [Conseils de saisie](#page-37-0), page [38](#page-37-0).

#### <span id="page-37-0"></span>**Conseils de saisie**

Les fonctions suivantes sont disponibles pour la saisie d'un texte :

- $\bullet~$  Pour insérer un espace, appuyez sur  $\mathbf{O} \bar{\mathbf{\varpi}}$  .
- Pour déplacer le curseur vers la gauche, la droite, le bas ou le haut, utilisez le joystick.
- Pour insérer un chiffre lorsque vous êtes en mode alphabétique, maintenez la touche numérique voulue appuyée.
- Pour effacer le caractère à gauche du curseur, appuyez sur **Effacer**. Maintenez la touche **Effacer** appuyée pour supprimer les caractères plus rapidement. Pour effacer tous les caractères lors de la saisie d'un message, appuyez sur **Options** et sélectionnez *Effacer texte*.
- Pour activer ou désactiver rapidement la saisie intuitive pendant l'écriture d'un texte, maintenez la touche **Options** appuyée.
- Pour insérer un mot lorsque la méthode de saisie est intuitive, appuyez sur **Options** et sélectionnez *Insérer mot*. Écrivez le mot en utilisant la saisie habituelle et appuyez sur **Enreg.**. Le mot est également ajouté au dictionnaire.
- Pour insérer un caractère spécial lorsque la méthode de saisie est habituelle, appuyez sur  $*$ , et lorsqu'elle est intuitive, maintenez la touche  $*$ , appuyée, ou appuyez sur **Options** et sélectionnez *Insérer symbole*. Sélectionnez le caractère voulu et appuyez sur **Insérer**.

 $\bullet~$  Pour insérer un smiley, appuyez sur  $\ast$   $_{\ast}$  à deux reprises lorsque vous employez la saisie habituelle, ou, en saisie intuitive, maintenez la touche  $*$ , pressée et appuyez à nouveau sur  $*$ , ou appuyez sur **Options** et sélectionnez *Insérer smiley*. Sélectionnez un smiley et appuyez sur **Insérer**.

Les options ci-après sont disponibles lors de la saisie de messages texte :

- Pour saisir un numéro lorsque vous êtes en mode alphabétique, appuyez sur **Options** et sélectionnez *Insérer numéro*. Saisissez le numéro de téléphone voulu ou recherchez-le dans les *Contacts*, puis appuyez sur **Valider**.
- Pour insérer un nom à partir des *Contacts*, appuyez sur **Options** et sélectionnez *Insérer contact*. Pour insérer un numéro de téléphone ou un texte associé à ce nom, appuyez sur **Options** et sélectionnez *Afficher détails*.

# **4. Utiliser le menu**

Le téléphone propose une large gamme de fonctions regroupées en menus.

## ■ **Accéder à une fonction de menu**

- 1. Pour accéder au menu, appuyez sur **Menu**.
- 2. Faites défiler le menu à l'aide du joystick et sélectionnez une fonction, par exemple *Paramètres*, en appuyant sur **Sélect.**. Pour changer l'affichage du menu, voir *Affichage du menu* sous [Paramètres d'affichage](#page-93-0), page [94](#page-93-0).
- 3. Si le menu contient des sous-menus, sélectionnez celui qui vous intéresse, par exemple *Paramètres d'appel*.
- 4. Si le sous-menu sélectionné contient d'autres sous-menus, répétez l'étape 3. Sélectionnez le sous-menu suivant, par exemple *Réponse toutes touches*.
- 5. Choisissez le paramètre voulu.
- 6. Appuyez sur **Retour** pour revenir au menu précédent ou sur **Quitter** pour quitter le menu.

# ■ **Liste des fonctions de menu**

**• Messages**

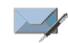

- 1. Créer message
	- 1. SMS
	- 2. MMS
	- 3. Message flash
- 2. Messages reçus
- 3. A envoyer
- 4. Eléments envoyés
- 5. Eléments enreg.
	- 1. Messages textes
	- 2. Msgs multimédias
- 6. Msgs instantanés
	- 1. Se connecter
	- 2. Convers. enreg.
	- 3. Param. connexion
- $7.$  F-mail<sup>1</sup>
	- 1. Ecrire un e-mail
	- 2. Récupérer
	- 3. Déconnexion
	- 4. Messages reçus
	- 5. Autres dossiers
- 8. Messages vocaux
- 1. Ecouter messages vocaux
- 2. Numéro de boîte vocale
- 9. Messages d'infos
	- 1. Service d'infos
	- 2. Rubriques
	- 3. Langue
	- 4. Rubriques d'infos de la carte SIM
	- 5. Lire $^2$
- 10.Cmdes de services
- 11.Supprimer msgs
- 12.Paramètres msgs
	- 1. Messages textes
	- 2. Msgs multimédias
	- 3. E-mails
	- 4. Autres param.
- 13.Compteur de msgs

1. Appels en absence 2. Appels reçus 3. Numéros composés

**• Journal**

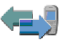

1. Dans certains pays, il se peut que cette fonction ne soit pas disponible.

<sup>2.</sup> Ce menu est disponible seulement si vous avez reçu des messages d'information.

- 4. Supprimer liste derniers appels
	- 1. Tous
	- 2. En absence
	- 3. Reçus
	- 4. Composés
- 5. Durée des appels
	- 1. Durée dernier appel
	- 2. Durée des appels entrants
	- 3. Durée des appels sortants
	- 4. Durée de tous les appels
	- 5. Mise à zéro des compteurs
- 6. Compteur de données GPRS
	- 1. Donn. envoyées pdt dern. session
	- 2. Données reçues pdt dern. session
	- 3. Données totales envoyées
	- 4. Données totales reçues
	- 5. Mettre compteurs à zéro
- <span id="page-41-1"></span><span id="page-41-0"></span>7. Compteur de connexion GPRS
	- 1. Durée de la dernière session
	- 2. Durée de toutes les sessions
	- 3. Mettre les compteurs à zéro
- 8. Positionnement
- **• Contacts**
	- 1. Chercher
	- 2. Ajouter un contact
	- 3. Supprimer
	- 4. Ma présence
	- 5. Noms interrogés
	- 6. Copier
	- 7. Paramètres
		- 1. Mémoire utilisée
		- 2. Affichage de Contacts
		- 3. Etat de la mémoire
	- 8. Appels abrégés
	- 9. Id. vocaux
	- 10.Nº de service<sup>1</sup>
	- 11.Mes numéros<sup>2</sup>
	- 1[2](#page-41-0).Groupes d'appel<sup>2</sup>

<sup>1.</sup> Affiché si votre carte SIM gère cette fonctionnalité. Pour connaître la disponibilité de cette fonctionnalité, contactez votre opérateur réseau ou votre prestataire de services.

<sup>2.</sup> Si la fonction Numéros Info ou Nº de service (ou les deux) n'est pas supportée, le numéro de cette option de menu est modifié en conséquence.

- **• Menu Opérateur<sup>1</sup>**
- **• Paramètres**
	- 1. Modes
		- 1. Général
		- 2. Silencieux
		- 3. Réunion
		- 4. Extérieur
		- 5. Mon style 1
		- 6. Mon style 2
	- 2. Thèmes
		- 1. Choisir thème
		- 2. Téléch. thèmes
	- 3. Paramètres de tonalité
		- 1. Signalisation des appels
		- 2. Sonnerie
		- 3. Volume sonnerie
		- 4. Vibreur
		- 5. Signalisation des messages
		- 6. Signalisation des msgs instantanés
		- 7. Bips touches
		- 8. Bips d'avertissement
		- 9. Signalisation pour

10.Paramètres de Chat vocal

- 4. Raccourcis personnels
	- 1. Touche écran droite
	- 2. Sélectionner les options de 'Aller à'
	- 3. Organiser les options de 'Aller à'
	- 4. Commandes vocales
- 5. Paramètres d'affichage
	- 1. Fond d'écran
	- 2. Schéma de couleurs
	- 3. Affichage du menu
	- 4. Logo de l'opérateur
	- 5. Ecran de veille
- 6. Paramètres heure et date
	- 1. Horloge
	- 2. Date
	- 3. Mise à jour auto. date et heure
- 7. Paramètres d'appel
	- 1. Réglage automatique du volume
	- 2. Renvoi d'appel
	- 3. Réponse toutes touches
	- 4. Rappel automatique
	- 5. Appels abrégés

 $\sqrt{2}$ 

<sup>1.</sup> Si ce menu ne s'affiche pas, les numéros suivants correspondant à des menus changent en conséquence. Le nom de ce menu dépend de l'opérateur réseau.

- 6. Mise en attente des appels
- 7. Résumé après appel
- 8. Envoyer mon numéro
- 9. Ligne des appels sortants<sup>1</sup>
- 8. Paramètres du téléphone
	- 1. Langue du téléphone
	- 2. Etat de la mémoire
	- 3. Verrou automatique du clavier
	- 4. Affichage infos cellule
	- 5. Message d'accueil
	- 6. Sélection de l'opérateur
	- 7. Confirmer actions service SIM
	- 8. Activation de l'aide
	- 9. Bip d'allumage
- 9. Connectivité
	- 1. Infrarouge
	- 2. GPRS
- 10. Paramètres des accessoires<sup>2</sup>
	- 1. Kit oreillette
	- 2. Mains libres
	- 3. Kit à induction
- 11.Paramètres de configuration
- 1. Paramètres de config. par défaut
- 2. Activer paramètres par défaut
- 3. Point d'accès préféré
- 4. Paramètres de config. perso
- 12.Paramètres de sécurité
	- 1. Demande du code PIN
	- 2. Limitation des appels
	- 3. Liste de numéros autorisés
	- 4. Groupe limité d'utilisateurs
	- 5. Niveau de sécurité
	- 6. Codes d'accès
	- 7. Code utilisé
- 13.Restaurer configuration d'origine
- **• Galerie**
	- 1. Photos
	- 2. Clips vidéo
	- 3. Thèmes
	- 4. Icones
	- 5. Tonalités
	- 6. Enreg.

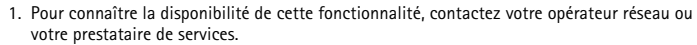

<sup>2.</sup> Ce menu est affiché uniquement lorsque le téléphone est connecté à un accessoire compatible avec le téléphone, ou qu'il l'a été.

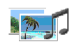

- **• Multimédia**1. Appareil photo 2. Enregistreur vocal
- **• Chat vocal**[1](#page-41-1)
	- 1. Activer Chat vocal
	- 2. Rappels reçus
	- 3. Liste des groupes
	- 4. Liste des contacts
	- 5. Ajouter groupe
	- 6. Paramètres de Chat vocal
	- 7. Param. de config.
	- 8. Web
- **• Organiseur**
	- 1. Réveil
		- 1. Heure du réveil
		- 2. Répéter alarme
		- 3. Sonnerie du réveil
	- 2. Agenda
	- 3. A faire
	- 4. Notes
	- 5. Portefeuille

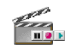

中文局

Шđ

- 6. Synchronisation
- **• Applications**
	- 1. Jeux
		- 1. Sélectionner jeu
		- 2. Téléch. jeux
		- 3. Mémoire
		- 4. Param. des appl.
	- 2. Collection
		- 1. Sélect. application
		- 2. Téléch. applicat.
		- 3. Mémoire
	- 3. Suppléments
		- 1. Calculatrice
		- 2. Compte à rebours
		- 3. Chronomètre
- **• Web**
	- 1. Nokia.com
	- 2. Page d'accueil
	- 3. Signets
	- 4. Liens de téléch.
		- 1. Téléch. tonalités
		- 2. Téléch. icones
		- 3. Téléch. jeux
		- 4. Téléch. de vidéos

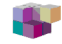

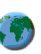

- 5. Téléch. thèmes
- 6. Téléch. applicat.
- 5. Dern. adr. Web
- 6. Messages services
- 7. Paramètres
	- 1. Paramètres de configuration
	- 2. Paramètres d'apparence
- 3. Paramètres de sécurité
- 4. Paramètres des msgs services
- 8. Aller à adresse
- 9. Vider le cache
- **• Services SIM<sup>1</sup>**

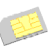

<sup>1.</sup> Affiché uniquement si votre carte SIM gère cette fonctionnalité. Le nom et le contenu de ce menu dépendent de la carte SIM utilisée.

# **5. Fonctions de menu**

# ■ **Messages**

Vous ne pouvez utiliser les services de messages que si votre réseau ou votre prestataire de services les propose et que vous vous y êtes abonné. De plus, les paramètres appropriés doivent être choisis.

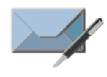

Pour sélectionner la taille de police des messages que vous écrivez ou lisez, appuyez sur **Menu**, puis sélectionnez *Messages*, *Paramètres msgs*, *Autres param.* et enfin *Taille de police*.

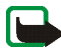

**Remarque :** Lors de l'envoi de messages, votre téléphone peut afficher le texte suivant : *Message envoyé*. Cela signifie que votre appareil a envoyé le message au numéro de centre de messages programmé dans votre appareil. Cela ne signifie pas pour autant que le message est arrivé à destination. Pour plus d'informations sur les services de messagerie, veuillez contacter votre prestataire de services. Seuls les appareils offrant des fonctions compatibles peuvent recevoir et afficher des messages. L'apparence d'un message peut varier en fonction de l'appareil récepteur.

**Important :** Faites preuve de prudence lors de toute ouverture de message. Ceux-ci peuvent contenir des virus ou être nuisibles d'une autre manière pour votre appareil ou votre PC.

## **Messages texte (SMS)**

Grâce au SMS (Short Message Service), votre téléphone peut envoyer et recevoir des messages composés de plusieurs messages texte simples (service réseau). La

facturation peut être basée sur le nombre de messages ordinaires composant le message.

Pour pouvoir envoyer des messages, vous devez enregistrer certains paramètres. Voir [Paramètres de messages texte et e-mail](#page-68-0), page [69](#page-68-0).

Vous pouvez aussi envoyer et recevoir des messages texte contenant des images. Les messages image peuvent être composés de plusieurs messages.

La fonction de messagerie texte utilise la mémoire partagée (voir [Mémoire](#page-14-0)  [partagée](#page-14-0), page [15](#page-14-0)).

#### **Écrire et envoyer des messages**

 Votre appareil prend en charge les messages texte dépassant la limite par message applicable. Les messages plus longs sont envoyés en une série de deux messages ou plus. Votre prestataire de services peut vous facturer en conséquence. Les caractères accentués ou portant une autre marque, et ceux propres à certaines langues telles que le chinois, occupent davantage d'espace, ce qui limite le nombre de caractères pouvant être envoyés dans chaque message.

- 1. Appuyez sur **Menu** et sélectionnez *Messages*, *Créer message* et *SMS*.
- 2. Saisissez le message. Voir [Écrire un texte](#page-34-0), page [35](#page-34-0). Pour insérer des modèles de texte ou une image dans un message, voir [Modèles](#page-49-0), page [50](#page-49-0).
- 3. Pour envoyer le message, appuyez sur **Envoyer** ou sur .

Le message envoyé est alors enregistré dans le dossier *Eléments envoyés* si le paramètre *Garder une copie des msgs envoyés* est défini à *Oui*. Voir [Paramètres](#page-68-0)  [de messages texte et e-mail](#page-68-0), page [69](#page-68-0). Les messages texte sont identifiés par le symbole  $\blacksquare$ .

4. Saisissez le numéro du destinataire ou recherchez-le dans *Contacts*. Appuyez sur **Valider** pour envoyer le message.

#### **Options d'envoi de message**

Après avoir rédigé le message, appuyez sur **Options** et sélectionnez *Options d'envoi*. *Envoi multiple* vous permet d'envoyer le message à plusieurs destinataires. Pour envoyer un message sous forme d'e-mail (service réseau), sélectionnez *Envoyer par e-mail*. *Mode d'envoi* vous permet d'utiliser un mode prédéfini pour l'envoi du message. Pour définir un mode d'envoi, voir [Paramètres](#page-68-0)  [de messages texte et e-mail](#page-68-0), page [69](#page-68-0).

#### **Lire un SMS ou un e-mail et y répondre**

Lorsque vous recevez un message ou un e-mail SMS, le témoin  $\Box$  et le nombre de nouveaux messages suivi du texte *messages reçus* s'affichent.

Le symbole  $\Xi$  clignotant indique que la mémoire de stockage des messages est pleine. Pour pouvoir recevoir de nouveaux messages, supprimez quelques messages anciens dans le dossier *Messages reçus*.

1. Appuyez sur **Afficher** pour voir le nouveau message, ou sur **Quitter** si vous souhaitez le lire ultérieurement.

Si vous avez reçu plusieurs messages, choisissez celui que vous voulez lire. Un SMS ou un e-mail non lu est indiqué par le témoin  $\Box$ .

2. Pendant la lecture du message, appuyez sur **Options** et choisissez, par exemple, de supprimer, de transférer ou d'éditer le message comme un message texte ou un e-mail, ou encore de renommer le message que vous lisez ou de le déplacer vers un autre dossier. Pour copier le texte de début du

message dans l'agenda du téléphone comme note de rappel du jour, sélectionnez *Copier ds agenda*. Sélectionnez *Détails du msg* pour afficher, le cas échéant, le nom et le numéro de téléphone de l'expéditeur, le centre de messagerie utilisé pour l'envoi ainsi que la date et l'heure de réception. Sélectionnez *Utiliser détail* pour extraire les numéros, adresses e-mail et adresses Internet du message actif.

Lorsque vous lisez un message image, sélectionnez *Enregistrer image* pour enregistrer l'image dans le dossier *Modèles*.

3. Sélectionnez **Répondre** et le type de message pour répondre à un message.

Lorsque vous répondez à un e-mail, confirmez ou modifiez l'adresse e-mail et l'objet. Écrivez ensuite votre réponse.

4. Pour envoyer le message, appuyez sur **Envoyer** et appuyez sur **Valider** pour envoyer le message au numéro affiché.

#### **Dossiers Messages reçus et Eléments envoyés**

Les messages texte et multimédia reçus sont stockés dans le dossier *Messages reçus* du téléphone. Les messages texte envoyés sont enregistrés dans le dossier *Eléments envoyés* si le paramètre d'enregistrement est activé (voir [Paramètres de](#page-68-0)  [messages texte et e-mail](#page-68-0), page [69](#page-68-0)).

#### <span id="page-49-0"></span>**Modèles**

Votre téléphone propose une liste de modèles texte signalés par  $\blacksquare$ , et de modèles image signalés par **.** 

Pour accéder à la liste de modèles, appuyez sur **Menu** et sélectionnez *Messages*, *Eléments enreg.*, *Messages textes* et *Modèles*.

- Pour insérer un modèle texte dans un message ou un e-mail SMS que vous rédigez ou auquel vous répondez, appuyez sur **Options**. Sélectionnez *Utiliser modèle* et choisissez le modèle que vous souhaitez insérer.
- Pour insérer une image dans le message texte que vous rédigez ou auquel vous répondez, appuyez sur **Options**. Sélectionnez *Insérer image* et choisissez une image pour la visualiser. Appuyez sur **Insérer** pour insérer l'image dans votre message. Le témoin  $\blacksquare$  affiché en en-tête du message signale qu'une image y est attachée. Le nombre de caractères que vous pouvez saisir dans un message dépend de la taille de l'image.

Pour visualiser le texte et l'image intégralement avant d'envoyer le message, appuyez sur **Options** et sélectionnez *Aperçu*.

#### **Dossiers Elém. enregistrés et Mes dossiers**

Pour organiser vos messages, vous pouvez en déplacer certains vers le dossier *Eléments enreg.*, ou encore créer de nouveaux dossiers pour leur stockage. Pendant la lecture du message, appuyez sur **Options**. Sélectionnez *Déplacer*, faites défiler jusqu'au dossier où vous souhaitez archiver le message et appuyez sur **Sélect.**.

Pour ajouter ou supprimer un dossier, appuyez sur **Menu** et sélectionnez *Messages*, *Eléments enreg.*, *Messages textes* et *Mes dossiers*. Pour ajouter un dossier si vous n'en avez enregistré aucun, appuyez sur **Ajouter**. Sinon, appuyez sur **Options** et sélectionnez *Ajouter dossier*. Pour supprimer un dossier, faites défiler jusqu'à celui-ci, appuyez sur **Options** puis sélectionnez *Supprimer dossier*.

# **Messages multimédia (MMS)**

Un message multimédia peut contenir du texte, du son et une image ou un clip vidéo. Le téléphone prend en charge les messages multimédia de 100 Ko maximum. Si le message contient une image, le téléphone la réduit à la taille de l'écran. Le réseau sans fil peut limiter la taille des MMS. Si l'image insérée dépasse cette limite, l'appareil peut diminuer sa taille de façon qu'elle puisse être envoyée par MMS.

La fonction de messagerie multimédia utilise la mémoire partagée. Voir Mémoire [partagée](#page-14-0), page [15](#page-14-0).

Si *Autoriser réception multimédias* est défini à *Oui* ou à *Ds réseau abonné*, votre opérateur ou votre prestataire de services peut vous facturer pour chaque message que vous recevez. Par défaut, le paramètre de réception des messages multimédia est généralement activé. Voir [Paramètres des messages multimédia](#page-69-0), page [70](#page-69-0).

La messagerie multimédia supporte les formats suivants :

- Image : JPEG, GIF, WBMP, BMP et PNG.
- Son : sonneries SP-MIDI (Scalable Polyphonic MIDI), audio AMR et monophoniques.
- Clips vidéo au format 3gp avec résolution aux formats QCIF et QCIF dégradé et audio AMR.

Le téléphone ne supporte pas nécessairement toutes les variantes des formats de fichier mentionnés. Si le message reçu contient des éléments non supportés, ceux-

#### ci peuvent être remplacés par le nom de fichier et le texte *Format objet non supporté*.

Notez qu'il n'est pas possible de recevoir de message multimédia en cours d'appel ou si un jeu ou autre application Java est en cours d'exécution. La réception des messages multimédia pouvant échouer pour diverses raisons, n'utilisez pas uniquement ce type de message pour vos communications importantes.

## **Écrire et envoyer un message multimédia**

Pour définir les paramètres de la messagerie multimédia, voir [Paramètres des](#page-69-0)  [messages multimédia](#page-69-0), page [70](#page-69-0). Pour connaître la disponibilité de ce service et les modalités d'abonnement, renseignez-vous auprès de votre opérateur réseau ou de votre prestataire de services.

Certaines images, sonneries et autres contenus protégés par un copyright peuvent être impossibles à copier, à modifier ou à transférer.

- 1. Appuyez sur **Menu** et sélectionnez *Messages*, *Créer message* et *MMS*.
- 2. Saisissez le message. Voir [Écrire un texte](#page-34-0), page [35.](#page-34-0)
	- Pour insérer un fichier dans le message, appuyez sur **Options**, sélectionnez *Insérer* puis l'option voulue dans la galerie, ou sélectionnez *Note agenda* ou *C. visite*.

Pour déplacer le texte vers le haut ou vers le bas du message, appuyez sur **Options** et sélectionnez *Texte en haut* ou *Texte en bas*.

• Votre téléphone peut envoyer et recevoir des messages multimédia contenant plusieurs pages (ou "diapositives"). Pour insérer une diapositive dans le message, appuyez sur **Options** et sélectionnez *Insérer*, puis

*Diapositive*. Chaque diapositive peut contenir du texte, une image et un clip audio.

Si le message contient plusieurs diapositives, ouvrez celle de votre choix en appuyant sur **Options**, puis en sélectionnant *Diapo précédente*, *Diapo suivante* ou *Liste des diapos*. Pour définir le temps d'affichage des diapositives, sélectionnez *Minutage diapos*.

- Les options suivantes peuvent également être disponibles : *Supprimer* pour supprimer une image, une diapositive ou un clip audio du message, *Aperçu* ou *Enregistrer msg*. Dans le menu *Autres options*, vous pouvez accéder à certaines des options suivantes. *Insérer contact*, *Insérer numéro*, *Détails du msg* et *Modifier sujet*.
- 3. Pour envoyer le message, appuyez sur **Envoyer** et sélectionnez *Nº de téléphone*, *Adresse e-mail* ou *A plusieurs*.
- 4. Entrez le numéro de téléphone ou l'adresse e-mail du destinataire, ou recherchez cette information dans les *Contacts*.

Pendant l'envoi du message multimédia,  $\subseteq$  est affiché et vous pouvez utiliser d'autres fonctions du téléphone. Si l'envoi du message est interrompu, le téléphone essaie de l'envoyer à nouveau un certain nombre de fois. En cas d'échec, le message est conservé dans le dossier *A envoyer*, ce qui vous permet de faire un nouvel essai ultérieurement.

Le message envoyé est alors enregistré dans le dossier *Eléments envoyés* si le paramètre *Enregistrer messages envoyés* est défini à *Oui*. Voir [Paramètres des](#page-69-0)  [messages multimédia](#page-69-0), page [70](#page-69-0). Les messages multimédia sont identifiés par le symbole  $\blacksquare$ .

#### **Lire un message multimédia et y répondre**

Pendant la réception d'un message multimédia, le témoin  $\subseteq$  est affiché. Une fois le message reçu,  $\subseteq$  et le texte *Message multimédia reçu* s'affichent.

1. Appuyez sur **Afficher** pour voir le message ou sur **Quitter** si vous souhaitez le consulter ultérieurement.

Si vous avez reçu plusieurs messages, choisissez celui que vous voulez lire. Chaque message multimédia non lu est signalé par le symbole  $\Box$ .

2. Faites défiler pour le consulter. Appuyez sur **Options** pour pouvoir choisir parmi certaines des options suivantes. *Commencer prés.*, *Afficher texte*, *Ouvrir image*, *Ouvrir clip audio*, *Ouvrir clip vidéo*, *Enregistrer photo*, *Enreg. clip audio*, *Enreg. clip vidéo*, *Détails*, *Supprimer msg*, *Répondre*, *Répondre à tous*, *Transférer*, *Modifier*, *Détails du msg*.

Reportez-vous aussi aux options disponibles dans la *Galerie*. Voir [Galerie](#page-105-0), page [106](#page-105-0).

#### **Dossiers des messages lus, à envoyer, enregistrés et envoyés**

Les messages multimédia reçus sont stockés dans le dossier *Messages reçus*. Les messages multimédia non encore envoyés sont placés dans le dossier *A envoyer*. Vous pouvez enregistrer les messages multimédia à envoyer ultérieurement dans le dossier *Elém. enregistrés*. Les messages multimédia envoyés sont enregistrés dans le dossier *Eléments envoyés* du sous-menu *Msgs multimédias* si le paramètre *Enregistrer messages envoyés* est défini à *Oui*. Voir [Paramètres des messages](#page-69-0)  [multimédia](#page-69-0), page [70](#page-69-0).

### **Mémoire pour messages multimédia pleine**

Si un nouveau message multimédia est en attente et que la mémoire de stockage de ce type de message est pleine, **∈** clignote et le texte *Mém. multiméd. pleine*, *afficher msg en attente* s'affiche. Pour visualiser le message en attente, appuyez sur **Afficher**. Pour enregistrer le message, appuyez sur **Options**, sélectionnez *Enregistrer msg* et supprimez un ou plusieurs anciens messages en sélectionnant le dossier correspondant puis le ou les message(s) choisi(s). Pour supprimer le message en attente, appuyez sur **Quitter** puis sur **Oui**. Si vous appuyez sur **Non**, vous pouvez consulter le message.

## **Messages flash**

Les messages flash sont des messages texte qui s'affichent instantanément dès leur réception.

## **Écrire un message flash**

Appuyez sur **Menu** et sélectionnez *Messages*, *Créer message* et *Message flash*. Écrivez votre message. La longueur maximale d'un message flash est de 70 caractères. Pour insérer un texte clignotant dans le message, sélectionnez *Insérer clignotant* dans la liste d'options pour définir un marqueur. Insérez un autre marqueur à la fin du texte. Le texte situé entre les deux marqueurs clignote.

#### **Recevoir un message flash**

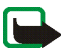

**Remarque :** Seuls les appareils offrant des fonctions de message flash compatibles peuvent recevoir et afficher des messages flash clignotants.

Les messages flash que vous recevez ne sont pas enregistrés automatiquement. Pour lire le message, appuyez sur **Lire**. Appuyez sur **Options** et sélectionnez

*Utiliser détail* pour extraire les numéros de téléphone, adresses e-mail et adresses Internet du message actif. Pour enregistrer le message, appuyez sur **Enreg.** et sélectionnez le dossier voulu.

## **Messages instantanés (Chat)**

La fonction de messagerie instantanée (Chat) permet d'envoyer des messages texte courts qui sont immédiatement transmis, via TCP/IP, aux utilisateurs en ligne (service réseau). Grâce à votre liste de contacts, vous pouvez savoir quels contacts sont en ligne et peuvent participer à une conversation via la fonction de messagerie instantanée.

Avant de pouvoir utiliser cette fonction, vous devez vous abonner au service correspondant. Pour connaître la disponibilité de ce service, les tarifs et les modalités d'abonnement, contactez le prestataire de services qui vous a fourni votre ID unique et votre mot de passe, ainsi que les paramètres requis pour la messagerie instantanée. Pour connaître les paramètres requis, voir [Paramètres de](#page-63-0)  [messagerie instantanée](#page-63-0), page [64](#page-63-0). Les icônes et textes affichés à l'écran peuvent varier d'un service de messagerie instantanée à l'autre.

Lorsqu'une session de messagerie instantanée est active à l'arrière-plan, les autres fonctions du téléphone sont disponibles.

La messagerie instantanée utilise la mémoire partagée. Voir [Mémoire partagée](#page-14-0), page [15](#page-14-0).

#### **Procédure de base pour utiliser la messagerie instantanée**

• Pour ouvrir le menu de messagerie instantanée (hors ligne), voir [Ouvrir le menu](#page-58-0)  [de messagerie instantanée](#page-58-0), page [59](#page-58-0).

- Pour vous connecter à ce service (en ligne), voir [Se connecter au service de](#page-58-1)  [messagerie instantanée et s'en déconnecter](#page-58-1), page [59](#page-58-1).
- Pour démarrer une conversation avec un contact, voir *Contacts Chat* à la section [Démarrer une conversation via la fonction de messagerie instantanée](#page-59-0), page [60](#page-59-0).

Pour créer votre propre liste de contacts, voir [Contacts pour la messagerie](#page-62-0)  [instantanée](#page-62-0), page [63](#page-62-0).

• Pour rejoindre un groupe public, voir *Groupes* à la section [Démarrer une](#page-59-0)  [conversation via la fonction de messagerie instantanée](#page-59-0), page [60](#page-59-0).

Pour rejoindre un groupe de messagerie instantanée après avoir reçu un message d'invitation, voir [Répondre à une invitation ou la rejeter](#page-60-0), page [61](#page-60-0).

Pour créer votre propre groupe ou pour rejoindre ou supprimer un groupe public, voir [Groupes](#page-63-1), page [64](#page-63-1).

- Pour modifier les informations vous concernant, voir [Modifier vos paramètres](#page-61-0)  [personne](#page-61-0)ls, page [62](#page-61-0).
- Pour rechercher des utilisateurs et des groupes, voir *Chercher* à la section [Démarrer une conversation via la fonction de messagerie instantanée](#page-59-0), page [60](#page-59-0).
- Pour lire un message, voir [Lire un message instantané](#page-60-1), page [61](#page-60-1).
- Pour écrire et envoyer des messages durant une session active, voir [Participer à](#page-61-1)  [une conversation](#page-61-1), page [62](#page-61-1).
- Pour afficher, renommer ou supprimer les conversations enregistrées, sélectionnez *Convers. enreg.* après avoir ouvert le menu *Msgs instantanés*.
- Pour bloquer ou débloquer des contacts, voir [Bloquer et débloquer des](#page-62-1)  [messages](#page-62-1), page [63](#page-62-1).
- Pour vous déconnecter du service, voir [Se connecter au service de messagerie](#page-58-1)  [instantanée et s'en déconnecter](#page-58-1), page [59](#page-58-1).

#### <span id="page-58-0"></span>**Ouvrir le menu de messagerie instantanée**

Pour ouvrir le menu *Msgs instantanés* en restant hors ligne, appuyez sur **Menu** et sélectionnez *Messages* puis *Msgs instantanés*. Activez un service, puis sélectionnez *Se connecter* pour vous connecter au service, *Convers. enreg.* pour afficher, effacer ou renommer les conversations enregistrées durant une session ou *Param. connexion* pour accéder aux paramètres requis pour la connexion.

<span id="page-58-1"></span>**Se connecter au service de messagerie instantanée et s'en déconnecter** Pour vous connecter à ce service, ouvrez le menu *Msgs instantanés*, activez un service, puis sélectionnez *Se connecter*. Choisissez l'un des jeux disponibles. Si nécessaire, saisissez l'*ID utilisateur :* et le *Mot de passe :* . Une fois la connexion établie, le message *Connexion établie* apparaît à l'écran.

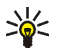

**Conseil :** Pour configurer le téléphone pour se connecter automatiquement au service de messagerie instantanée lors de l'ouverture du menu *Msgs instantanés*, connectez-vous au service voulu, puis sélectionnez *Mes paramètres*, *Connexion automatique* et *A l'ouvert. du Chat*.

Pour vous déconnecter du service, sélectionnez *Se déconnecter*.

<span id="page-59-0"></span>**Démarrer une conversation via la fonction de messagerie instantanée**

Ouvrez le menu *Msgs instantanés* et connectez-vous au service. Vous avez le choix parmi les options suivantes :

• *Conversations* pour afficher pendant la session active la liste des invitations, des nouveaux messages et des messages déjà lus. Faites défiler jusqu'au message ou à l'invitation de votre choix et appuyez sur **Ouvrir** pour le (la) lire.

 $\equiv$ ) indique les nouveaux messages instantanés et  $\equiv$  ceux que vous avez déjà lus.

**EU** indique les nouveaux messages de groupe et **et** ceux que vous avez déjà lus.

**indique les invitations.** 

e.

• *Contacts Chat* présente les contacts que vous avez ajoutés. Faites défiler jusqu'au contact auquel vous souhaitez envoyer des messages instantanés et appuyez sur **Chat**, ou appuyez sur **Ouvrir** si un nouveau message apparaît dans la liste.

Lorsque vous recevez un message provenant d'un contact, il est indiqué par

**Pa** indique les contacts qui sont en ligne et  $\mathbb{P}$  ceux qui sont hors ligne dans la mémoire.  $\%$  indique un contact bloqué. Voir Bloquer et débloquer des [messages](#page-62-1), page [63](#page-62-1).

• *Groupes* et *Groupes publics*. La liste des signets renvoyant vers des groupes publics fournie par votre prestataire de services s'affiche. Pour démarrer une conversation, faites défiler jusqu'à un groupe et appuyez sur **Rejoind.**. Saisissez le nom d'écran qui vous servira de surnom durant la conversation. Lorsque vous rejoignez une conversation de groupe, le téléphone affiche le message *Groupe rejoint:* et le nom du groupe. Pour créer un groupe privé, voir [Groupes](#page-63-1), page [64](#page-63-1).

• *Chercher*, puis *Utilisateurs* ou *Groupes* pour rechercher d'autres personnes utilisant cette fonction ou d'autres groupes publics sur le réseau. Pour démarrer une session après avoir trouvé l'utilisateur ou le groupe avec lequel vous voulez communiquer, appuyez sur **Options** et sélectionnez *Chat* ou *Rejoindre groupe*.

Pour démarrer une session depuis les contacts, voir [Afficher les noms interrogés](#page-83-0), page [84](#page-83-0).

#### <span id="page-60-0"></span>**Répondre à une invitation ou la rejeter**

Lorsque vous êtes connecté au service et que vous recevez une invitation, le message *Nouvelle invitation reçue* s'affiche à l'écran. Appuyez sur **Lire** pour la consulter. Si vous avez reçu plusieurs invitations, le nombre de messages suivi du texte *nouvelles invitations reçues* s'affiche à l'écran. Appuyez sur **Lire**, faites défiler jusqu'à l'invitation voulue puis appuyez sur **Ouvrir**. Appuyez sur **Accepter** pour rejoindre la conversation de groupe privée, ou appuyez sur **Options** et sélectionnez *Rejeter* ou *Supprimer* pour rejeter ou supprimer l'invitation.

#### <span id="page-60-1"></span>**Lire un message instantané**

Lorsque vous êtes connecté au service et que vous recevez un message provenant d'une personne ne participant pas à la conversation active, le message *Nouveau message instantané* s'affiche à l'écran. Appuyez sur **Lire** pour la consulter. Si vous avez reçu plusieurs messages, le nombre de messages suivi du texte *nouv.* 

*messages instantanés* s'affiche à l'écran. Appuyez sur **Lire**, faites défiler jusqu'au message et appuyez sur **Ouvrir**.

Les messages reçus durant une session active sont stockés dans le dossier *Conversations* du menu *Msgs instantanés*. Si le message provient d'une personne dont les informations de contact ne figurent pas dans la liste enregistrée sous *Contacts Chat*, l'ID de cette personne s'affiche. Si les informations de contact se trouvent dans le répertoire du téléphone et que celui-ci les reconnaît, c'est le nom de la personne qui s'affiche. Pour enregistrer un nouveau contact dans la mémoire du téléphone, appuyez sur **Options** et sélectionnez *Enreg. ds Contacts* et saisissez le nom de la personne en question, ou *Ajouter au contact*.

#### <span id="page-61-1"></span>**Participer à une conversation**

Pour démarrer une session ou vous joindre à une session en cours, appuyez sur Ecrire. Rédigez votre message, puis appuyez sur **Envoyer** ou **ne pour l'envoyer**. Appuyez sur **Options** pour pouvoir choisir parmi certaines des options suivantes : *Afficher convers.*, *Enreg. ds Contacts*, *Ajouter au contact*, *Membres du grpe*, *Terminer convers.*, *Dictionnaire*.

#### <span id="page-61-0"></span>**Modifier vos paramètres personnels**

Ouvrez le menu *Msgs instantanés* et connectez-vous au service. Sélectionnez *Mes paramètres* pour afficher et modifier les informations relatives à vos disponibilités ou votre nom d'écran. Sélectionnez *Disponibilité* et *Présent pour tous* ou *Prés. pr contacts* (ou *Absent*) pour que tous les autres utilisateurs, ou seulement les contacts de votre liste de contacts, voient que vous êtes en ligne lorsque vous vous connectez au service. Lorsque vous êtes connecté au service, le témoin <sup>a</sup>] indique

aux autres utilisateurs que vous êtes en ligne, et le témoin , que vous n'êtes pas visible.

#### <span id="page-62-0"></span>**Contacts pour la messagerie instantanée**

Pour ajouter des contacts à votre liste de contacts pour la messagerie instantanée, connectez-vous au service et sélectionnez *Contacts Chat*. Si la liste des contacts est vide, le message *Liste de contacts vide. Copier les contacts du serveur?* s'affiche pour vous permettre de récupérer les contacts disponibles sur le serveur. Sinon, appuyez sur **Options** et sélectionnez *Ajouter contact* ou, si aucun contact n'est encore enregistré, appuyez sur **Ajouter**. Sélectionnez *Entrer ID manuel.*, *Chercher sur serv.*, *Depuis contacts* ou *Copier du serveur* pour ajouter un contact. Une fois le contact ajouté, le message *Ajouté aux contacts Chat:* et le nom du contact s'affichent.

Pour démarrer une conversation, faites défiler jusqu'à un contact et appuyez sur **Chat** ou appuyez sur **Options** et sélectionnez *Infos contact*, *Modifier nom*, *Bloquer contact* (ou *Débloquer contact*), *Ajouter contact*, *Retirer contact*, *Copier sur serveur* ou *Signal. disp.*.

#### <span id="page-62-1"></span>**Bloquer et débloquer des messages**

Connectez-vous au service et sélectionnez *Conversations* ou *Contacts Chat*. Sélectionnez dans la liste le contact dont vous souhaitez bloquer les messages entrants. Appuyez sur **Options**, sélectionnez *Bloquer contact*, puis appuyez sur **Valider**.

Pour débloquer les messages provenant de ce contact, connectez-vous au service et sélectionnez *Liste bloquée*. Faites défiler jusqu'au contact dont vous voulez débloquer les messages et appuyez sur **Débloq.**.

## <span id="page-63-1"></span>**[Groupes](#page-18-0)**

Vous pouvez créer vos propres groupes privés pour une session ou utiliser les groupes publics proposés par votre prestataire de services. Les groupes privés <sup>n</sup>'existent que pour la durée d'une session. Vous ne pouvez ajouter dans un groupe privé que des contacts qui figurent dans votre liste de contacts (et, par conséquent, dans le répertoire du téléphone). Si le serveur auquel vous êtes connecté ne prend pas en charge les services de groupe, les menus correspondant à ces services apparaissent en grisé.

#### **Groupes publics**

Vous pouvez enregistrer des signets correspondant à des groupes publics gérés par votre prestataire de services. Connectez-vous au service et sélectionnez *Groupes*, puis *Groupes publics*. Faites défiler jusqu'au groupe avec lequel vous souhaitez communiquer, puis appuyez sur **Rejoind.**. Si vous ne figurez pas dans le groupe, entrez le nom d'écran qui vous servira de surnom dans ce groupe. Pour supprimer un groupe dans la liste, appuyez sur **Options** et sélectionnez *Supprimer groupe*.

#### **Créer un groupe privé**

Connectez-vous au service et sélectionnez *Groupes*, puis *Créer groupe*. Saisissez un nom pour le groupe, puis le nom d'écran que vous utiliserez dans ce groupe. Vous pouvez utiliser un nom d'écran différent pour les autres groupes. Cochez dans la liste des contacts les membres de votre groupe privé, puis rédigez l'invitation que vous enverrez aux nouveaux membres.

#### <span id="page-63-0"></span>**Paramètres de messagerie instantanée**

Vous pouvez recevoir ces paramètres sous la forme d'un message de configuration provenant de votre prestataire de services. Voir [Service d'envoi des paramètres de](#page-18-0) 

[configuration](#page-18-0), page [19](#page-18-0). Pour saisir les paramètres manuellement, voir [Paramètres](#page-102-0)  [de configuration](#page-102-0), page [103](#page-102-0). Pour connaître les paramètres requis pour les services de messagerie instantanée et de présence, renseignez-vous auprès de votre prestataire de services.

Pour ouvrir le menu *Msgs instantanés* en restant hors ligne, appuyez sur **Menu** et sélectionnez *Messages* puis *Msgs instantanés*. Activez un service et sélectionnez *Param. connexion*. Sélectionnez *Configuration*, puis le jeu de paramètres voulu. Sélectionnez *Compte* et choisissez le compte voulu. Sélectionnez *ID utilisateur* pour afficher ou éditer l'ID utilisateur. Sélectionnez *Mot de passe* pour entrer le mot de passe.

## **Application de messagerie électronique**

L'application de messagerie électronique vous permet d'accéder depuis votre téléphone au compte de messagerie électronique que vous utilisez au bureau ou [chez vous \(service rése](#page-18-0)au). Avec votre téléphone, vous pouvez écrire, envoyer et lire des e-mails. Votre téléphone supporte les serveurs e-mail POP3 et IMAP4.

L'application de messagerie électronique utilise la mémoire partagée. Voir [Mémoire partagée](#page-14-0), page [15](#page-14-0).

Pour pouvoir envoyer et récupérer des e-mails, vous devrez peut-être effectuer les opérations suivantes :

• Créer un compte de messagerie ou utiliser votre compte actuel. Pour connaître la disponibilité de votre compte, contactez votre prestataire de services de messagerie électronique.

- Pour connaître les paramètres requis, renseignez-vous auprès de votre prestataire de services. Pour recevoir les paramètres de la messagerie électronique sous forme de message de configuration, voir [Service d'envoi des](#page-18-0)  [paramètres de configuration](#page-18-0), page [19](#page-18-0).
- Pour définir les paramètres de messagerie électronique sur votre téléphone, appuyez sur **Menu** et sélectionnez *Messages*, *Paramètres msgs*, puis *E-mails*. Voir [Paramètres de l'application de messagerie électronique](#page-70-0), page [71](#page-70-0).

#### **Écrire et envoyer un e-mail**

- 1. Appuyez sur **Menu** et sélectionnez *Messages*, *E-mail* puis *Ecrire un e-mail*.
- 2. Entrez l'adresse e-mail du destinataire, un objet et votre message.
- 3. Appuyez sur **Envoyer** et sélectionnez *Env. maintenant*.

#### **Télécharger des e-mails depuis votre compte de messagerie électronique**

1. Pour télécharger les e-mails reçus sur votre compte de messagerie électronique, appuyez sur **Menu** et sélectionnez *Messages*, *E-mail*, puis *Récupérer*. Ou :

Appuyez sur **Menu** et sélectionnez *Messages* et *E-mail*, appuyez sur **Options** et sélectionnez *Récup. et envoyer* pour télécharger de nouveaux e-mails et envoyer ceux enregistrés dans le dossier *A envoyer*.

2. Le téléphone tente alors d'établir une connexion avec le service de messagerie électronique. Une barre de progression est affichée pendant le téléchargement des e-mails vers votre téléphone.

3. Appuyez sur **Sélect.** pour afficher le nouveau message dans *Messages reçus*, ou sur **Retour** pour le consulter ultérieurement. Un message texte non lu est indiqué par  $\Box$ .

#### **Lire un e-mail et y répondre**

Appuyez sur **Menu** puis sélectionnez *Messages*, *E-mail* et *Messages reçus*. Pendant la lecture du message, appuyez sur **Options** pour afficher les options disponibles pour ce message.

Pour répondre à un e-mail, appuyez sur **Répondre** et sélectionnez *Texte d'origine* ou *Ecran vide*. Confirmez ou modifiez l'adresse et l'objet de l'e-mail, puis rédigez votre réponse. Pour envoyer le message, appuyez sur **Envoyer** et sélectionnez *Env. maintenant*.

#### **Messages reçus et Autres dossiers (Brouillons, Archives, A envoyer et Elém. envoyés)**

Votre téléphone enregistre les e-mails téléchargés depuis votre compte de messagerie électronique dans le dossier *Messages reçus*. *Autres dossiers* contient les dossiers suivants : *Brouillons* pour l'enregistrement des e-mails inachevés, *Archives* pour le classement et la sauvegarde d'e-mails, *A envoyer* pour le stockage des e-mails avant leur envoi et *Elém. envoyés* pour le stockage des e-mails envoyés.

#### **Supprimer un e-mail**

Pour supprimer un e-mail, appuyez sur **Menu** et sélectionnez *Messages* et *E-mail*, appuyez sur **Options** et sélectionnez *Supprimer msgs*. Pour effacer tous les messages d'un dossier, sélectionnez ce dossier et appuyez sur **Oui**. Pour effacer

tous les messages de tous les dossiers, sélectionnez *Tous les msgs* et appuyez sur **Oui**. Notez que la suppression d'un e-mail sur votre téléphone n'entraîne pas sa suppression sur le serveur e-mail.

#### **Messages vocaux**

La boîte vocale est un service réseau pour lequel un abonnement supplémentaire peut être nécessaire. Pour plus d'informations ou pour obtenir votre numéro de boîte vocale, contactez votre prestataire de services.

Appuyez sur **Menu** et sélectionnez *Messages*, puis *Messages vocaux*. Pour appeler votre boîte vocale, sélectionnez *Ecouter messages vocaux*. Pour saisir, rechercher ou modifier le numéro de votre boîte vocale, sélectionnez *Numéro de boîte vocale*.

Si le réseau supporte cette fonction, le témoin  $\Box \Box$  indique la réception de nouveaux messages vocaux. Appuyez sur **Ecouter** pour appeler votre boîte vocale.

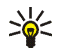

**Conseil :** Maintenez la touche  $1^{\omega}$  appuyée pour appeler votre boîte vocale si le numéro de celle-ci est défini.

## **Messages d'infos**

Ce service réseau peut vous permettre de recevoir des messages sur différents sujets. Pour plus de détails, contactez votre prestataire de services.

## **Commandes de services**

Appuyez sur **Menu** et sélectionnez *Messages*, puis *Cmdes de services*. Saisissez et envoyez à votre prestataire des requêtes de service (appelées également commandes USSD), par exemple des commandes d'activation de services réseau.

## **Supprimer tous les messages d'un dossier**

Pour supprimer tous les messages d'un dossier, appuyez sur **Menu** et sélectionnez *Messages*, puis *Supprimer msgs*. Sélectionnez le dossier dont vous souhaitez effacer le contenu et appuyez sur **Valider** pour confirmer votre demande.

Si le dossier contient des messages non lus, le téléphone demande si vous souhaitez également les effacer.

## **Paramètres de messages**

Les paramètres de messages régissent l'envoi, la réception et l'affichage des messages.

#### <span id="page-68-0"></span>**Paramètres de messages texte et e-mail**

Appuyez sur **Menu** et sélectionnez *Messages*, *Paramètres msgs*, *Messages textes*. Sélectionnez *Mode d'envoi*. Si votre carte SIM supporte plusieurs modes d'envoi, choisissez le jeu de paramètres que vous souhaitez modifier. Chaque paramètre contient les paramètres suivants : *Numéro du centre de messagerie* (envoyé par votre prestataire de services), *Type des messages*, *Validité des messages*, *Numéro du destinataire par défaut* (messages texte) ou *Serveur e-mail* (e-mails), *Accusés* 

#### *de réception*, *Utiliser GPRS*, *Réponse par le même centre* (service réseau) et *Renommer mode d'envoi*.

Sélectionnez *Garder une copie des msgs envoyés*. Sélectionnez *Oui* pour que les messages multimédia envoyés soient enregistrés dans le dossier *Eléments envoyés*. Si vous sélectionnez *Non*, les messages envoyés ne sont pas enregistrés.

#### <span id="page-69-0"></span>**Paramètres des messages multimédia**

Si *Autoriser réception multimédias* est défini à *Oui* ou à *Ds réseau abonné*, votre opérateur ou votre prestataire de services peut vous facturer pour chaque message que vous recevez. Par défaut, le paramètre de réception des messages multimédia est généralement activé.

Appuyez sur **Menu** et sélectionnez *Messages*, *Paramètres msgs* et *Msgs multimédias*. Sélectionnez

- *Enregistrer messages envoyés*. Sélectionnez *Oui* pour que les messages multimédia envoyés soient enregistrés dans le dossier *Eléments envoyés*. Si vous sélectionnez *Non*, les messages envoyés ne sont pas enregistrés.
- *Accusés de réception* pour demander au réseau d'envoyer des accusés de réception de vos messages (service réseau).
- *Réduire taille image* pour définir la taille des images que vous insérez dans les messages multimédia.
- *Minutage des diapos par défaut* pour définir la durée d'affichage par défaut des diapositives dans les messages multimédia.
- *Autoriser réception multimédias*. Choisissez *Non*, *Oui* ou *Ds réseau abonné* pour utiliser le service multimédia. Si *Autoriser réception multimédias* est défini à

*Oui* ou à *Ds réseau abonné*, votre opérateur ou votre prestataire de services peut vous facturer pour chaque message que vous recevez. Par défaut, le paramètre de réception des messages multimédia est généralement activé.

- *Messages multimédias entrants*. Sélectionnez *Récupérer* pour recevoir automatiquement les messages multimédia, *Récup. manuelle* pour les recevoir après avoir donné votre autorisation en réponse à une invite, ou *Rejeter* pour ne pas les recevoir.
- *Paramètres de configuration*. Sélectionnez *Configuration*, puis le prestataire de services par défaut pour la récupération des messages multimédia. Sélectionnez *Compte* pour afficher les comptes proposés par le prestataire de services. Si plusieurs comptes sont affichés, sélectionnez celui que vous voulez utiliser. Vous pouvez recevoir ces paramètres sous la forme d'un message de configuration provenant de votre prestataire de services. Voir [Service d'envoi](#page-18-0)  [des paramètres de configuration](#page-18-0), page [19](#page-18-0). Pour saisir ces paramètres manuellement, voir [Paramètres de configuration](#page-102-0), page [103](#page-102-0).
- *Autoriser publicités* si vous autorisez la réception de messages publicitaires. Cette option n'est pas affichée si *Autoriser réception multimédias* est défini à *Non*.

#### <span id="page-70-0"></span>**Paramètres de l'application de messagerie électronique**

Vous pouvez recevoir les paramètres de l'application de messagerie électronique sous la forme d'un message de configuration provenant de votre prestataire de services. Voir [Service d'envoi des paramètres de configuration](#page-18-0), page [19](#page-18-0). Pour saisir ces paramètres manuellement, voir [Paramètres de configuration](#page-102-0), page [103](#page-102-0).

Sélectionnez les paramètres un par un, puis saisissez la valeur requise. Pour connaître les paramètres applicables, contactez votre prestataire de services de messagerie électronique.

Appuyez sur **Menu** et sélectionnez *Messages*, *Paramètres msgs* puis *E-mails*. Sélectionnez

- *Configuration*, puis le jeu de paramètres voulu.
- *Compte* pour afficher les comptes proposés par le prestataire de services. Si plusieurs comptes sont affichés, sélectionnez celui que vous voulez utiliser.
- *Mon nom*. Entrez votre nom ou votre surnom.
- *Adresse e-mail*. Entrez votre adresse e-mail.
- *Insérer signature*. Vous pouvez définir une signature qui s'ajoutera automatiquement à la fin de chaque e-mail lors de sa rédaction.
- *Adresse de réponse*. Entrez l'adresse e-mail à laquelle vous souhaitez envoyer les réponses.
- *Nom d'utilisateur SMTP*. Saisissez le nom que vous souhaitez utiliser pour les messages sortants.
- *Mot de passe SMTP*. Saisissez le mot de passe que vous souhaitez utiliser pour les messages sortants.
- *Affichage fenêtre terminale*. Sélectionnez *Oui* pour effectuer une authentification manuelle des utilisateurs pour les connexions Intranet.
- *Type de serveur entrant*. Sélectionnez *POP3* ou *IMAP4* selon le type de messagerie électronique que vous utilisez. Si les deux types sont supportés, sélectionnez *IMAP4*.
- *Paramètres e-mail entrants*

Si vous choisissez *POP3* comme type de serveur pour le courrier entrant, le téléphone affiche les options suivantes : *Récupération des e-mails*, *Nom d'utilisateur POP3*, *Mot de passe POP3* et *Affichage fenêtre terminale*.

Si vous choisissez *IMAP4* comme type de serveur pour le courrier entrant, le téléphone affiche les options suivantes : *Récupération des e-mails*, *Méthode de récupération*, *Nom d'utilisateur IMAP4*, *Mot de passe IMAP4* et *Affichage fenêtre terminale*.

#### **Paramètres communs**

Appuyez sur **Menu** et sélectionnez *Messages*, *Paramètres msgs*, *Autres param.* et *Taille de police* pour choisir la taille de la police des messages que vous écrivez ou lisez.

### **Compteur de messages**

Pour afficher le nombre de messages que vous avez envoyés et reçus, appuyez sur **Menu** et sélectionnez *Messages*, *Compteur de msgs*. Sélectionnez *Messages envoyés* ou *Messages reçus*, ou sélectionnez *Mettre compteurs à zéro* pour remettre les compteurs à zéro.

# ■ **Journal**

Le téléphone enregistre les numéros des appels en absence, des appels reçus et composés, l'adresse de Chat vocal des appels privés réalisés par Chat vocal ainsi que la durée approximative des appels.

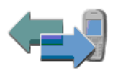

Le téléphone enregistre ces informations uniquement lorsqu'il est allumé et reçoit un signal du réseau, et que ce dernier prend en charge ces fonctions.

Si vous appuyez sur **Options** dans le menu *Appels en absence*, *Appels reçus* ou *Numéros composés*, vous pouvez consulter la date et l'heure d'appel, modifier ou effacer de la liste le numéro de téléphone correspondant, enregistrer ce numéro dans les *Contacts* ou encore envoyer un message à ce numéro. Sélectionnez *Supprimer liste derniers appels* pour effacer les listes d'appels récents.

# **Listes des appels récents**

Appuyez sur **Menu** et sélectionnez *Journal* puis :

• *Appels en absence* pour consulter les 20 derniers numéros de téléphone à partir desquels quelqu'un a essayé de vous joindre sans succès (service réseau). Le nombre précédant le nom ou le numéro de téléphone correspond aux tentatives de l'appelant.

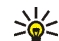

**Conseil :** Lorsqu'une note signalant des appels en absence est affichée, appuyez sur **Liste** pour accéder à la liste de ces numéros. Faites défiler jusqu'au numéro que vous souhaitez rappeler et appuyez sur

- *Appels reçus* pour consulter les 20 derniers numéros d'appels que vous avez acceptés ou rejetés (service réseau).
- *Numéros composés* pour consulter les 20 derniers numéros composés, que l'appel ait abouti ou non.

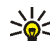

**Conseil** : En mode veille, appuyez une fois sur **nour** pour accéder à la

- liste des derniers numéros composés. Faites défiler jusqu'au nom ou numéro voulu et appuyez sur pour l'appeler.
- *Supprimer liste derniers appels* pour effacer les listes d'appels récents. Vous pouvez supprimer les numéros de toutes les listes d'appels récents ou bien uniquement ceux de la liste des appels en absence, des appels reçus ou des numéros composés. Vous ne pourrez pas annuler cette opération.

## **Compteurs de données, de messages et de durée d'appel**

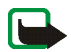

**Remarque :** Le montant effectivement facturé pour vos appels et les services fournis par le prestataire de services peut varier selon les fonctions du réseau, l'arrondissement au niveau de la facturation, les taxes, etc. Certains compteurs peuvent être remis à zéro pendant les mises à niveau de logiciel ou de services.

Appuyez sur **Menu** et sélectionnez *Journal*, puis *Durée des appels*, *Compteur de données GPRS* ou *Compteur de connexion GPRS* pour consulter des informations à caractère général sur vos dernières communications.

## **Informations de positionnement**

Certains réseaux proposent des informations de positionnement (service réseau). *Positionnement en cours* vous permet de visualiser les requêtes de positionnement envoyées par votre opérateur réseau. Renseignez-vous auprès de votre opérateur réseau ou de votre prestataire de services pour vous abonner à ce service et définir les conditions d'envoi des informations de localisation.

Appuyez sur **Menu** et sélectionnez *Journal*, *Positionnement en cours* et *Journal positions* pour afficher la liste des requêtes de positionnement reçues.

# ■ **Contacts**

Vous pouvez enregistrer des noms et des numéros de téléphone (contacts) dans la mémoire du téléphone et dans celle de la carte SIM.

• La mémoire du téléphone peut contenir des noms, ainsi que des numéros et notes associés à ces noms. Vous pouvez également enregistrer une image pour un certain nombre de noms. Les contacts utilisent la mémoire partagée. Voir [Mémoire partagée](#page-14-0), page [15](#page-14-0).

 $\bullet~$  Les noms et numéros stockés sur la carte SIM sont signalés par  $\Box\hspace{-0.1cm}I$  .

Grâce aux contacts dynamiques, vous pouvez informer toutes les personnes ayant accès à ce service (et demandant cette information) de votre état de disponibilité. Voir [Ma présence](#page-80-0), page [81](#page-80-0).

## **Sélectionner les paramètres des contacts**

Appuyez sur **Menu** et sélectionnez *Contacts*, puis *Paramètres*. Sélectionnez

• *Mémoire utilisée* pour choisir la mémoire à utiliser pour vos contacts, c'est-àdire celle de la carte SIM ou celle du téléphone. Pour rechercher des noms et

numéros de téléphone dans les deux mémoires de contacts, sélectionnez *Tél. et carte SIM*. Dans ce cas, les noms et les numéros sont enregistrés dans la mémoire du téléphone.

- *Affichage de Contacts* pour choisir le mode d'affichage des noms, des numéros et des images dans les contacts.
- *Etat de la mémoire* pour afficher la quantité de mémoire disponible pour les contacts.

## **Enregistrer des noms et numéros de téléphone (Ajouter un contact)**

Appuyez sur **Menu** et sélectionnez *Contacts*, puis *Ajouter un contact*. Saisissez le nom et le numéro de téléphone. Lorsque le nom et le numéro sont enregistrés, appuyez sur **Finir**.

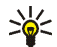

**Conseil : Enregistrement rapide :** En mode veille, entrez le numéro de téléphone et appuyez sur **Enregistrer**. Saisissez le nom et appuyez sur **Valider** puis sur **Finir**.

## **Enregistrer plusieurs numéros ou éléments par nom**

Vous pouvez enregistrer différents types de numéro de téléphone et de brèves notes de texte sous chaque nom dans la mémoire interne réservée aux contacts.

Le premier numéro enregistré est automatiquement défini comme numéro par défaut et signalé par un cadre autour de l'icône du type de numéro, par exemple

**Ford**. Lorsque vous sélectionnez un nom dans les contacts, par exemple pour l'appeler, le numéro par défaut est utilisé, sauf si vous en choisissez un autre.

- 1. Assurez-vous que la mémoire utilisée est *Téléphone* ou *Tél. et carte SIM*.
- 2. Faites défiler jusqu'au nom, stocké dans la mémoire interne réservée aux contacts, auquel vous souhaitez ajouter un numéro ou une note de texte et appuyez sur **Détails**.
- 3. Appuyez sur **Options** et sélectionnez *Ajouter numéro*, *Ajouter détail* ou *Ajouter photo*.
- 4. Pour ajouter un numéro de téléphone ou des informations, sélectionnez l'un des types de numéro ou de texte respectivement, ou sélectionnez une image dans la *Galerie*.

Si vous sélectionnez le type de texte *ID utilisateur* : sélectionnez *Chercher* pour rechercher un ID à partir d'un numéro de téléphone mobile ou d'une adresse email sur le serveur de l'opérateur ou du prestataire de services (si vous êtes connecté au service approprié). Voir [Ma présence](#page-80-0), page [81](#page-80-0). Si le système ne trouve qu'un seul ID, celui-ci est enregistré automatiquement. Sinon, appuyez sur **Options** et sélectionnez *Enregistrer* pour l'enregistrer. Pour saisir l'ID, sélectionnez *Entrer ID manuel.*. Saisissez l'ID et appuyez sur **Valider** pour l'enregistrer.

Pour changer le type de numéro ou de texte, sélectionnez *Changer type* dans la liste d'options. Notez que le type d'ID ne peut pas être modifié lorsque celui-ci figure dans la liste de *Contacts Chat* ou de *Noms interrogés*.

Pour définir le numéro sélectionné comme numéro par défaut, activez l'option *Définir par défaut*.

- 5. Entrez le numéro ou le texte et appuyez sur **Valider** pour l'enregistrer.
- 6. Appuyez sur **Retour**, puis sur **Quitter** pour retourner en mode veille.

## **Ajouter une image à un nom ou un numéro dans les contacts**

Vous pouvez ajouter une image d'un format supporté à un nom ou un numéro enregistré dans la mémoire interne du téléphone.

En mode veille, poussez le joystick vers le bas pour faire défiler jusqu'au contact auquel vous voulez ajouter une photo et appuyez sur **Détails**. Appuyez sur **Options** et sélectionnez *Ajouter photo*. La liste des dossiers de la *Galerie* s'affiche. Faites défiler jusqu'à l'image voulue, appuyez sur **Options**, puis sélectionnez *Enreg. ds Contacts*. Une copie de l'image est alors associée au contact.

### <span id="page-78-0"></span>**Rechercher un contact**

Appuyez sur **Menu** et sélectionnez *Contacts*, puis *Chercher* ou, pour rechercher rapidement le nom d'un contact, poussez le joystick vers le bas en mode veille. Vous pouvez saisir les premières lettres du nom que vous recherchez dans la fenêtre.

Les options suivantes peuvent également être disponibles dans le menu *Contacts* :

- *Ajouter un contact* et *Supprimer*.
- *Copier* pour copier des noms et numéros de téléphone du répertoire Contacts du téléphone vers la mémoire de la carte SIM, ou inversement.
- *Paramètres* pour choisir les paramètres d'affichage des noms et des numéros dans le répertoire. Sélectionnez *Etat de la mémoire* pour afficher la quantité de mémoire disponible et la quantité de mémoire utilisée.
- *Appels abrégés* pour attribuer un numéro à une touche d'appel abrégé. Pour activer la fonction d'appel abrégé, voir [Paramètres d'appel](#page-94-0), page [95](#page-94-0).
- *Nº de service* pour appeler les numéros de service de votre prestataire s'ils sont enregistrés sur votre carte SIM (service réseau).
- *Mes numéros* pour afficher les numéros attribués à votre carte SIM. Cette fonction n'apparaît que si les numéros sont enregistrés sur votre carte SIM.
- *Groupes d'appel* pour organiser les noms et numéros de téléphone enregistrés dans la mémoire en groupes d'appel auxquels sont associées des sonneries différentes.

## **Modifier ou supprimer des informations**

Recherchez le contact à modifier ou à supprimer, puis appuyez sur **Détails**. Faites défiler jusqu'au nom, numéro, texte ou image à modifier ou supprimer, puis appuyez sur **Options**.

• Pour modifier un nom, un numéro, un texte ou une image, sélectionnez *Modifier nom*, *Modifier numéro*, *Modifier détail* ou *Changer photo*.

Notez que vous ne pouvez pas modifier ou supprimer un ID figurant dans la liste de *Contacts Chat* ou de *Noms interrogés*.

• Pour supprimer un numéro ou un texte, sélectionnez *Supprimer numéro* ou *Supprimer détail*.

• Pour supprimer une image associée au contact, sélectionnez *Supprimer photo*. L'effacement d'une image dans les contacts n'entraîne pas sa suppression dans la *Galerie*.

## <span id="page-80-0"></span>**Ma présence**

Ce service réseau vous permet de partager vos informations de présence avec des personnes possédant des appareils compatibles et ayant souscrit au service, par exemple votre famille, vos amis ou vos collègues. Les informations de présence se composent de votre état de disponibilité, d'un message d'état et de votre logo personnel. Les utilisateurs qui ont souscrit au service et qui souhaitent accéder à vos informations peuvent voir votre état de disponibilité. Cette information est accessible à la section *Noms interrogés* du menu *Contacts* des intéressés. Vous pouvez personnaliser les informations que vous partagez avec d'autres personnes et contrôler la liste des personnes ayant accès à votre état.

Pour pouvoir utiliser cette fonction, vous devez vous abonner au service correspondant. Pour connaître la disponibilité de celui-ci et les modalités d'abonnement et de facturation, contactez le prestataire de services qui vous a fourni votre ID unique et votre mot de passe, ainsi que les paramètres requis pour ce service. Pour définir les paramètres requis pour le service de présence, voir [Paramètres de messagerie instantanée](#page-63-0), page [64](#page-63-0). Vous pouvez utiliser les autres fonctions disponibles sur le téléphone tout en étant connecté au service de présence. Celui-ci passe alors à l'arrière-plan.

Appuyez sur **Menu** et sélectionnez *Contacts*, puis *Ma présence*. Sélectionnez

• *Connexion à 'Ma présence'* (ou *Déconnexion*).

- *Ma présence actuelle* pour changer les informations relatives à votre présence. Sélectionnez
	- *Afficher la présence actuelle*, puis *Présence privée* ou *Prés. publique*.
	- *Ma disponibilité* pour définir votre état de disponibilité à *Présent* (signalé par **[1**], à *Occupé* (signalé par **[1**]) ou à *Non disponible* (signalé par **[1**].
	- *Mon message de présence* et saisissez le texte destiné à vos correspondants, ou appuyez sur **Options** et sélectionnez *Msgs précédents*, puis un ancien message qui servira de message d'état.
	- *Mon logo de présence* pour choisir un logo personnalisé dans le dossier *Icones* de la galerie. Si vous sélectionnez *Par défaut*, le logo n'est pas publié.
	- *Montrer à* pour choisir les groupes qui pourront accéder ou non à vos informations de présence.

Sélectionnez *Privés et publics* pour que les contacts qui figurent dans votre liste privée puissent accéder à toutes vos informations de présence (disponibilité, message d'état et logo). Les autres contacts n'ont accès qu'à votre état de disponibilité.

Sélectionnez *Visiteurs privés* pour que les contacts qui figurent dans votre liste privée puissent accéder à toutes vos informations de présence (disponibilité, message d'état et logo). Les autres utilisateurs n'ont accès à aucune de ces informations.

Si vous sélectionnez *Personne*, aucun autre utilisateur ne peut accéder à vos informations de présence.

- *Visiteurs*, puis
	- *Visit. actuels* pour afficher la liste de toutes les personnes ayant demandé à accéder à vos informations de présence.
	- *Liste privée* pour afficher la liste des utilisateurs autorisés à accéder à toutes vos informations de présence (y compris à votre état de disponibilité, message d'état et logo). Vous pouvez gérer votre propre liste privée. Les contacts qui ne figurent pas sur votre liste privée n'ont accès qu'à votre état de disponibilité.
	- *Visit. bloqués* pour afficher la liste de toutes les personnes auxquelles vous avez bloqué l'accès à vos informations de présence.
- *Paramètres*, puis
	- *Montrer présence quand tél. inactif* pour afficher le témoin représentant votre état actuel en mode veille.
	- *Synchroniser avec les modes* pour indiquer si vous souhaitez mettre à jour les paramètres *Mon message de présence* et *Ma disponibilité* manuellement ou automatiquement en les associant au mode actif. Voir aussi [Modes](#page-90-0), page [91](#page-90-0). Notez que vous ne pouvez pas associer un logo personnalisé à un mode.
	- *Type de connexion* pour définir si le téléphone se connecte automatiquement au service lorsqu'il est sous tension.
	- *Paramètres Chat et 'Ma présence'*. Voir [Paramètres de messagerie](#page-63-0)  [instantanée](#page-63-0), page [64](#page-63-0).

# **Noms interrogés**

Vous pouvez créer une liste de contacts dont vous voulez connaître les informations de présence. Vous pouvez consulter ces informations si les contacts vous y autorisent et si l'accès à celles-ci n'est pas bloqué par le contact ou le réseau. Vous pouvez afficher ces noms en faisant défiler la liste des contacts ou via le menu *Noms interrogés*.

Assurez-vous que la mémoire utilisée est *Téléphone* ou *Tél. et carte SIM*.

Pour vous connecter au service de présence, appuyez sur **Menu**, puis sélectionnez *Contacts*, *Ma présence* et *Connexion à 'Ma présence'*.

### **Ajouter des contacts aux noms interrogés**

- 1. Appuyez sur **Menu** et sélectionnez *Contacts*, puis *Noms interrogés*. Si vous <sup>n</sup>'êtes pas connecté au service de présence, un message s'affiche sur le téléphone pour vous demander si vous souhaitez vous connecter maintenant.
- 2. Si vous n'avez enregistré aucun contact dans la liste, appuyez sur **Ajouter**. Sinon, appuyez sur **Options** et sélectionnez *Nvlle interrogation*. La liste de vos contacts s'affiche.
- 3. Sélectionnez un contact dans la liste. Si l'ID correspondant est déjà enregistré, le contact est ajouté à la liste des noms interrogés. Si plusieurs ID existent, vous devez en sélectionner un. Une fois le contact inscrit, le texte *Interrogation activée* s'affiche.

### <span id="page-83-0"></span>**Afficher les noms interrogés**

Voir aussi [Rechercher un contact](#page-78-0), page [79](#page-78-0), pour afficher les informations de présence.

1. Appuyez sur **Menu** et sélectionnez *Contacts*, puis *Noms interrogés*.

Les informations de présence du premier contact de la liste des noms interrogés s'affichent. Les informations que l'utilisateur partage peuvent comprendre du texte et certaines des icônes ci-dessous :

 $\Box$ ,  $\Box$  ou  $\Box$  indique que la personne est respectivement disponible, discrète ou indisponible.

 indique qu'aucune information de présence n'est disponible pour la personne.

- 2. Appuyez sur **Détails** pour afficher les détails du contact sélectionné, ou appuyez sur Options et sélectionnez
	- *Nvlle interrogation* pour ajouter un contact à la liste des noms interrogés.
	- *Chat* pour démarrer une conversation.
	- *Envoyer message* pour envoyer un message texte au contact sélectionné.
	- *Envoyer e-mail* pour envoyer un e-mail au contact sélectionné.
	- *Envoyer carte vis.* pour envoyer une carte de visite au contact sélectionné.
	- *Ne plus interroger* pour supprimer le contact sélectionné de la liste des noms interrogés.

#### **Se désinscrire auprès d'un contact**

• Pour vous désinscrire auprès d'un contact de la liste *Contacts*, poussez le joystick vers le bas en mode veille, puis faites défiler jusqu'au contact voulu. Appuyez sur **Détails** puis à nouveau sur **Détails**, sélectionnez l'ID

correspondant et appuyez sur **Options**. Pour vous désinscrire, sélectionnez *Ne plus interroger*, puis appuyez sur **Oui** pour confirmer l'opération.

• Pour vous désinscrire via le menu *Noms interrogés*, voir [Afficher les noms](#page-83-0)  [interrogés](#page-83-0), page [84](#page-83-0).

## **Copier des contacts**

Vous pouvez copier des noms et des numéros de téléphone de la mémoire du téléphone vers celle de la carte SIM et vice versa. Notez que tout texte enregistré dans la mémoire interne du téléphone, comme une adresse e-mail, n'est pas copié sur la carte SIM.

Appuyez sur **Menu** et sélectionnez *Contacts*, puis *Copier*. Choisissez le sens de la copie, *Copier du tél. à la carte SIM* ou *Copier de la carte SIM au téléphone*.

Si vous sélectionnez *Un par un*, faites défiler jusqu'au nom que vous souhaitez copier et appuyez sur **Copier**.

*Nº par défaut* est affiché si vous copiez du téléphone vers la carte SIM. Seuls les numéros par défaut seront copiés.

Choisissez si vous conservez ou effacez les noms et numéros originaux en sélectionnant *Garder une copie* ou *Déplacer*.

Si vous sélectionnez *Tout* ou *Nº par défaut*, appuyez sur **Oui** lorsque *Copier les contacts?* ou *Déplacer les contacts?* est affiché.

## **Envoyer et recevoir une carte de visite**

Vous pouvez envoyer et recevoir des informations de contact provenant d'un périphérique compatible sous forme de carte de visite. Après réception d'une carte de visite (MMS), appuyez sur **Afficher** (**Lecture**) puis sur **Enreg.** pour enregistrer la carte dans la mémoire du téléphone. Pour effacer la carte de visite, appuyez sur **Quitter** puis sur **Oui**.

Pour envoyer une carte de visite, recherchez dans les contacts le nom et le numéro de téléphone auxquels envoyer la carte, appuyez sur **Détails** puis sur **Options**, et sélectionnez *Envoyer carte vis.*. Sélectionnez *Par infrarouge*, *Par SMS* (service réseau) ou *Par multimédia* (service réseau).

## **Appels abrégés**

Pour attribuer un numéro à une touche d'appel abrégé, appuyez sur **Menu** et sélectionnez *Contacts* et *Appels abrégés*, puis faites défiler jusqu'à la touche d'appel abrégé souhaitée.

Appuyez sur **Attribuer** ou, si un numéro est déjà attribué à cette touche, appuyez sur **Options** et sélectionnez *Changer*. Appuyez sur **Chercher** et sélectionnez le nom, puis le numéro que vous souhaitez attribuer. Si la fonction *Appels abrégés* est désactivée, le téléphone vous propose de l'activer. Voir aussi *Appels abrégés* à la section [Paramètres d'appel](#page-94-0), page [95](#page-94-0).

Pour appeler à partir des touches d'appel abrégé, voir [Appel abrégé d'un numéro](#page-33-0)  [de téléphone](#page-33-0), page [34](#page-33-0).

## **Numérotation vocale**

Vous pouvez établir un appel téléphonique à l'aide d'un identificateur vocal associé au numéro de téléphone. Tout mot prononcé, par exemple le nom d'une personne, peut constituer un identificateur vocal. Vous pouvez créer jusqu'à 10 identificateurs vocaux.

Avant d'utiliser les identificateurs vocaux, notez les points suivants :

- Les identificateurs vocaux sont indépendants de la langue. Ils dépendent de la voix du locuteur.
- Vous devez prononcer le nom exactement comme lors de son enregistrement.
- Les identificateurs vocaux sont sensibles au bruit de fond. Enregistrez les identificateurs vocaux et utilisez-les dans un environnement silencieux.
- Les noms très courts ne sont pas acceptés. Utilisez par conséquent des noms longs et évitez l'utilisation de noms similaires pour des numéros différents.

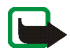

**Remarque :** L'utilisation d'identificateurs vocaux est parfois difficile dans un environnement bruyant ou en situation d'urgence. Vous ne devez donc pas compter uniquement sur la numérotation vocale en toutes circonstances.

## <span id="page-87-0"></span>**Créer et gérer vos identificateurs vocaux**

Enregistrez ou copiez dans la mémoire du téléphone les contacts auxquels vous souhaitez ajouter un identificateur vocal. Vous pouvez aussi ajouter des identificateurs vocaux à des noms stockés sur la carte SIM, mais si vous remplacez celle-ci par une nouvelle, vous devrez supprimer ces identificateurs pour pouvoir en attribuer de nouveaux.

Les identificateurs vocaux utilisent la mémoire partagée. Voir [Mémoire partagée](#page-14-0), page [15](#page-14-0).

- 1. En mode veille, poussez le joystick vers le bas.
- 2. Faites défiler jusqu'au contact auquel vous souhaitez attribuer un identificateur vocal et appuyez sur **Détails**. Faites défiler jusqu'au numéro de téléphone voulu et appuyez sur **Options**.
- 3. Sélectionnez *Ajouter Id. vocal*.
- 4. Appuyez sur **Début** et prononcez distinctement le(s) mot(s) que vous souhaitez enregistrer comme identificateur vocal. Après l'enregistrement, le téléphone rejoue l'identificateur enregistré. Le symbole  $\bigoplus$  signale que le numéro de téléphone a un identificateur.

Pour contrôler les identificateurs vocaux, appuyez sur **Menu**, puis sélectionnez *Contacts* et *Id. vocaux*. Faites défiler jusqu'au contact voulu avec identificateur vocal et appuyez sur **Sélect.** pour écouter, supprimer ou modifier ce dernier.

#### <span id="page-88-0"></span>**Appeler par identification vocale**

En mode veille, maintenez appuyée la touche écran droite. Le téléphone émet un bref signal et affiche le message *Parlez maintenant*. Prononcez l'identificateur vocal distinctement. Le téléphone rejoue l'identificateur reconnu et compose le numéro de téléphone qui lui est associé 1 seconde et demie après.

### **N× de service**

Votre prestataire de services peut avoir enregistré des numéros de service sur votre carte SIM. Ces menus sont affichés uniquement si votre carte SIM les gère.

## **Mes numéros**

Les numéros de téléphone attribués à votre carte SIM sont enregistrés sous *Mes numéros* si votre carte gère cette fonction. Pour afficher ces numéros, appuyez sur **Menu** et sélectionnez *Contacts*, puis *Mes numéros*. Faites défiler jusqu'au nom ou numéro voulu et appuyez sur **Afficher**.

## **Groupes d'appel**

Vous pouvez regrouper les noms et numéros de téléphone enregistrés dans les *Contacts* en groupes d'appel. Pour chaque groupe d'appel, vous pouvez configurer votre téléphone afin qu'une sonnerie spécifique retentisse et qu'un certain logo <sup>s</sup>'affiche à l'écran lorsque vous recevez un appel d'un numéro de ce groupe. Pour que le téléphone sonne uniquement pour les appels provenant des numéros appartenant à un groupe d'appel donné, voir *Signalisation pour* à la section [Paramètres de tonalité](#page-91-0), page [92](#page-91-0).

Appuyez sur **Menu**, sélectionnez *Contacts* puis *Groupes d'appel* et choisissez le groupe voulu. Sélectionnez :

- *Nom du groupe*, saisissez un nouveau nom pour le groupe d'appel et appuyez sur **Valider**.
- *Sonnerie du groupe* et sélectionnez la sonnerie identifiant le groupe.
- *Logo du groupe* et sélectionnez *Affiché* pour que le téléphone affiche le logo du groupe, *Non affiché* pour qu'il ne l'affiche pas ou *Visualiser* pour le vérifier.
- *Membres du groupe*. Pour ajouter un nom au groupe d'appel, appuyez sur **Ajouter**. Faites défiler jusqu'au nom que vous souhaitez ajouter et appuyez sur

**Ajouter**. Pour supprimer un nom dans un groupe, faites défiler jusqu'à ce nom et appuyez sur **Options**, puis sélectionnez *Retirer contact*.

# ■ **Paramètres**

## <span id="page-90-0"></span>**Modes**

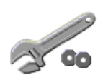

Votre téléphone contient divers groupes de paramètres,

appelés modes, qui vous servent à personnaliser les modalités de signalisation du téléphone en fonction des événements ou des situations. Personnalisez les modes comme vous le souhaitez, puis activez celui que vous souhaitez utiliser. Les modes disponibles sont *Général*, *Silencieux*, *Réunion*, *Extérieur*, *Mon style 1* et *Mon style 2*.

Appuyez sur **Menu** et sélectionnez *Paramètres*, puis *Modes*. Faites défiler jusqu'au mode voulu et appuyez sur **Sélect.**.

- Pour activer le mode choisi, sélectionnez *Activer*.
- Pour personnaliser le mode, sélectionnez *Personnaliser*. Sélectionnez le paramètre que vous souhaitez changer et effectuez les changements voulus.
- Pour que le mode reste actif pendant une durée donnée (maximum 24 heures), sélectionnez *Programmer* et indiquez l'heure d'expiration voulue. Lorsque le mode expire, le mode précédent sans délai programmé redevient actif.

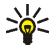

**Conseil :** Pour changer de mode rapidement en mode veille, appuyez brièvement sur la touche marche / arrêt  $\blacksquare$ , faites défiler jusqu'au mode que vous souhaitez activer, puis appuyez sur **Sélect.**.

# **Thèmes**

Un thème regroupe un ensemble d'éléments (écran de veille, fond d'écran, sonnerie et schéma de couleurs) qui vous permettent de personnaliser votre téléphone pour des événements ou des environnements spécifiques. Les thèmes sont stockés dans la *Galerie*.

Appuyez sur **Menu** et sélectionnez *Paramètres*, puis *Thèmes*. Pour activer un thème, sélectionnez *Choisir thème* pour afficher le contenu du dossier *Thèmes* dans la *Galerie*. Ouvrez le dossier et faites défiler jusqu'au thème voulu. Appuyez sur **Options** et sélectionnez *Appliquer thème*. Voir aussi [Galerie](#page-105-0), page [106](#page-105-0). Pour télécharger de nouveaux thèmes, sélectionnez *Téléch. thèmes*. Voir [Télécharger](#page-142-0), page [143](#page-142-0).

# <span id="page-91-0"></span>**Paramètres de tonalité**

Vous pouvez régler les paramètres de tonalité du mode sélectionné.

Appuyez sur **Menu** et sélectionnez *Paramètres*, puis *Paramètres de tonalité*. Sélectionnez et modifiez à votre convenance les options *Signalisation des appels*, *Sonnerie*, *Volume sonnerie*, *Vibreur*, *Signalisation des messages*, *Signalisation des msgs instantanés*, *Bips touches* et *Bips d'avertissement*. Vous trouverez les mêmes paramètres dans le menu *Modes* (voir [Modes](#page-90-0), page [91](#page-90-0)).

Sélectionnez *Signalisation pour* afin que le téléphone sonne uniquement pour les appels provenant des numéros appartenant au groupe d'appel sélectionné. Faites défiler jusqu'au groupe d'appel voulu ou choisissez *Tous les appels*, puis appuyez sur **Marquer**.

## **Raccourcis personnels**

Les raccourcis personnels vous permettent d'accéder rapidement aux fonctions du téléphone que vous utilisez souvent.

### **Touche écran droite**

Appuyez sur **Menu**, sélectionnez *Paramètres*, *Raccourcis personnels*, puis *Touche écran droite*, et associez une fonction du téléphone à la touche écran droite à partir d'une liste prédéfinie. Voir aussi [Mode veille](#page-28-0), page [29](#page-28-0). Ce menu n'est pas accessible chez tous les opérateurs.

#### **Fonctions de Aller à**

Vous pouvez associer des fonctions du téléphone à la touche écran gauche à partir d'une liste prédéfinie.

Appuyez sur **Menu** et sélectionnez *Paramètres*, puis *Raccourcis personnels*. Sélectionnez *Sélectionner les options de 'Aller à'* pour choisir les fonctions que vous voulez voir apparaître dans la liste de raccourcis. Sélectionnez *Organiser les options de 'Aller à'* pour réorganiser les fonctions de votre liste de raccourcis personnels. Voir aussi [Mode veille](#page-28-0), page [29](#page-28-0).

#### **Commandes vocales**

Certaines fonctions du téléphone peuvent être activées par identification vocale. Vous pouvez associer jusqu'à cinq fonctions à des identificateurs vocaux.

Appuyez sur **Menu** et sélectionnez *Paramètres*, *Raccourcis personnels* et *Commandes vocales*. Sélectionnez le dossier de fonctions voulu, faites défiler jusqu'à la fonction à laquelle vous souhaitez associer un identificateur vocal et appuyez sur Ajouter. Les identificateurs vocaux sont repérés par  $\mathfrak{S}$ .

Pour ajouter une commande vocale, reportez-vous aux instructions fournies à la section [Créer et gérer vos identificateurs vocaux](#page-87-0), page [88](#page-87-0).

Pour activer une commande vocale, reportez-vous aux instructions fournies à la section [Appeler par identification vocale](#page-88-0), page [89](#page-88-0).

Les fonctions que vous pouvez activer par des *Commandes vocales* sont notamment les *Alertes audibles*, qui permettent de vérifier l'état de la batterie et du réseau au moyen de signaux acoustiques (bips) : un bip <del>- x</del>aible deux bips —xassez faible trois bips  $\rightarrow$  assez puissant quatre bips — puissant tonalité différente —pas de couverture réseau

## **Paramètres d'affichage**

Appuyez sur **Menu** et sélectionnez *Paramètres*, puis *Paramètres d'affichage*.

- Sélectionnez *Fond d'écran* pour paramétrer le téléphone pour qu'un fond d'écran s'affiche en mode veille.
- Sélectionnez *Schéma de couleurs* pour changer la couleur d'affichage de composants comme les témoins et les barres de puissance du signal et l'image d'arrière-plan qui s'affiche lorsqu'une fonction de menu est active, par exemple.
- Sélectionnez *Affichage du menu* pour définir l'affichage du menu principal sur le téléphone.
- Sélectionnez *Logo de l'opérateur* pour afficher ou masquer le logo opérateur.
- Sélectionnez *Ecran de veille* et *Sélect. écon. écran* pour définir comme écran de veille une animation ou une image fixe provenant de la *Galerie*. Sélectionnez le *Délai* au terme duquel l'affichage de l'écran de veille sera activé. Sélectionnez *Activé* pour activer l'écran de veille.

Indépendamment des paramètres configurés pour l'écran de veille, et à des fins d'économie d'énergie, un écran représentant une horloge numérique s'affiche au terme d'un certain délai d'inactivité du téléphone, quand aucune fonction <sup>n</sup>'est utilisée. Voir [Fonction d'économie de la batterie](#page-29-0), page [30](#page-29-0).

### **Paramètres heure et date**

Appuyez sur **Menu** et sélectionnez *Paramètres*, puis *Paramètres heure et date*.

Sélectionnez *Horloge* pour activer l'affichage de l'heure en mode veille, pour régler l'horloge et pour choisir le fuseau horaire et le format d'affichage de l'heure.

Sélectionnez *Date* pour activer l'affichage de la date en mode veille, régler la date et choisir le format de date ainsi que le séparateur de date.

Sélectionnez *Mise à jour auto. date et heure* (service réseau) pour que le téléphone mette à jour automatiquement la date et l'heure en fonction du fuseau horaire actuel.

### <span id="page-94-0"></span>**Paramètres d'appel**

Appuyez sur **Menu** et sélectionnez *Paramètres*, puis *Paramètres d'appel*. Sélectionnez

- *Réglage automatique du volume* pour que le téléphone ajuste automatiquement le niveau sonore du haut-parleur en fonction du niveau sonore environnant.
- *Renvoi d'appel* (service réseau) pour renvoyer les appels entrants. Pour plus de détails, contactez votre prestataire de services.
- *Réponse toutes touches* et *Activée* pour pouvoir répondre à un appel en appuyant brièvement sur n'importe quelle touche, excepté  $\blacksquare$ , les touches écran  $\rightharpoonup$  et  $\rightharpoonup$ , la touche de Chat vocal et  $\blacksquare$ .
- *Rappel automatique*, puis *Activé* pour que le téléphone effectue jusqu'à 10 tentatives d'appel après un appel infructueux.
- *Appels abrégés*, puis *Activés* pour que les numéros de téléphone attribués aux touches d'appel abrégé **2 abre 2008** puissent être composés en maintenant la touche correspondante appuyée.
- *Mise en attente des appels*, puis *Activer* pour que le réseau vous signale un nouvel appel tandis que vous avez un appel en cours (service réseau). Voir [Mise](#page-33-1)  [en attente des appels](#page-33-1), page [34](#page-33-1).
- *Résumé après appel*, puis *Oui* pour que le téléphone affiche brièvement après chaque appel la durée et le coût approximatifs de celui-ci (service réseau).
- *Envoyer mon numéro* (service réseau) et sélectionnez *Oui* ou *Défini par réseau*.
- *Ligne des appels sortants* (service réseau) pour sélectionner la ligne téléphonique 1 ou 2 pour appeler. Cette option est affichée uniquement si votre carte SIM la gère.

## **Paramètres du téléphone**

Appuyez sur **Menu** et sélectionnez *Paramètres*, *Paramètres du téléphone*. Sélectionnez

- *Langue du téléphone* pour définir la langue d'affichage des textes sur le téléphone. Si vous sélectionnez *Automatique*, le téléphone choisit la langue en fonction des informations de la carte SIM.
- *Etat de la mémoire* pour afficher la quantité de mémoire disponible dans le téléphone.
- *Verrou automatique du clavier* pour paramétrer le téléphone afin que le clavier se verrouille automatiquement lorsque le téléphone reste en mode veille et qu'aucune fonction n'est utilisée pendant un temps donné. Sélectionnez *Activé*, puis définissez le délai voulu (de 5 secondes à 60 minutes).

Lorsque le verrouillage du clavier est activé, il peut encore être possible d'émettre des appels au numéro d'urgence officiel.

- *Affichage infos cellule*, puis *Affichées* pour recevoir ces informations du réseau en fonction de la cellule utilisée (service réseau).
- *Message d'accueil*, puis saisissez la note devant s'afficher brièvement chaque fois que le téléphone est mis sous tension. Pour enregistrer la note, appuyez sur **Enreg.**.
- *Sélection de l'opérateur*, puis *Automatique* pour que le téléphone sélectionne automatiquement l'un des réseaux cellulaires disponibles dans votre zone géographique. Avec l'option *Manuel*, vous pouvez choisir un réseau ayant un accord d'itinérance avec votre opérateur de réseau nominal.
- *Confirmer actions service SIM*. Voir [Services SIM](#page-148-0), page [149](#page-148-0).
- *Activation de l'aide* pour que le téléphone affiche ou non les textes d'aide.
- *Bip d'allumage* pour que le téléphone émette ou non un bip à la mise sous tension.

## **Connectivité**

Vous pouvez connecter le téléphone à un appareil compatible via une connexion infrarouge. Vous pouvez également définir les paramètres des connexions (E)GPRS distantes.

#### **Infrarouge**

Vous pouvez configurer votre téléphone pour la réception de données par son port infrarouge. Pour que la liaison infrarouge soit possible, l'appareil avec lequel vous souhaitez établir la connexion doit être compatible IrDA. Vous pouvez échanger (envoyer ou recevoir) des données telles que des cartes de visite, des graphiques, des images, des clips audio et vidéo et des notes d'agenda par le port infrarouge de votre téléphone, avec un autre téléphone ou appareil compatible (un ordinateur, par exemple).

Ne dirigez pas les rayons infrarouges vers les yeux d'une personne et veillez à ce qu'ils ne soient pas en interférence avec d'autres appareils émettant des rayons infrarouges. Cet appareil est un produit laser de Classe 1.

#### **Envoyer et recevoir des données par infrarouge**

1. Assurez-vous que les ports infrarouges des appareils d'émission et de réception sont dirigés l'un vers l'autre et qu'aucun obstacle ne les sépare.

- 2. Pour activer le port infrarouge du téléphone pour la réception de données via infrarouge, appuyez sur **Menu** et sélectionnez *Paramètres*, *Connectivité*, puis *Infrarouge*.
- 3. L'utilisateur du téléphone émetteur sélectionne la fonction infrarouge voulue pour lancer le transfert des données.

Si le transfert de données ne démarre pas dans les 2 minutes qui suivent l'activation du port infrarouge, la connexion est interrompue et doit être réactivée.

#### **Témoin de connexion infrarouge**

- $\bullet~$  Lorsque  $\blacktriangleright$ ••• reste affiché en permanence, la connexion infrarouge est activée et votre téléphone est prêt à envoyer ou à recevoir des données par son port IR.
- $\bullet~$  Lorsque  $\blacktriangleright$ … clignote, votre téléphone essaie d'établir la connexion avec l'autre appareil ou bien la connexion a été interrompue.

### **(E)GPRS**

Le GPRS (General Packet Radio Service) est un service réseau permettant l'utilisation des téléphones mobiles pour émettre et recevoir des données via un réseau IP (Internet Protocol). C'est une porteuse de données permettant l'accès sans fil aux réseaux de données comme Internet.

L'EGPRS (Enhanced GPRS), appelé également EDGE (Enhanced Data Rates for Global Evolution) est une technologie similaire au GPRS. L'EDGE est une technique de modulation utilisant une interface radio qui permet d'augmenter le débit de données GPRS. Pour connaître la disponibilité de la technologie EGPRS et les

débits de transfert, renseignez-vous auprès de votre opérateur réseau ou de votre prestataire de services.

La messagerie MMS, la messagerie instantanée, les sessions de navigation, la messagerie électronique, la SynchML à distance, le téléchargement d'applications Java, le Chat vocal et les connexions PC distantes (Internet et e-mail, par exemple) peuvent utiliser l'(E)GPRS.

Avant d'utiliser la technologie (E)GPRS, renseignez-vous auprès de votre opérateur réseau ou de votre prestataire de services pour connaître la disponibilité de ce service et les modalités d'abonnement, et enregistrez les paramètres (E)GPRS pour chacune des applications utilisant cette technologie. Pour plus d'informations sur la tarification de cette fonction, renseignez-vous auprès de votre opérateur réseau ou de votre prestataire de services.

Notez que si vous sélectionnez le GPRS comme porteuse de données, le téléphone utilise l'EGPRS au lieu du GPRS, si cette technologie est supportée par le réseau. Notez que vous ne pouvez pas choisir entre l'EGPRS et le GPRS. Toutefois, pour certaines applications, vous pouvez avoir le choix entre le GPRS et *Données GSM* (CSD, Circuit Switched Data).

### **Connexion (E)GPRS**

Appuyez sur **Menu** et sélectionnez *Paramètres*, *Connectivité*, *GPRS* et *Connexion GPRS*.

• Sélectionnez *Permanente* pour que le téléphone s'inscrive automatiquement sur un réseau (E)GPRS à la mise sous tension.

• [Si](#page-149-0) vous sélectionnez *Si nécessaire*, l'inscription sur le réseau (E)GPRS est effectuée, et la connexion à celui-ci est établie lorsqu'une application en a besoin et coupée lorsque vous quittez cette application.

### **Paramètres modem (E)GPRS**

Vous pouvez connecter le téléphone par liaison infrarouge ou par câble à un ordinateur compatible, et utiliser ensuite le téléphone comme modem pour permettre la connectivité (E)GPRS à partir de l'ordinateur.

Pour définir les paramètres de connexion (E)GPRS depuis votre ordinateur, appuyez sur **Menu**, puis sélectionnez *Paramètres*, *Connectivité*, *GPRS* et *Paramètres modem GPRS*.

- Sélectionnez *Point d'accès actif* et choisissez le point d'accès que vous souhaitez utiliser.
- Sélectionnez *Modifier point d'accès actif* pour changer les paramètres du point d'accès.
	- Sélectionnez *Nom du point d'accès*. Tapez l'alias qui vous convient pour le point d'accès activé et appuyez sur **Valider**.
	- Sélectionnez *Point d'accès GPRS*. Saisissez le nom du point d'accès (APN) pour établir la connexion à un réseau (E)GPRS, et appuyez sur **Valider**. Pour connaître ce nom, contactez votre opérateur réseau ou votre prestataire de services.

Vous pouvez également définir les paramètres d'appel du serveur (E)GPRS (nom APN) sur votre ordinateur en utilisant le logiciel Nokia Modem Options (voir [PC](#page-149-0) 

[Suite](#page-149-0), page [150\)](#page-149-0). Si vous avez défini les paramètres sur votre ordinateur et sur votre téléphone, ce sont les paramètres de l'ordinateur qui seront utilisés.

## **Paramètres des accessoires**

Le menu Paramètres des accessoires n'apparaît que si le téléphone est connecté, ou l'a été, à des accessoires mobiles compatibles, tels que des chargeurs et des unités mains libres.

Appuyez sur **Menu** et sélectionnez *Paramètres*, puis *Paramètres des accessoires*. Vous pouvez sélectionner le menu d'un accessoire si l'accessoire correspondant est connecté au téléphone, ou qu'il l'a été. Selon les accessoires, vous pouvez sélectionnez certaines des options suivantes :

- *Mode par défaut* pour choisir le mode qui est automatiquement activé lorsque vous connec[tez l'a](#page-149-0)ccessoire sélectionné. Vous pouvez choisir un autre mode une fois l'accessoire connecté.
- *Réponse automatique* pour que le téléphone décroche automatiquement au bout de 5 secondes à la réception d'un appel. Si la *Signalisation des appels* est définie à *Un bip* ou à *Désactivée*, le décrochage automatique est désactivé.
- *Eclairage*, puis *Activées* pour que les voyants restent allumés en permanence. Sélectionnez *Automatique* pour que les voyants s'allument pendant 15 secondes sur pression d'une touche.
- Lorsque le téléphone est connecté à la solution confort routier, sélectionnez *Détecteur du contact* et *Activé* pour que le téléphone soit désactivé automatiquement au bout d'environ 20 secondes lorsque vous coupez le contact du véhicule.

# **Paramètres de configuration**

Pour pouvoir utiliser certains services réseau, vous devez disposer sur votre téléphone des paramètres de configuration appropriés. Vous pouvez recevoir les paramètres requis pour votre carte SIM sous la forme d'un message de configuration provenant du prestataire proposant ce service, ou saisir manuellement vos paramètres personnels. Vous pouvez enregistrer sur le téléphone les paramètres de configuration de différents prestataires de services (jusqu'à 10) et les gérer depuis ce menu.

Pour enregistrer les paramètres de configuration reçus sous la forme d'un message provenant du prestataire proposant ce service, voir [Service d'envoi des paramètres](#page-18-0)  [de configuration](#page-18-0), page [19](#page-18-0).

Appuyez sur **Menu** et sélectionnez *Paramètres*, *Paramètres de configuration*. Sélectionnez

- *Paramètres de config. par défaut* pour afficher la liste des prestataires de services enregistrés sur le téléphone (le prestataire de services par défaut est en surbrillance) et pour changer de prestataire par défaut. Faites défiler jusqu'à un prestataire et appuyez sur **Détails** pour consulter la liste ainsi que les applications supportées. Pour supprimer un prestataire de la liste, appuyez sur **Options** et sélectionnez *Supprimer*.
- *Activer paramètres par défaut* pour que les applications utilisent les paramètres fournis par le prestataire de services.
- *Point d'accès préféré* pour sélectionner un autre point d'accès. En principe, c'est le point d'accès de votre opérateur réseau habituel qui doit être utilisé.

#### **Saisir les paramètres manuellement**

Pour saisir, consulter et éditer ces paramètres manuellement, appuyez sur **Menu** et sélectionnez *Paramètres*, *Paramètres de configuration*, puis *Paramètres de config. perso*.

Pour ajouter une configuration, appuyez sur **Ajouter** ou sur **Options** et sélectionnez *Ajouter nouveau*. Choisissez un type d'application dans la liste et saisissez tous les paramètres requis. Pour activer les paramètres, appuyez sur **Retour** et sur **Options**, puis sélectionnez *Activer*.

Pour consulter ou éditer les paramètres définis par l'utilisateur, sélectionnez l'application voulue, puis le paramètre à éditer.

## **Paramètres de sécurité**

Lorsque les appels sont limités, il peut toujours être possible d'émettre des appels au numéro d'urgence officiel programmé dans votre appareil.

Appuyez sur **Menu** et sélectionnez *Paramètres*, puis *Paramètres de sécurité*. Sélectionnez

- *Demande du code PIN* pour que le téléphone demande le code PIN à chaque mise sous tension. Certaines cartes SIM ne permettent pas de désactiver la demande du code PIN.
- *Limitation des appels* (service réseau) pour restreindre vos appels entrants et sortants. Le mot de passe de limitation est requis.
- *Liste de numéros autorisés* pour restreindre vos appels sortants à certains numéros sélectionnés, si votre carte SIM le permet.
- *Groupe limité d'utilisateurs* : ce service réseau vous permet de spécifier le groupe de correspondants que vous pouvez appeler et qui peuvent vous appeler.
- *Niveau de sécurité*. Sélectionnez *Téléphone* pour que le téléphone demande le code de sécurité quand une nouvelle carte SIM est insérée.

Sélectionnez *Mémoire* pour que le téléphone demande le code de sécurité lorsque la mémoire de la carte SIM est sélectionnée et que vous voulez activer une autre mémoire.

- *Codes d'accès* pour changer le code de sécurité, les codes PIN et PIN2, ainsi que le mot de passe de limitation.
- *Code utilisé* pour indiquer si le code UPIN ou le code PIN doit être actif.

## **Rétablir la configuration d'origine**

Pour rétablir les valeurs d'origine des paramètres des menus, appuyez sur **Menu** et sélectionnez *Paramètres* et *Restaurer configuration d'origine*.

# ■ **Menu Opérateur**

Depuis ce menu, vous pouvez accéder à un portail de services proposés par votre opérateur réseau. Ce menu est spécifique à l'opérateur. Son nom et l'icône correspondante varient d'un opérateur à l'autre. Pour plus d'informations, contactez votre opérateur réseau.

L'opérateur peut mettre à jour ce menu par le biais d'un message de service. Pour plus d'informations, voir [Messages services](#page-142-1), page [143](#page-142-1).

# <span id="page-105-0"></span>■ **Galerie**

Dans ce menu, vous pouvez gérer les graphiques, les images, les clips vidéo, les enregistrements et les sonneries enregistrés sur le téléphone. Ces fichiers sont classés dans différents dossiers.

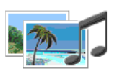

Votre téléphone supporte un système de gestion des droits numériques (DRM, Digital Rights Management) à des fins de protection du contenu. Un contenu spécifique, comme par exemple une sonnerie, peut être protégé et associé à cette fin à certaines règles d'utilisation, comme un nombre d'utilisations et une période de validité, par exemple. Ces règles sont définies dans le document relatif à la clé d'activation du contenu. En fonction des prestataires de services, ce document peut vous être fourni en même temps que le contenu ou séparément. Les clés d'activation peuvent faire l'objet de mises à jour. Avant de récupérer du contenu, veillez à toujours contrôler les conditions d'obtention de celui-ci et de ses clés d'activation, car ils peuvent être payants.

La protection des droits d'auteur peut empêcher la copie, la modification ou le transfert d'images, de sonneries et de tout autre contenu.

- 1. Appuyez sur **Menu** et sélectionnez *Galerie*. Une liste de dossiers s'affiche. *Photos*, *Clips vidéo*, *Thèmes*, *Icones*, *Tonalités* et *Enreg.* sont les dossiers d'origine du téléphone.
- 2. Faites défiler jusqu'au dossier voulu et appuyez sur **Ouvrir** pour afficher la liste des fichiers du dossier, ou sur **Options** pour accéder à certaines des options suivantes.

*Supprimer dossier*, *Déplacer*, *Renommer dossier*, *Téléchargements*, *Détails*, *Type d'affichage*, *Trier*, *Ajouter dossier*, *Etat de la mémoire* et *Liste clés d'activ.*. 3. Si vous avez ouvert un dossier, sélectionnez le fichier que vous voulez afficher et appuyez sur **Ouvrir**. Si l'option *Thèmes* était sélectionnée, faites défiler jusqu'au thème voulu et appuyez sur **Afficher** pour l'ouvrir.

Sélectionnez un fichier et ouvrez-le, ou appuyez sur **Options** et activez l'une des fonctions disponibles pour le fichier sélectionné :

*Supprimer*, *Envoyer*, *Modifier photo*, *Déplacer*, *Renommer*, *Déf. en fd d'écran*, *Déf. en sonnerie*, *Appliquer thème*, *Détails*, *Type d'affichage*, *Trier*, *Tout supprimer*, *Ouvrir en série*, *Désactiver audio* (*Activer audio*), *Régler contraste*, *Ajouter dossier*, *Etat de la mémoire*, *Activer contenu* et *Liste clés d'activ.*.

# ■ **Multimédia**

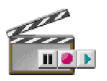

## **Appareil photo**

Grâce à l'appareil photo intégré du téléphone, vous pouvez prendre des photos ou enregistrer des clips vidéo. L'appareil photo génère des images au format JPEG et des clips vidéo au format 3GP.

L'appareil Nokia 6020 prend en charge une résolution de capture d'images de 640 x 480 pixels. La résolution de l'image sur ces appareils peut apparaître différemment.

#### **Prendre une photo ou enregistrer un clip vidéo**

Appuyez sur **Menu** et sélectionnez *Multimédia*, *Appareil photo*. L'image que reçoit l'objectif s'affiche sur l'écran, ce qui vous permet d'utiliser ce dernier comme viseur. Poussez le joystick vers la gauche ou la droite pour changer de mode dans l'appareil photo : *Photo standard*, *Photo portrait* ou *Vidéo* ou, si l'éclairage est

faible : *Mode nuit*. Pour associer la photo à un nom ou à un numéro de téléphone enregistré dans les contacts, sélectionnez l'option *Photo portrait*.

• Pour prendre une photo, appuyez sur **Capturer**. Le téléphone émet un son d'obturateur. La photo est enregistrée dans le dossier *Photos* du menu *Galerie*. Pour envoyer la photo sous forme de message multimédia, appuyez sur **Envoyer**.

Sinon, sélectionnez **Retour** pour prendre une autre photo, ou appuyez sur **Options** et choisissez par exemple de renommer ou d'agrandir la photo, de régler le contraste, d'afficher les détails, de définir la photo comme fond d'écran ou de la supprimer, ou d'ouvrir la galerie.

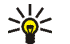

**Conseil :** Vous pouvez activer le retardateur de l'appareil photo pour une photo à la fois. Activez le mode photo, appuyez sur **Options** et sélectionnez *Retardateur*. Appuyez sur **Début** ; l'appareil prend la photo au terme du délai défini. Un bip est émis pendant le compte à rebours du retardateur.

• Pour commencer à enregistrer un clip vidéo, appuyez sur **Enreg.**. Durant l'enregistrement d'un clip vidéo, le temps d'enregistrement restant est affiché en haut de l'écran.

Pour mettre l'enregistrement en pause, appuyez sur **Pause** ; pour le reprendre, appuyez sur **Contin.**. Pour arrêter l'enregistrement, appuyez sur **Arrêter**. Le clip est alors enregistré dans le dossier *Clips vidéo* du menu *Galerie*. Pour visualiser le clip vidéo que vous venez d'enregistrer, appuyez sur **Lecture**.

Sélectionnez **Retour** pour commencer à enregistrer un nouveau clip vidéo ou appuyez sur **Options** et choisissez, par exemple, de supprimer ou de renommer
le clip vidéo, de régler le contraste, d'afficher les détails, de l'envoyer sous forme de message multimédia, d'ouvrir la galerie ou d'activer ou de désactiver le microphone.

### **Paramètres de l'appareil photo**

Appuyez sur **Menu** et sélectionnez *Multimédia*, *Appareil photo*. Appuyez sur **Options**. Selon le mode de l'appareil photo activé, vous pouvez accéder à certaines des options suivantes : *Changer de mode*, *Retardateur*, *Désactiver micro* / *Activer micro*, *Ouvrir Galerie* ou *Paramètres* pour régler les paramètres de l'appareil photo :

- *Mode par défaut* pour définir le mode par défaut de l'appareil photo.
- *Qualité photo* pour définir le taux de compression du fichier pour l'enregistrement de la photo. Sélectionnez *Haute*, *Normale* ou *De base*. *Haute* offre une qualité d'image sensiblement supérieure, mais requiert plus d'espace mémoire.
- *Durée clip vidéo* pour sélectionner la taille des clips vidéo que vous enregistrez. La longueur maximale d'un clip vidéo est d'environ 50 secondes, selon les cas. Seuls les clips vidéo dont la longueur est inférieure ou égale à la longueur par défaut peuvent être envoyés dans un message multimédia.
- *Sons de l'appareil photo* pour définir les sons de l'obturateur et du retardateur sur *Activés* ou *Désactivés*.
- *Titre par défaut* pour définir le titre à utiliser lors de l'enregistrement d'une photo ou d'un clip vidéo. Si vous sélectionnez *Automatique*, le titre par défaut

est utilisé, et si vous sélectionnez *Mon titre*, vous pouvez saisir ou éditer un nouveau titre.

# **Mémo vocal**

Vous pouvez enregistrer des paroles, des sons ou un appel en cours pendant une durée de cinq minutes. Par exemple, il est pratique d'enregistrer un nom et un numéro de téléphone afin de les noter ultérieurement.

La fonction d'enregistrement ne peut pas être utilisée lorsqu'un appel de données ou une connexion GPRS est en cours.

### **Enregistrer**

1. Appuyez sur **Menu** et sélectionnez *Multimédia* puis *Mémo vocal*.

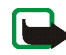

**Remarque :** Si la fonction de Chat vocal n'est pas un service réseau disponible, vous pouvez aussi appuyer sur la touche de Chat vocal pour activer le *Mémo vocal*.

- 2. Pour démarrer l'enregistrement, sélectionnez *Enregistrer*. Pour lancer l'enregistrement durant une communication téléphonique, appuyez sur **Options**, puis sélectionnez *Enregistrer*. Lors de l'enregistrement d'une communication téléphonique, tous les interlocuteurs peuvent entendre un faible bip durant cinq secondes.
- 3. Pour arrêter l'enregistrement, appuyez sur **Arrêter**. Il est alors sauvegardé dans le dossier *Enreg.* du menu *Galerie*.
- 4. Pour écouter le dernier enregistrement, sélectionnez *Ecouter dern. clip*.

5. Pour envoyer le dernier enregistrement, sélectionnez *Envoyer dern. clip*. Vous pouvez l'envoyer par infrarouge ou MMS.

### **Liste des enregistrements**

Appuyez sur **Menu** et sélectionnez *Multimédia*, *Mémo vocal* et *Liste des mémos*. La liste des dossiers disponibles dans la *Galerie* s'affiche. Ouvrez le menu *Enreg.* pour afficher la liste des enregistrements.

# ■ **Chat vocal**

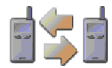

Le Chat vocal sur réseau cellulaire est un service de radiocommunication bidirectionnel disponible sur les réseaux cellulaires GSM / GPRS (service réseau). Le Chat vocal offre une communication vocale directe ; il suffit d'appuyer sur une touche pour se connecter.

Avec le Chat vocal, vous pouvez converser avec une seule personne ou avec un groupe, dans la mesure où chacun des interlocuteurs est équipé d'un appareil compatible. Lorsque l'appel est connecté, la personne ou le groupe appelé n'a pas besoin de répondre au téléphone. Outre les compteurs GPRS, le téléphone enregistre uniquement les appels privés ("1 à 1") dans la liste des appels récents du *Journal*. Le cas échéant, chaque participant doit accuser réception de la communication, car il n'existe pas d'autre moyen de savoir si le ou les destinataires ont entendu l'appel.

Pour connaître la disponibilité, la tarification et les modalités d'abonnement de ce service, renseignez-vous auprès de votre opérateur réseau ou de votre prestataire de services. Les services d'itinérance risquent d'être plus limités qu'avec les appels normaux.

Si votre prestataire ne propose pas de service de Chat vocal, vous pouvez utiliser la touche de Chat vocal du téléphone pour activer la fonction *Enregistreur vocal*.

Pour pouvoir utiliser le Chat vocal, vous devez définir les paramètres de service requis.

Vous pouvez utiliser les autres fonctions du téléphone tout en étant connecté au service de Chat vocal. Le Chat vocal sur réseau cellulaire étant distinct de la communication vocale classique, il ne permet pas d'utiliser tous les services disponibles pour les appels vocaux usuels (boîte vocale, par exemple).

### **Menu Chat vocal**

Appuyez sur **Menu** et sélectionnez *Chat vocal*. La liste des options du menu Chat vocal apparaît.

- Pour vous connecter au service de Chat vocal ou vous en déconnecter, sélectionnez *Activer Chat vocal* ou *Désact. Chat vocal*.
- Pour afficher les demandes de rappel reçues, sélectionnez *Rappels reçus*.
- Pour afficher la liste des groupes de Chat vocal, sélectionnez *Liste des groupes*.
- Pour afficher la liste des contacts auxquels vous avez associé l'adresse de Chat vocal, sélectionnez *Liste des contacts*.
- Pour enregistrer un nouveau groupe de Chat vocal dans le téléphone, sélectionnez *Ajouter groupe*.
- Pour définir les paramètres de Chat vocal à utiliser, sélectionnez *Paramètres de Chat vocal*.
- Pour définir les paramètres requis pour la connexion de Chat vocal, sélectionnez *Paramètres de configuration*.
- Pour ouvrir le navigateur et vous connecter au portail du réseau de Chat vocal fourni par votre prestataire de services, sélectionnez *Web*.

### **Se connecter au service de Chat vocal et s'en déconnecter**

- Pour vous connecter au service de Chat vocal, appuyez sur **Menu** et sélectionnez *Chat vocal* puis *Activer Chat vocal*. **□** indique que la connexion est établie. indique que le service est temporairement indisponible. Le téléphone tente automatiquement de vous reconnecter au service jusqu'à ce que vous vous déconnectiez de celui-ci. Si vous avez ajouté un ou plusieurs groupes au téléphone, vous êtes automatiquement joint aux groupes actifs (*Par défaut* et *Ecouté*) et le nom du groupe par défaut s'affiche en mode veille.
- Pour vous déconnecter du service, sélectionnez *Désact. Chat vocal*.

### **Demandes de rappel**

Si vous émettez un appel privé et n'obtenez pas de réponse, vous pouvez inviter votre correspondant à vous rappeler en lui envoyant une demande de rappel.

Lorsqu'un correspondant vous envoie une demande de rappel, le message *Demande de rappel reçue* s'affiche en mode veille. Lorsque vous recevez une demande de rappel d'une personne ne figurant pas dans votre liste de contacts, vous pouvez enregistrer le nom de cette personne parmi vos contacts.

### **Envoyer une demande de rappel**

- Pour envoyer une demande de rappel depuis la liste des contacts du menu *Chat vocal*, sélectionnez *Liste des contacts*. Faites défiler jusqu'au contact voulu, appuyez sur **Options** et sélectionnez *Envoyer rappel*.
- Pour envoyer une demande de rappel depuis les *Contacts*, poussez le joystick vers le bas en mode veille et faites défiler jusqu'au contact voulu. Appuyez sur **Détails**, faites défiler jusqu'à l'adresse de Chat vocal, appuyez sur **Options** et sélectionnez *Envoyer rappel*.
- Pour envoyer une demande de rappel depuis la liste des groupes du menu *Chat vocal*, sélectionnez *Liste des groupes* et faites défiler jusqu'au groupe voulu. Appuyez sur **Options**, sélectionnez *Membres actifs*, faites défiler jusqu'au contact voulu, appuyez sur **Options** et sélectionnez *Envoyer rappel*.
- Pour envoyer une demande de rappel depuis la liste des demandes de rappel du menu *Chat vocal*, sélectionnez *Rappels reçus*. Faites défiler jusqu'au contact voulu, appuyez sur **Options** et sélectionnez *Envoyer rappel*.

#### **Répondre à une demande de rappel**

- 1. Pour ouvrir la liste *Rappels reçus*, appuyez sur **Afficher**. La liste des surnoms des personnes qui vous ont envoyé une demande de rappel s'affiche.
- 2. Pour émettre un appel privé, appuyez sur la touche de Chat vocal.
- 3. Pour renvoyer à l'expéditeur une demande de rappel, appuyez sur **Options** et sélectionnez *Envoyer rappel*.

Pour supprimer la demande, appuyez sur **Suppr.**.

#### **Enregistrer l'expéditeur d'une demande de rappel**

- 1. Pour ouvrir la liste *Rappels reçus*, appuyez sur **Afficher**. La liste des surnoms des personnes qui vous ont envoyé une demande de rappel s'affiche.
- 2. Pour afficher l'adresse de Chat vocal de l'expéditeur, appuyez sur **Options** et sélectionnez *Adresse Chat voc.*.

Pour enregistrer un nouveau contact ou pour associer l'adresse de Chat vocal à un contact, appuyez sur **Options** et sélectionnez *Enregistrer sous* ou *Ajouter au contact*.

# **Émettre et recevoir un appel de Chat vocal**

Définissez si le téléphone doit utiliser le haut-parleur ou le kit oreillette pendant les communications par Chat vocal. Si vous sélectionnez le kit oreillette, vous pouvez utiliser le téléphone normalement, près de l'oreille.

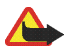

**Attention :** Ne placez pas l'appareil près de l'oreille lorsque vous utilisez le hautparleur car le volume risque d'être extrêmement fort.

Lorsque vous êtes connecté au service de Chat vocal, vous pouvez émettre ou recevoir des appels de groupe ou privés. Un appel privé

("1 à 1") est une communication avec une seule personne et non avec un groupe.

### **Émettre un appel de groupe**

• Pour appeler le groupe par défaut, appuyez sur la touche de Chat vocal. Le téléphone émet un son pour indiquer que l'accès est accordé et affiche votre surnom ainsi que le nom du groupe.

Pour appeler un autre groupe que le groupe par défaut, sélectionnez *Liste des groupes* dans le menu Chat vocal, faites défiler jusqu'au groupe voulu, puis appuyez sur la touche de Chat vocal.

• Maintenez la touche de Chat vocal appuyée pendant que vous parlez et tenez le téléphone devant vous de manière à voir l'écran. Ensuite, relâchez la touche. La communication fonctionne selon le principe "premier arrivé, premier servi". Lorsqu'un interlocuteur du groupe cesse de parler, la première personne appuyant sur la touche de Chat vocal peut prendre la parole.

### **Émettre un appel privé**

• Pour démarrer un appel privé à partir de la liste des contacts auxquels vous avez associé l'adresse de Chat vocal fournie par votre prestataire de services, sélectionnez *Liste des contacts*. Faites défiler jusqu'au contact voulu et appuyez sur la touche de Chat vocal.

Vous pouvez également sélectionner le contact dans la liste des *Contacts*.

- Pour démarrer un appel privé à partir de la liste des groupes de Chat vocal, sélectionnez *Liste des groupes* et faites défiler jusqu'au groupe voulu. Appuyez sur **Options**, sélectionnez *Membres actifs*, faites défiler jusqu'au contact voulu et appuyez sur la touche de Chat vocal.
- Pour démarrer un appel privé à partir de la liste des demandes de rappel reçues, sélectionnez *Rappels reçus*. Faites défiler jusqu'au surnom voulu et appuyez sur la touche de Chat vocal.

### **Recevoir un appel privé ou de groupe**

- • La réception d'un appel privé ou de groupe vous est indiquée par un bref signal. S'il s'agit d'un appel de groupe, le nom du groupe et le surnom de l'appelant <sup>s</sup>'affichent. S'il s'agit d'un appel privé dont l'émetteur figure parmi vos *Contacts*, le nom enregistré s'affiche s'il est identifié ; sinon, seul le surnom de l'appelant est indiqué.
- Si vous avez paramétré le téléphone pour qu'il vous avertisse au préalable de l'arrivée des appels privés, lorsque vous recevez un tel appel vous pouvez décider de l'accepter ou de le rejeter.
- Si vous appuyez sur la touche de Chat vocal pour tenter de répondre à un groupe tandis qu'un autre membre est en cours de communication, vous entendez une tonalité d'attente et le message *Ds file attente* s'affiche tant que vous maintenez la touche de Chat vocal appuyée. Pour pouvoir intervenir, vous devez maintenir la touche de Chat vocal appuyée et attendre que la personne ait fini de parler.

# **Ajouter des contacts privés**

Vous pouvez enregistrer le nom des personnes avec qui vous avez fréquemment des appels privés.

• Pour associer une adresse de Chat vocal à l'un des *Contacts* :

Poussez le joystick vers le bas en mode veille, faites défiler jusqu'au contact voulu, puis appuyez sur **Détails**. Appuyez sur **Options** et sélectionnez *Ajouter détail*, puis *Adr. Chat vocal*.

• Pour ajouter un contact à la liste des contacts de Chat vocal :

Pour ajouter le contact, ouvrez le menu Chat vocal et sélectionnez *Liste des contacts*. Appuyez sur **Options** et sélectionnez *Ajouter contact*.

• Pour ajouter un contact depuis la liste des groupes :

Tandis que vous êtes connecté au service de Chat vocal, sélectionnez *Liste des groupes*, faites défiler jusqu'au groupe voulu et appuyez sur **Options**. Sélectionnez *Membres actifs*, faites défiler jusqu'au membre dont vous voulez enregistrer les informations de contact et appuyez sur **Options**. Sélectionnez *Enregistrer sous* pour ajouter un nouveau contact ou *Ajouter au contact* pour associer une adresse de Chat vocal à un nom figurant parmi les *Contacts*.

# **Créer et configurer des groupes**

Lorsque vous appelez un groupe, tous les membres de celui-ci entendent l'appel simultanément.

Chacun d'eux est identifié par un surnom qui s'affiche sous la forme d'une identification d'appelant. Les membres d'un groupe peuvent se choisir un surnom pour chacun des groupes auxquels ils appartiennent.

Les groupes sont enregistrés avec une adresse URL. Un utilisateur enregistre l'URL du groupe sur le réseau lorsqu'il rejoint la session de groupe pour la première fois. Il existe trois types de groupe de Chat vocal :

- Les groupes fixes sont des groupes limités n'admettant pas d'autres membres que des participants sélectionnés fournis par le prestataire de services.
- Les groupes temporaires sont des groupes créés par les utilisateurs. Vous pouvez créer votre propre groupe et inviter des personnes à en faire partie.

• Groupes fixes temporaires : vous pouvez composer votre propre groupe à partir des membres d'un groupe fixe. Par exemple, une entreprise peut disposer d'un groupe limité, mais également de plusieurs groupes distincts correspondant à des secteurs d'activité particuliers.

#### **Ajouter un groupe**

- 1. Appuyez sur **Menu** et sélectionnez *Chat vocal*, *Ajouter groupe* puis *Avec assistance*.
- 2. Pour définir le niveau de sécurité du groupe, sélectionnez *Groupe ouvert* ou *Groupe sécurisé*.

Si vous sélectionnez *Groupe sécurisé*, le téléphone brouille automatiquement une partie de l'adresse du groupe afin de la rendre invisible aux destinataires d'une invitation à se joindre au groupe. Seul le créateur du groupe sécurisé peut inviter de nouvelles personnes à se joindre à celui-ci.

- 3. Donnez un nom au groupe et appuyez sur **Valider**.
- 4. Sélectionnez l'état du groupe : *Par défaut*, *Ecouté* ou *Inactif*. Le téléphone indique que le groupe est enregistré et affiche l'état de celui-ci. *Par défaut* et *Ecouté* sont des groupes actifs. Lorsque vous appuyez sur la touche de Chat vocal pour émettre un appel de groupe, c'est le groupe par défaut qui est appelé, sauf si vous avez fait défiler jusqu'à un autre groupe ou contact.
- 5. Pour envoyer une invitation au groupe, appuyez sur **Oui** lorsque le téléphone vous demande si vous souhaitez envoyer une invitation. Vous pouvez envoyer l'invitation par message texte ou par connexion infrarouge.

Les personnes que vous invitez aux groupes ouverts peuvent inviter d'autres personnes à se joindre à ceux-ci.

#### **Recevoir une invitation**

- 1. Lorsque vous recevez un message texte vous invitant à vous joindre à un groupe, le message *Invitation pr ce groupe reçue :* s'affiche.
- 2. Pour afficher le surnom de l'émetteur de l'invitation et l'adresse du groupe, si celui-ci n'est pas sécurisé, appuyez sur **Afficher**.
- 3. Pour ajouter le groupe à votre téléphone, appuyez sur **Enreg.** et, pour définir l'état du groupe, sélectionnez *Par défaut*, *Ecouté* ou *Inactif*.

Pour rejeter l'invitation, appuyez sur **Quitter** et **Oui**, ou bien sur **Afficher**, **Rejeter** et **Oui**.

# **Paramètres de Chat vocal**

Les paramètres de Chat vocal sont de deux types : ceux permettant de se connecter au service, et ceux permettant de l'utiliser.

Vous pouvez recevoir les paramètres de connexion sous forme de message de configuration provenant de votre opérateur réseau ou de votre prestataire de services. Voir [Service d'envoi des paramètres de configuration](#page-18-0), page [19](#page-18-0). Pour saisir les paramètres manuellement, voir [Paramètres de configuration](#page-102-0), page [103](#page-102-0).

Pour accéder aux paramètres de connexion au service, appuyez sur **Menu** et sélectionnez *Chat vocal*, *Param. de config.*. Choisissez parmi les options suivantes :

• *Configuration*. Seules les configurations prenant en charge le service de Chat vocal sont affichées. Sélectionnez un prestataire de services ou bien choisissez

*Par défaut* ou *Config. perso* pour le service de Chat vocal. Pour obtenir les paramètres sous la forme d'un message de configuration, voir [Service d'envoi](#page-18-0)  [des paramètres de configuration](#page-18-0), page [19](#page-18-0). Pour saisir les paramètres de configuration manuellement, voir [Paramètres de configuration](#page-102-0), page [103](#page-102-0).

- *Compte* puis sélectionnez un compte de service de Chat vocal figurant dans les paramètres de configuration actifs.
- Sélectionnez et définissez chacune des options suivantes : *Nom d'utilisateur Chat vocal*, *Surnom par défaut*, *Mot de passe Chat vocal*, *Domaine* et *Adresse du serveur*.

Pour accéder au service de Chat vocal à utiliser, appuyez sur **Menu** et sélectionnez *Chat vocal* et *Paramètres de Chat vocal*. Choisissez parmi les options suivantes :

• *Appels privés* et *Activé* pour autoriser la réception d'appels privés ("1 à 1"). Si vous sélectionnez *Désactivé*, vous pouvez établir des appels privés, mais non en recevoir. Certains prestataires proposent des services remplaçant ces paramètres.

*Appels privés* et *Signaler* pour que le téléphone vous avertisse tout d'abord par une sonnerie de l'arrivée d'un appel privé.

- *Groupes en écoute* et *Activé* pour activer les groupes en écoute.
- *Auto-connexion Chat vocal* et *Oui* pour que le téléphone se connecte automatiquement au service de Chat vocal dès sa mise sous tension.
- *Envoyer mon adresse Chat vocal* et *Non* pour que votre adresse de Chat vocal soit masquée lors des appels privés et de groupe.

# ■ **Organiseur**

# **Réveil**

Vous pouvez programmer le téléphone pour qu'il sonne à une heure donnée. Appuyez sur **Menu** et sélectionnez *Organiseur*, puis *Réveil*.

Pour programmer une alarme, sélectionnez *Heure du réveil* et saisissez l'heure voulue. Pour changer l'heure de sonnerie programmée, sélectionnez *Activé*. Sélectionnez *Répéter alarme* pour que le téléphone émette un bip de signalisation les jours définis.

Sélectionnez *Sonnerie du réveil*, puis une sonnerie par défaut, et personnalisez votre réveil en choisissant une alarme dans la liste des sonneries ou dans la galerie.

### **Lorsque l'heure programmée est atteinte**

Le téléphone sonne et le texte *C'est l'heure !* , accompagné de l'heure courante, est affiché et clignote à l'écran, et ce, même si le téléphone est hors tension. Appuyez sur **Arrêter** pour arrêter la sonnerie. Si vous laissez la sonnerie retentir pendant une minute ou si vous appuyez sur **Répéter**, la sonnerie s'arrête pendant dix minutes environ puis recommence.

Si l'heure définie pour l'alarme est atteinte alors que l'appareil est hors tension, l'appareil se met automatiquement sous tension et émet un signal sonore correspondant à l'alarme. Si vous appuyez sur **Arrêter**, l'appareil demande si vous voulez l'activer pour des appels. Appuyez sur **Non** pour mettre l'appareil hors tension ou sur **Oui** pour émettre et recevoir des appels. N'appuyez pas sur **Oui** lorsque l'utilisation des téléphones sans fil risque de provoquer des interférences ou de présenter un danger.

# **Agenda**

L'agenda utilise la mémoire partagée. Voir [Mémoire partagée](#page-14-0), page [15](#page-14-0). Appuyez sur **Menu** et sélectionnez *Organiseur*, puis *Agenda*.

Le jour courant est entouré d'un cadre. Si des notes existent à ce jour, il est affiché en gras. Pour afficher les notes du jour, appuyez sur **Afficher**. Pour afficher l'ensemble de la semaine, appuyez sur **Options** et sélectionnez *Affichage par sem.*. Pour afficher une seule note, appuyez sur **Afficher**.

La vue de l'agenda peut comporter d'autres options telles que des options permettant de créer, d'effacer, d'éditer, de déplacer ou de répéter une note, de la copier à un autre jour, de l'envoyer, ou encore de l'envoyer directement sur l'agenda d'un téléphone compatible ou sous forme de message texte ou multimédia. Dans le menu *Paramètres*, vous pouvez définir la date, l'heure, le fuseau horaire, le format de date et d'heure, ou le premier jour de la semaine. L'option *Auto-suppression des notes* vous permet de configurer le téléphone pour supprimer automatiquement toutes les notes anciennes au bout d'un délai spécifié.

Pour effacer toutes les notes de l'agenda, sélectionnez la vue mensuelle ou hebdomadaire, appuyez sur **Options** et sélectionnez *Supprimer notes*.

### **Créer une note d'agenda**

Appuyez sur **Menu** et sélectionnez *Organiseur*, puis *Agenda*. Faites défiler jusqu'à la date voulue, appuyez sur **Options**, puis sélectionnez *Rédiger note*. Sélectionnez l'un des types de note suivants : **国** Réunion, **五** Appel, 董 Anniversaire, 2 *Mémo* ou **E** Rappel.

### **Alarme déclenchée par une note**

Le téléphone émet des bips et la note est affichée. Lorsqu'une note d'appel  $\mathbf{E}$  est affichée, vous pouvez appeler le numéro indiqué en appuyant sur  $\Box$ . Pour arrêter l'alarme et consulter la note, appuyez sur **Afficher**. Appuyez sur **Répéter** et l'alarme du téléphone retentit à nouveau au bout de dix minutes. Pour arrêter l'alarme sans consulter la note, appuyez sur **Quitter**.

# **A faire**

Vous pouvez enregistrer une note concernant une tâche à réaliser, lui associer un niveau de priorité et la marquer comme effectuée une fois la tâche terminée. Vous pouvez trier les notes par priorité ou par date. La fonction A faire utilise la mémoire partagée. Voir [Mémoire partagée](#page-14-0), page [15](#page-14-0).

Appuyez sur **Menu** et sélectionnez *Organiseur*, puis *A faire*.

Appuyez sur **Nv. note** pour rédiger une note. Saisissez la note et appuyez sur **Enreg.**. Choisissez la priorité de la note. Le téléphone définit automatiquement l'échéance sans alarme d'une note. Pour modifier l'échéance d'une note, affichez celle-ci et sélectionnez l'option appropriée.

Ou bien, faites défiler jusqu'à une note et appuyez sur **Afficher** ou sur **Options**. Pour ajouter une nouvelle note, sélectionnez *Ajouter*. Par exemple, vous pouvez également consulter et supprimer la note sélectionnée, et supprimer toutes les notes que vous avez marquées comme étant des tâches effectuées. Vous pouvez trier les notes en fonction de leur priorité ou de leur échéance, envoyer une note à un autre téléphone, enregistrer une note comme note d'agenda ou accéder à l'agenda. Pendant la consultation d'une note, vous pouvez, par exemple, modifier

la note elle-même, son niveau de priorité ou son échéance, ou encore indiquer que la tâche correspondante a été effectuée.

### **Notes**

Vous pouvez utiliser cette application pour écrire des notes et les envoyer à des périphériques compatibles par MMS. L'application Notes utilise la mémoire partagée. Voir [Mémoire partagée](#page-14-0), page [15](#page-14-0).

Appuyez sur **Menu** et sélectionnez *Organiseur*, puis *Notes*. Lorsque vous créez une note, le téléphone vous demande de régler la date et l'heure si ce n'est pas déjà fait. Pour ajouter une note, appuyez sur **Nv. note** ou sur **Options** et sélectionnez *Rédiger note*. Saisissez la note puis sélectionnez *Enreg.*. Faites défiler jusqu'à une note et appuyez sur **Afficher** ou sur **Options** pour afficher les options disponibles.

# **Portefeuille**

Dans *Portefeuille*, vous pouvez enregistrer des informations personnelles comme des numéros de cartes de crédit et des adresses, par exemple. Tout en naviguant, les données enregistrées dans le portefeuille peuvent être récupérées facilement et insérées automatiquement dans les champs requis, par exemple lorsque vous réalisez des achats (à condition que le service prenne en charge cette fonction). Vous pouvez également enregistrer vos codes d'accès aux services mobiles nécessitant un nom d'utilisateur et un mot de passe.

Les données du portefeuille sont protégées par un code portefeuille que vous pouvez définir lorsque vous accédez au portefeuille pour la première fois. À l'invite *Créer code portefeuille:*, saisissez le code et appuyez sur **Valider** pour le confirmer,

et à l'invite *Vérification du code portefeuille:*, saisissez le code à nouveau et appuyez sur **Valider**. Voir aussi [Code portefeuille \(4 à 10 chiffres\)](#page-17-0), page [18](#page-17-0).

Si vous souhaitez effacer tout le contenu du portefeuille et son code d'accès, saisissez \*#7370925538# (\*#res wallet# en caractères alphabétiques) en mode veille. Il vous faut également le code de sécurité du téléphone, voir [Codes d'accès](#page-15-0), page [16](#page-15-0).

Pour ajouter du contenu dans le menu Portefeuille et le modifier, ouvrez le menu Portefeuille. Pour utiliser le contenu du portefeuille lorsque vous êtes connecté à un service mobile et pour accéder au portefeuille via le navigateur, voir [Services](#page-136-0)  [Web](#page-136-0), page [137](#page-136-0).

#### **Accéder au menu Portefeuille**

Pour accéder au menu Portefeuille, appuyez sur **Menu**, sélectionnez *Organiseur* puis *Portefeuille*. Saisissez votre code portefeuille et appuyez sur **Valider**. Voir [Paramètres du portefeuille](#page-127-0), page [128](#page-127-0).

Sélectionnez *Profils portef.* pour créer des combinaisons de cartes, *Cartes* pour enregistrer les informations personnelles relatives aux cartes, *Tickets* pour enregistrer les notifications de reçus ("e-tickets") concernant les achats que vous effectuez via un service mobile, *Reçus* pour enregistrer les reçus relatifs à des achats effectués via un service mobile, *Notes perso* pour enregistrer toutes les informations personnelles dont vous souhaitez préserver la confidentialité (à l'aide du code PIN du portefeuille) ou *Paramètres*. Voir [Paramètres du portefeuille](#page-127-0), page [128](#page-127-0).

### **Enregistrer les informations relatives à une carte**

Accédez au portefeuille et sélectionnez *Cartes*. Sélectionnez le type de carte afin d'enregistrer les informations appropriées : *Cartes paiemt*, *Cartes fidélité*, *Cartes d'accès*, *Cartes infos util.* ou *Cartes d'adresses*. Si la liste ne contient aucune carte, appuyez sur **Ajouter** ; sinon, appuyez sur **Options** et sélectionnez *Ajouter nouvelle*. Après avoir renseigné tous les champs, appuyez sur **Finir**.

Si votre prestataire de services le propose, vous pouvez également recevoir les informations relatives à une carte directement sur votre téléphone sous la forme d'un message de configuration. Vous serez alors informé de la catégorie à laquelle la carte appartient. Pour connaître la disponibilité de ce service, contactez l'émetteur de la carte ou votre prestataire de services.

#### **Notes personnelles**

Vous pouvez enregistrer des notes personnelles comme des numéros de compte bancaire, mots de passe ou différents codes, par exemple.

Accédez au portefeuille et sélectionnez *Notes perso*. Appuyez sur **Options** pour ajouter, afficher ou modifier une note sélectionnée et trier les notes par nom ou par date, ou pour supprimer des notes. Lorsque vous consultez une note, vous pouvez aussi la modifier ou la supprimer. L'option *Envoyer en texte* vous permet de la copier sous forme de message texte et *Copier ds agenda* de la copier dans l'agenda comme mémo. *Utiliser détail* vous permet d'extraire les numéros, adresses e-mail et URL d'une note.

### **Créer un profil de portefeuille**

Après avoir enregistré des informations personnelles relatives à vos cartes, vous pouvez les combiner dans un profil de portefeuille spécifique. Vous pouvez ensuite utiliser ce profil pour récupérer les données de différentes cartes lorsque vous naviguez.

- 1. Accédez au portefeuille et sélectionnez *Profils portef.*.
- 2. Pour créer un premier profil de portefeuille, appuyez sur **Ajouter**. Sinon, appuyez sur **Options** et sélectionnez *Ajouter nouvelle*.
- 3. Renseignez tous les champs et appuyez sur **Finir**. Sélectionnez *Sélectionnez ensuite une carte de paiement*, *Sélectionnez ensuite une carte de fidélité*, *Sélectionnez ensuite une carte d'accès*, *Sélectionnez ensuite une carte d'infos utilisateur*, *Sélectionnez ensuite une adresse de facturation*, *Sélectionnez ensuite une adresse de livraison*, *Sélectionnez ensuite une adresse de livrais. du reçu*, *Sélectionnez ensuite un mode de livrais. du reçu* et *Nom du profil de portefeuille:*.

### <span id="page-127-0"></span>**Paramètres du portefeuille**

Accédez au portefeuille et sélectionnez *Paramètres*. Sélectionnez *Changer de code* pour changer le code portefeuille. Sélectionnez *IDRF* pour définir le code RFID avec le *Code IDRF* et le *Type IDRF*. RFID est l'acronyme de Radio Frequency Identification. Cette technologie est conçue pour vous permettre de réaliser des transactions commerciales depuis votre téléphone.

#### **Procédure de paiement des achats avec le portefeuille**

• Accédez au site sur lequel vous souhaitez effectuer vos achats. Ce site doit reconnaître le portefeuille. Il est nécessaire que le service supporte la norme ECML (Electronic Commerce Modeling Language). Voir [Se connecter à un](#page-137-0)  [service](#page-137-0), page [138](#page-137-0).

Choisissez les produits que vous souhaitez acheter et lisez attentivement toutes les informations disponibles avant de réaliser votre achat.

Le texte peut ne pas tenir sur un seul écran. Par conséquent, assurez-vous en faisant défiler le texte de le lire entièrement avant d'effectuer un achat.

- Pour payer les articles choisis, le téléphone vous demande si vous voulez utiliser le portefeuille. Il vous invite également à saisir le code PIN du portefeuille.
- Dans la liste des cartes de paiement, sélectionnez celle avec laquelle vous souhaitez payer. Si le formulaire de paiement que vous recevez du prestataire de services supporte la norme ECML (Electronic Commerce Modeling Language), le téléphone insère automatiquement dans les champs les informations de votre carte de crédit ou le profil à partir du portefeuille.
- Validez l'achat. Les informations sont alors transmises.
- Il se peut que vous receviez un accusé de réception ou un reçu numérique.
- Pour fermer le portefeuille, sélectionnez *Fermer portef.*. Si vous n'utilisez pas le portefeuille, celui-ci est automatiquement fermé au bout de cinq minutes.

La mémoire cache est un emplacement de mémoire utilisé pour stocker temporairement les données. Si vous avez essayé d'accéder ou avez accédé à des informations confidentielles nécessitant l'utilisation d'un mot de passe, videz la mémoire cache après chaque utilisation. Les informations ou services auxquels vous avez accédé sont enregistrés dans la mémoire cache.

Pour vider la mémoire cache, voir [Mémoire cache](#page-144-0), page [145](#page-144-0).

# **Synchronisation**

La synchronisation vous permet d'enregistrer des données d'agenda et de contact sur un PC compatible ou sur un serveur Internet distant (service réseau). Si vous avez enregistré des données sur un serveur Internet distant, vous pouvez lancer la synchronisation du serveur et du téléphone à partir de ce dernier. Vous pouvez également synchroniser les données de contacts, l'agenda et les notes du téléphone pour qu'elles correspondent à celles d'un PC compatible en lançant la synchronisation à partir de ce dernier.

Les données de contacts stockées sur votre carte SIM ne sont alors pas synchronisées.

### **Synchroniser à partir du téléphone**

Avant d'effectuer la synchronisation à partir du téléphone par Internet, vous devez vous abonner au service de synchronisation et vous procurer les paramètres requis auprès de votre prestataire de services. Pour connaître la disponibilité et les paramètres de ce service, renseignez-vous auprès de votre prestataire.

Pour lancer la synchronisation à partir du téléphone :

- 1. Activez les paramètres de connexion nécessaires à la synchronisation. Voir [Paramètres requis pour lancer la synchronisation à partir du téléphone](#page-130-0), page [131](#page-130-0).
- 2. Appuyez sur **Menu** et sélectionnez *Organiseur*, *Synchronisation*, *Synchronisation par serveur*. Sélectionnez *Données à synchroniser*, marquez les données à synchroniser et appuyez sur **Finir**. Sélectionnez ensuite

*Synchroniser*. Les données marquées du jeu actif sont synchronisées après confirmation.

<span id="page-130-0"></span>**Paramètres requis pour lancer la synchronisation à partir du téléphone** Vous pouvez recevoir les paramètres de synchronisation sous la forme d'un message de configuration provenant de votre prestataire de services. Pour connaître la disponibilité et les paramètres de ce service, renseignez-vous auprès de votre prestataire. Pour recevoir les paramètres sous forme de message de configuration, voir [Service d'envoi des paramètres de configuration](#page-18-0), page [19](#page-18-0). Pour saisir les paramètres manuellement, voir [Paramètres de configuration](#page-102-0), page [103.](#page-102-0)

Appuyez sur **Menu** et sélectionnez *Organiseur*, *Synchronisation*, puis *Synchronisation par serveur* et *Paramètres de synchronisation*. Sélectionnez *Configuration*, faites défiler jusqu'au prestataire de services dont vous voulez activer les paramètres et appuyez sur **Sélect.**. Sélectionnez *Compte* pour afficher les comptes proposés par le prestataire de services. Si plusieurs comptes sont affichés, sélectionnez celui que vous voulez utiliser.

### **Synchroniser les données à partir d'un PC compatible**

Pour synchroniser les contacts, l'agenda et les notes à partir d'un PC, utilisez un câble de données. Le logiciel PC Suite du téléphone doit également être installé sur le PC. Lancez la synchronisation à partir du PC à l'aide du logiciel PC Suite.

Assurez-vous que le téléphone est en mode veille et que la date et de l'heure sont définies.

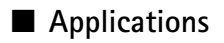

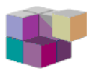

### **Jeux et applications**

Le logiciel de votre téléphone peut comprendre quelques jeux et applications Java spécialement conçus pour ce modèle de téléphone Nokia.

### **Lancer un jeu ou une application**

Appuyez sur **Menu** et sélectionnez *Applications* puis *Jeux* et *Sélectionner jeu*, ou *Collection* et *Sélect. application*. Faites défiler jusqu'à un jeu ou une application et appuyez sur **Ouvrir** ou sur **.** 

Les options suivantes peuvent être disponibles pour les jeux et les applications :

- *Supprimer* pour effacer le jeu ou l'application du téléphone.
- *Détails* pour obtenir des informations supplémentaires sur le jeu ou l'application.
- *Vérifier version* pour vérifier si une nouvelle version est disponible par téléchargement à partir du service (service réseau).
- *Page Web* pour obtenir des informations ou données supplémentaires à partir d'une page Internet. Cette fonction doit cependant être supportée par le réseau.
- *Accès application* pour limiter l'accès réseau du jeu ou de l'application et éviter des dépenses imprévues. Sélectionnez *Communication* et *Accès au réseau* , *Messages*, ou sélectionnez *Démarrage autom.*. Dans chaque catégorie, sélectionnez le cas échéant l'une des autorisations suivantes : *Tjrs demandé*, *Demandé une fois*, *Toujours autorisé*, *Non autorisé*.

### **Télécharger des jeux et des applications**

Votre téléphone supporte les applications J2METM Java. Avant de télécharger une application, assurez-vous que celle-ci est compatible avec votre téléphone.

Appuyez sur **Menu** et sélectionnez *Applications*, *Jeux* et *Téléch. jeux* ou *Collection* et *Téléch. applicat.*. La liste des signets disponibles s'affiche. Sélectionnez *Autres signets* pour accéder à la liste des signets du menu *Web*. Voir [Signets](#page-141-0), page [142](#page-141-0).

Sélectionnez un signet pour vous connecter au service voulu. Pour connaître la disponibilité des différents services et leurs tarifs, contactez votre prestataire de services.

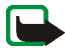

**Important :** Installez et utilisez des applications et autres éléments logiciels uniquement à partir de sources offrant un niveau de sécurité et de protection suffisant contre les logiciels nuisibles.

Notez que lorsque vous téléchargez une application, vous pouvez l'enregistrer sous *Jeux* plutôt que sous *Applications*.

### **Paramètres des jeux**

Appuyez sur **Menu** et sélectionnez *Applications*, *Jeux* et *Param. des appl.* pour régler les sons, l'éclairage et les vibrations pour les jeux.

### **État de la mémoire pour les jeux et les applications**

Pour consulter la quantité de mémoire disponible pour installer des jeux et des applications (troisième mémoire partagée), appuyez sur **Menu** et sélectionnez *Applications*, *Jeux* ou *Collection*, puis *Mémoire*.

Les jeux et applications utilisent la mémoire partagée. Voir [Mémoire partagée](#page-14-0), page [15](#page-14-0).

# **Calculatrice**

La calculatrice du téléphone effectue l'addition, la soustraction, la multiplication, la division, le carré et la racine carrée, et convertit les devises.

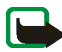

**Remarque :** La calculatrice a une précision limitée et n'est conçue que pour des calculs simples.

Appuyez sur **Menu** et sélectionnez *Applications*, *Suppl.* et *Calculatrice*. Lorsque "0" est affiché à l'écran, entrez le premier nombre du calcul. Appuyez sur  $\bullet$  # pour ajouter des décimales. Appuyez sur **Options** et sélectionnez *Additionner*, *Soustraire*, *Multiplier*, *Diviser*, *Carré*, *Racine carrée* ou *Changer signe*. Saisissez le deuxième nombre. Pour obtenir le résultat, appuyez sur **Résultat**. Avant de commencer un autre calcul, maintenez la touche **Effacer** appuyée.

#### **Convertir des devises**

Appuyez sur **Menu** et sélectionnez *Applications*, *Suppl.* et *Calculatrice*. Pour enregistrer le taux de change, appuyez sur **Options** et sélectionnez *Taux de change*. Sélectionnez l'une des options affichées. Saisissez le taux de change (appuyez sur pour ajouter des décimales) puis appuyez sur **Valider**. Le taux de change reste en mémoire tant que vous ne le remplacez pas. Pour effectuer la conversion de devises, entrez le montant à convertir, appuyez sur **Options** et choisissez *En nationale* ou *En étrangère*.

# **Compte à rebours**

Appuyez sur **Menu** et sélectionnez *Applications*, *Suppl.* et *Compte à rebours*. Saisissez le délai en heures, minutes et secondes, puis appuyez sur **Valider**. Si vous

le souhaitez, rédigez une note qui s'affichera à l'expiration du délai, puis appuyez sur **Début** pour lancer le compte à rebours.

Pour changer le délai du compte à rebours, sélectionnez *Changer temps*. Pour arrêter le compte à rebours, sélectionnez *Arrêter*.

Si le délai est atteint lorsque le téléphone est en mode veille, ce dernier sonne et la note correspondante, ou à défaut le texte *Temps écoulé*, s'affiche en clignotant. Arrêtez l'alarme en appuyant sur n'importe quelle touche. Si vous n'appuyez pas sur une touche, l'alarme s'arrête automatiquement au bout de 30 secondes. Pour arrêter l'alarme et effacer la note, appuyez sur **Quitter**.

# **Chronomètre**

Grâce au chronomètre, vous relevez des durées, effectuez des relevés de temps intermédiaires ou mesurez des tours. Pendant que le chronomètre tourne, vous pouvez utiliser le téléphone normalement. Pour que le chronométrage s'effectue à l'arrière-plan, appuyez sur  $\blacksquare$ .

La fonction de chronométrage ou son fonctionnement en arrière-plan pendant l'utilisation d'autres fonctions, augmentent la demande de puissance de batterie et réduisent la durée de vie de cette dernière.

### **Observation de durée et temps intermédiaires**

- 1. Appuyez sur **Menu** et sélectionnez *Applications*, *Suppl.*, *Chronomètre* et *Tps intermédiaires*. Vous pouvez sélectionner *Continuer* si vous avez mis le chronomètre en arrière-plan.
- 2. Appuyez sur **Début** pour lancer l'observation du temps. Appuyez sur **Interval.** chaque fois que vous souhaitez relever un temps intermédiaire. Les temps

intermédiaires relevés sont affichés sous la durée écoulée. Pour les consulter, faites-les défiler.

- 3. Appuyez sur **Arrêter** pour arrêter l'observation du temps.
- 4. Pour enregistrer les temps réalisés, appuyez sur **Enreg.**. Sinon, appuyez sur **Options** pour relancer l'observation du temps ou remettre le compte à zéro sans l'enregistrer.

#### **Temps par tour**

Appuyez sur **Menu** et sélectionnez *Applications*, *Suppl.*, *Chronomètre* et *Tps de passage*. Appuyez sur **Début** pour lancer l'observation du temps et sur **Tour** pour mesurer un tour. Appuyez sur **Arrêter** pour arrêter la mesure du tour. Pour enregistrer les temps réalisés, appuyez sur **Enreg.** et saisissez un nom. Sinon, appuyez sur **Options** pour enregistrer ou réinitialiser les temps par tour.

**Consulter ou effacer les relevés de temps**

Appuyez sur **Menu** et sélectionnez *Applications*, *Suppl.* et *Chronomètre*.

Si le chronomètre n'a pas été remis à zéro, vous pouvez sélectionner *Dernier temps* pour consulter le dernier relevé de temps. Sélectionnez *Afficher temps* puis choisissez le relevé voulu.

Pour effacer les relevés enregistrés, sélectionnez *Supprimer temps*. Sélectionnez *Tout supprimer* et appuyez sur **Valider**, ou sélectionnez *Un par un*, faites défiler jusqu'au relevé que vous souhaitez supprimer et appuyez sur **Suppr.** puis sur **Valider**.

# <span id="page-136-0"></span>■ **Services Web**

Vous pouvez accéder à divers services Internet mobiles grâce au navigateur de votre téléphone.

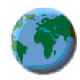

Pour connaître la disponibilité des différents services et leurs tarifs, contactez votre opérateur réseau et / ou votre prestataire de services.

Grâce au navigateur de votre téléphone, vous pouvez visualiser les services dont les pages utilisent le langage WML (Wireless Mark-Up Language) ou XHTML (extensible HyperText Mark-Up Language). L'aspect d'une page peut varier selon la taille de l'écran. Il se peut que vous ne puissiez pas afficher l'ensemble des informations présentées dans les pages Internet.

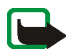

**Important** : Utilisez uniquement des services provenant de sources offrant un niveau de sécurité et de protection suffisant contre les logiciels nuisibles.

# **Procédure de base pour accéder aux services et les utiliser**

- 1. Enregistrez les paramètres de service nécessaires pour accéder au service que vous souhaitez utiliser. Voir [Configurer le téléphone pour un service](#page-137-1), page [138](#page-137-1).
- 2. Connectez-vous au service voulu. Voir [Se connecter à un service](#page-137-0), page [138](#page-137-0).
- 3. Naviguez dans les pages du service. Voir [Parcourir les pages d'un service](#page-138-0), page [139](#page-138-0).
- 4. Une fois la navigation terminée, coupez la connexion au service. Voir [Se](#page-139-0)  [déconnecter d'un service](#page-139-0), page [140](#page-139-0).

# <span id="page-137-1"></span>**Configurer le téléphone pour un service**

Il se peut que certains paramètres de service soient enregistrés sur votre téléphone. Vous pouvez recevoir des paramètres supplémentaires sous la forme d'un message de configuration provenant du prestataire proposant le service que vous souhaitez utiliser. Pour recevoir les paramètres de service sous la forme d'un message de configuration, voir [Service d'envoi des paramètres de configuration](#page-18-0), page [19](#page-18-0) et [Paramètres de configuration](#page-102-0), page [103](#page-102-0).

Pour plus d'informations et pour vous procurer les paramètres requis, renseignezvous auprès de votre prestataire de services.

# <span id="page-137-0"></span>**Se connecter à un service**

Vérifiez que les paramètres correspondant au service que vous souhaitez utiliser sont activés. Pour activer les paramètres, appuyez sur **Menu**, puis sélectionnez *Web*, *Paramètres* et *Paramètres de configuration*. Sélectionnez *Configuration*, puis le jeu de paramètres de configuration voulu.

Connectez-vous au service. Vous pouvez vous connecter de plusieurs façons :

- Ouvrez la page de démarrage, par exemple, la page d'accueil du prestataire de services : appuyez sur **Menu** et sélectionnez *Web* et *Page d'accueil* ou, en mode veille, maintenez la touche  $0\ddot{\phi}$  appuyée.
- Sélectionnez le signet du service : appuyez sur **Menu**, sélectionnez *Web*, *Signets* et choisissez le signet. Si le signet ne fonctionne pas avec les paramètres de service actifs, activez un autre jeu de paramètres et réessayez.
- Sélectionnez la dernière URL : appuyez sur **Menu** et sélectionnez *Web*, *Dern. adr. Web*.
- Saisissez l'adresse du service : appuyez sur **Menu** et sélectionnez *Web*, puis *Aller à adresse*. Saisissez l'adresse du service et appuyez sur **Valider**.

## <span id="page-138-0"></span>**Parcourir les pages d'un service**

Une fois la connexion au service établie, vous pouvez parcourir les pages relatives à celui-ci. La fonction des touches du téléphone peut varier selon les services. Suivez les texte d'aide apparaissant à l'écran. Pour plus d'informations, contactez votre prestataire de services.

Notez que si GPRS est la porteuse de données sélectionnée, le témoin  $\boxed{\text{G}}$  est affiché en haut à gauche de l'écran lors de la navigation. Si vous recevez un appel téléphonique ou un message texte ou si vous émettez un appel téléphonique durant une connexion (E)GPRS, le témoin  $\ddot{\mathbb{E}}$  apparaît en haut à gauche de l'écran pour signaler que la connexion est interrompue (en garde). Après l'appel, par exemple, le téléphone tente à nouveau d'établir la connexion (E)GPRS.

### **Utiliser les touches du téléphone pendant la navigation**

- Utilisez le joystick pour parcourir la page.
- Appuyez sur pour sélectionner une option en surbrillance ou sur **Options** pour sélectionner l'option d'ouverture du lien.
- Pour saisir des lettres et des chiffres, utilisez les touches  $\mathbf{O}\bar{\boldsymbol{\varpi}}$  à wxyz $\mathbf{\Xi}$ , et pour saisir des caractères spéciaux, appuyez sur la touche  $*$ .

### **Options accessibles pendant la navigation**

Appuyez sur **Options** pour pouvoir choisir parmi certaines des options suivantes. Le prestataire de services peut aussi proposer d'autres options. Sélectionnez *Raccourcis*, *Page d'accueil*, *Ajouter signet*, *Signets*, *Historique*, *Options de la page*, *Liens de téléch.*, *Enreg. ds dossier*, *Autres options*, *Actualiser*, *Quitter*.

La mémoire cache est un emplacement de mémoire utilisé pour stocker temporairement les données. Si vous avez essayé d'accéder ou avez accédé à des informations confidentielles nécessitant l'utilisation d'un mot de passe, videz la mémoire cache après chaque utilisation. Les informations ou services auxquels vous avez accédé sont enregistrés dans la mémoire cache. Pour vider la mémoire cache, voir [Mémoire cache](#page-144-0), page [145](#page-144-0).

### **Appel direct**

Le navigateur prend en charge des fonctions auxquelles vous accédez tout en naviguant. Vous pouvez établir un appel vocal, envoyer des signaux DTMF tout en ayant un appel vocal en cours, et enregistrer un nom et un numéro de téléphone à partir d'une page.

### <span id="page-139-0"></span>**Se déconnecter d'un service**

Pour quitter la navigation et clore la connexion, appuyez sur **Options** et sélectionnez *Quitter*. Lorsque *Abandonner navigation?* s'affiche, appuyez sur **Oui**. Ou bien, appuyez deux fois sur **ou maintenez la touche <b>a** appuyée.

# **Paramètres d'apparence du navigateur**

Durant la navigation, appuyez sur **Options** et sélectionnez *Autres options*, puis *Param. apparence* ou, en mode veille, appuyez sur **Menu** et sélectionnez *Web*, *Paramètres* et *Paramètres d'apparence*. Sélectionnez

- *Renvoi à la ligne*. Sélectionnez *Activé* pour que le texte continue sur la ligne suivante. Si vous sélectionnez le type de texte *Désactivé*, le texte est affiché en abrégé.
- Sélectionnez *Taille de police*, puis la taille voulue.
- *Afficher images*. Sélectionnez *Non* pour que les images contenues dans la page ne soient pas affichées.
- *Alertes*, puis *Alerte connexion non sécurisée* et *Oui* pour que le téléphone émette un bip de signalisation lorsque la connexion n'est plus sécurisée. Sélectionnez *Alerte éléments non sécurisés*, puis *Oui* pour que le téléphone émette un bip de signalisation lorsqu'une page sécurisée contient des éléments non sécurisés. Notez que ces alertes ne constituent pas un gage de sécurité de la connexion. Pour plus d'informations, voir [Sécurité du navigateur](#page-144-1), page [145](#page-144-1).
- *Encodage des caractères* pour sélectionner le jeu de caractères utilisé pour l'affichage des pages de navigation ne comportant pas ces informations, ou pour indiquer si le téléphone doit toujours utiliser un encodage du type UTF-8 lors de l'envoi d'une adresse e-mail vers un téléphone compatible.

# **Cookies**

Un cookie contient des informations que le site enregistre dans la mémoire cache du navigateur de votre téléphone. Ces données sont, par exemple, vos informations utilisateur ou vos préférences de navigation. Les cookies demeurent enregistrés tant que vous ne videz pas la mémoire cache. Voir [Mémoire cache](#page-144-0), page [145](#page-144-0).

Durant la navigation, appuyez sur **Options** et sélectionnez *Autres options*, *Sécurité* et *Param. cookies*, ou bien en mode veille, appuyez sur **Menu**, puis sélectionnez *Web*, *Paramètres*, *Paramètres de sécurité* et *Cookies*. Sélectionnez *Autorisés* ou *Rejetés* pour accepter ou refuser la réception des cookies.

# <span id="page-141-0"></span>**Signets**

Vous pouvez enregistrer les adresses de page sous forme de signets dans la mémoire du téléphone.

1. Lors de la navigation, appuyez sur **Options** et sélectionnez *Signets*,

ou, en mode veille, appuyez sur **Menu**, et sélectionnez *Web* et *Signets*.

2. Faites défiler jusqu'au signet voulu, puis appuyez sur **Sélect.** pour établir la connexion à la page associée au signet.

Sinon, sélectionnez **Options** pour afficher le titre et l'adresse du signet sélectionné, éditer ou supprimer le signet sélectionné, l'envoyer directement vers un autre téléphone sous forme de signet ou de message texte, ou encore créer un nouveau signet.

Votre appareil peut contenir des signets correspondant à des sites non affiliés à Nokia. Nokia ne fournit aucune garantie concernant ces sites, ni ne les cautionne. Si vous décidez d'accéder à ces sites, vous devez prendre les mêmes précautions, en matière de sécurité et de contenu, que pour tout autre site Internet.

### **Recevoir un signet**

Lorsque vous recevez un signet (envoyé en tant que tel), le message *<sup>1</sup> signet reçu* <sup>s</sup>'affiche. Appuyez sur **Afficher** pour consulter le signet. Pour enregistrer le signet, appuyez sur **Enreg.** ou appuyez sur **Options** et sélectionnez *Afficher* pour afficher les détails ou *Supprimer* pour le rejeter.

## **Télécharger**

Pour télécharger d'autres sonneries, graphiques, jeux, vidéos, thèmes ou applications sur votre téléphone (service réseau), appuyez sur **Menu** et sélectionnez *Web*, puis *Liens de téléch.*. Sélectionnez *Téléch. tonalités*, *Téléch. icones*, *Téléch. jeux*, *Téléch. de vidéos*, *Téléch. thèmes* ou *Téléch. applicat.*.

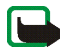

**Important :** Installez et utilisez des applications et autres éléments logiciels uniquement à partir de sources offrant un niveau de sécurité et de protection suffisant contre les logiciels nuisibles.

Pour connaître la disponibilité des différents services et leurs tarifs, contactez votre opérateur réseau et / ou votre prestataire de services.

### **Messages services**

Le téléphone peut recevoir des messages de services envoyés par votre prestataire de services (service réseau). Ces messages sont des notifications pouvant

présenter, par exemple, les grands titres de l'actualité. Ils peuvent contenir un texte ou l'adresse d'un service.

Pour accéder aux *Messages services* en mode veille, lorsque vous recevez un message de service, appuyez sur **Afficher**. Si vous appuyez sur **Quitter**, le message est placé dans le dossier *Messages services*. Pour accéder au dossier *Messages services* ultérieurement, appuyez sur **Menu** et sélectionnez *Web*, puis *Messages services*.

Pour accéder aux *Messages services* durant la navigation, appuyez sur **Options** et sélectionnez *Autres options* et *Messages services*. Faites défiler jusqu'au message voulu, appuyez sur **Récup.** pour activer le navigateur et télécharger le contenu marqué, ou appuyez sur **Options** et sélectionnez *Détails* pour afficher les informations détaillées de notification du service ou sélectionnez *Supprimer* pour les supprimer.

#### **Paramètres des messages services**

Appuyez sur **Menu** et sélectionnez *Web*, *Paramètres* et *Paramètres des msgs services*. Sélectionnez *Messages services* et *Activés* (ou *Désactivés*) pour que le téléphone reçoive (ou non) les messages de services.

Sélectionnez *Filtre des messages* et *Activés* pour configurer le téléphone pour recevoir uniquement les messages de services provenant de fournisseurs de contenu agréés par le prestataire de services. Pour afficher la liste des fournisseurs de contenu agréés, sélectionnez *Canaux sécurisés*.

Sélectionnez *Connexion automatique*. Si vous avez configuré le téléphone pour recevoir les messages de services et que vous sélectionnez l'option *Activés*, le téléphone active automatiquement le navigateur chaque fois que le téléphone
reçoit un message de service (s'il est en mode veille). Si vous sélectionnez l'option *Désactivée*, le navigateur n'est activé que lorsque vous sélectionnez *Récup.* (après réception d'un message de service sur le téléphone).

### **Mémoire cache**

Les informations ou services auxquels vous avez accédé sont enregistrés dans la mémoire cache de votre téléphone. La mémoire cache est une mémoire intermédiaire utilisée pour stocker temporairement les données. Pour vider la mémoire cache durant la navigation, appuyez sur **Options** et sélectionnez *Autres options*, puis *Vider le cache* ou, en mode veille, appuyez sur **Menu** et sélectionnez *Web* et *Vider le cache*.

#### **Sécurité du navigateur**

Des fonctions de sécurité peuvent être indispensables pour certains services tels que les opérations bancaires ou les achats en ligne. Pour de telles connexions, vous devez disposer de certificats de sécurité et, éventuellement, d'un module de sécurité pouvant être inclus dans la carte SIM. Pour plus d'informations, contactez votre prestataire de services.

#### **Module de sécurité**

Le module de sécurité peut contenir des certificats, ainsi que des clés privées ou publiques. Ce module est conçu pour améliorer les services de sécurité offerts pour les applications nécessitant une connexion via un navigateur, et permet la signature numérique à partir du téléphone. Les certificats y sont enregistrés par le prestataire de services.

Appuyez sur **Menu** et sélectionnez *Web*, *Paramètres*, *Paramètres de sécurité* et *Paramètres module de sécurité*. Choisissez parmi les options suivantes :

- *Détails du module de sécurité* pour afficher le nom, l'état, le fabricant et le numéro de série du module de sécurité.
- *Demande de PIN module* pour que le téléphone demande le PIN module lors de toute utilisation des services fournis par le module de sécurité. Saisissez le code et sélectionnez *Activée*. Pour désactiver la demande de PIN module, sélectionnez *Désactivée*.
- *Changer PIN module* pour changer le PIN module (si cette opération est autorisée par le module de sécurité). Saisissez le code PIN module actuel, puis le nouveau code deux fois.
- *Modifier PIN de signature*. Sélectionnez le code que vous souhaitez changer. Saisissez le code PIN actuel, puis le nouveau code deux fois.

Voir aussi [Codes d'accès](#page-15-0), page [16](#page-15-0).

#### **Certificats**

Il existe trois types de certificats : certificats de serveur, d'autorité et d'utilisateur.

• Le téléphone utilise un certificat de serveur pour permettre des connexions plus sécurisées vers le serveur de contenu. Ce dernier envoie au téléphone le certificat de serveur avant l'établissement de la connexion, et la validité du certificat est vérifiée à l'aide des certificats d'autorité enregistrés dans le téléphone. Les certificat de serveur ne sont pas enregistrés.

Le témoin de sécurité  $\blacksquare$  est affiché lors d'une connexion si la transmission des données entre le téléphone et le serveur de contenu est cryptée.

L'icône de sécurité n'indique pas que la transmission des données entre la passerelle et le serveur de contenu (ou emplacement de stockage des ressources demandées) est sûre. Le prestataire de services sécurise la transmission des données entre la passerelle et le serveur de contenu.

- Les certificats d'autorité sont utilisés par certains services, tels que les services bancaires, et pour la vérification de la validité d'autres certificats. Ils peuvent être soit enregistrés dans le module de sécurité par le prestataire de services, soit téléchargés à partir du réseau si le service supporte l'utilisation des certificats d'autorité.
- Les certificats utilisateur sont délivrés aux utilisateurs par une autorité de certification. Ils sont indispensables, par exemple, pour effectuer une signature numérique, et associent l'utilisateur à une clé privée spécifique dans un module de sécurité.

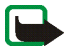

**Important :** Notez que même si des certificats attestent que les risques encourus dans les connexions à distance et l'installation de logiciels sont considérablement réduits, celles-ci doivent être utilisées correctement pour bénéficier d'une sécurité améliorée. L'existence d'un certificat n'offre aucune protection en soi ; le gestionnaire de certificats doit contenir des certificats corrects, authentiques ou de confiance pour une sécurité améliorée. Les certificats ont une durée de validité limitée. Si un certificat apparaît comme étant arrivé à expiration ou n'étant plus valide alors qu'il devrait l'être, vérifiez l'exactitude de la date et de l'heure actuelles de votre appareil.

Avant de modifier les paramètres d'un certificat, vous devez vous assurer de la fiabilité du détenteur du certificat et vérifier que le certificat appartient vraiment au détenteur indiqué.

## **Signature numérique**

Si la carte SIM de votre téléphone contient un module de sécurité, vous disposez d'une fonction de signature numérique. La signature permet de remonter jusqu'à vous via la clé privée du module de sécurité et le certificat utilisateur qui a été utilisé pour signer. La signature numérique équivaut à la signature de votre nom au bas d'une facture, d'un contrat ou de tout autre document.

Pour signer numériquement, sélectionnez un lien sur une page, par exemple le titre du livre que vous souhaitez acheter et son prix. Le texte à signer (avec éventuellement le montant, la date, etc.) est alors affiché.

Vérifiez que le texte d'en-tête est *Lire* et que l'icône de signature numérique A<del>Ø</del> est affichée.

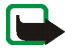

**Remarque :** Si l'icône de signature numérique n'apparaît pas, cela indique un défaut de sécurité, auquel cas il est déconseillé d'entrer toute information personnelle telle que votre code PIN de signature.

Pour signer le texte, sélectionnez **Signer** après l'avoir lu dans son intégralité.

Le texte peut ne pas tenir sur un seul écran. Assurez-vous en faisant défiler le texte de le lire entièrement avant de signer.

Sélectionnez le certificat utilisateur que vous souhaitez utiliser. Saisissez le code de signature (voir [Informations générales](#page-13-0), page [14\)](#page-13-0) et appuyez sur **Valider**. L'icône de signature numérique disparaît et le service peut afficher une confirmation de votre achat.

# ■ **Services SIM**

En plus des fonctions offertes par le téléphone, votre carte SIM peut proposer des services complémentaires auxquels vous accédez par ce menu. Celui-ci est affiché uniquement si votre

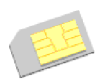

carte SIM le gère. Le nom et le contenu de ce menu dépendent de la carte SIM.

Pour en savoir plus sur la disponibilité, les tarifs et l'utilisation des services SIM, contactez le fournisseur de votre carte SIM, votre opérateur réseau, votre prestataire de services ou un autre distributeur.

Selon les services proposés par votre opérateur, vous pouvez configurer votre téléphone pour qu'il affiche les messages de confirmation échangés avec le réseau lors de l'utilisation des services SIM, en sélectionnant l'option *Oui* dans le menu *Confirmer actions service SIM*, sous *Paramètres du téléphone*.

Notez que l'accès à ces services peut comprendre l'envoi de messages ou l'établissement d'appels téléphoniques qui vous seront peut-être facturés.

# **6. Connectivité PC**

Lorsque votre téléphone est connecté à un ordinateur compatible par connexion infrarouge ou câble de données, vous pouvez envoyer et recevoir des e-mails mais aussi accéder à Internet. Votre téléphone est compatible avec de nombreuses applications de transmission de données et de connectivité PC. Grâce au logiciel PC Suite, vous pouvez par exemple synchroniser les contacts, les données de l'agenda et des notes entre votre téléphone et un ordinateur compatible ou un serveur Internet distant (service réseau).

D'autres informations et fichiers téléchargeables (par exemple PC Suite) sont disponibles dans la zone d'assistance du site Web de Nokia, à l'adresse www.nokia.com.

# ■ **PC Suite**

PC Suite contient les applications suivantes (par ordre alphabétique) :

- **HTML Help** comme support à l'utilisation de l'application.
- Les pilotes de modem données du **Nokia 6020** vous permettent d'utiliser votre téléphone comme un modem.
- **Nokia Application Installer** pour installer des applications Java J2ME du PC compatible sur le téléphone, comme par exemple des jeux et des dictionnaires.
- **Nokia Connection Manager** pour sélectionner le type de connexion entre l'ordinateur et le téléphone.
- **Nokia Contacts Editor** pour éditer les contacts de votre téléphone.
- **Nokia Content Copier** pour sauvegarder et restaurer des données personnelles entre votre téléphone et un PC compatible. Permet également le transfert de contenu vers d'autres téléphones Nokia compatibles.
- **Nokia Image Converter** pour convertir les images dans un format supporté afin de pouvoir les transférer sur votre téléphone, les insérer dans des messages multimédia ou les utiliser comme fonds d'écran.
- **Nokia Modem Options** contient des paramètres pour connexions HSCSD et GPRS.
- **Nokia Multimedia Player** pour lire des sons, images, vidéos et messages multimédia sur un PC. Avec Multimedia Player, vous pouvez visualiser le contenu multimédia que vous recevez sur votre téléphone ou via e-mail.
- **Nokia PC Sync** pour synchroniser les contacts, l'agenda et les notes A faire entre votre téléphone et un PC compatible.
- **Nokia Phone Browser** pour afficher le contenu du dossier Galerie du téléphone sur un PC compatible. Cette application vous permet de parcourir des fichiers image et audio, de modifier les fichiers stockés dans la mémoire du téléphone et de transférer des fichiers entre votre téléphone et un PC.
- **Nokia Phone Editor** pour envoyer des messages texte et éditer les contacts de votre téléphone.
- **Nokia Settings Manager** pour éditer et envoyer vos signets, ou mettre à jour les jeux de connexion sur votre téléphone.
- **Nokia Sound Converter** pour optimiser les sonneries polyphoniques dans des formats supportés utilisables avec votre téléphone et pour les transférer sur votre téléphone.
- **Nokia Text Message Editor** pour lire, écrire et envoyer des SMS directement depuis un PC.

La protection des droits d'auteur peut empêcher la copie, la modification ou le transfert d'images, de sonneries et de tout autre contenu.

## **(E)GPRS, HSCSD et CSD**

Avec votre téléphone, vous pouvez utiliser les services de transfert de données à haut débit (E)GPRS (Enhanced GPRS), GPRS (General Packet Radio Service), HSCSD (High Speed Circuit Switched Data) et CSD (Circuit Switched Data, *Données GSM*).

Pour connaître la disponibilité de ces services et les modalités d'abonnement, renseignez-vous auprès de votre opérateur réseau ou de votre prestataire de services.

Notez que l'utilisation des services HSCSD consomme l'énergie de la batterie plus vite que les simples appels vocaux ou données. Vous devrez peut-être connecter le téléphone à un chargeur pendant le transfert des données.

Voir [Paramètres modem \(E\)GPRS](#page-100-0), page [101](#page-100-0).

## ■ **Utiliser les applications de transmission de données**

Pour les information relatives à l'utilisation d'une application de transmission de données, reportez-vous à la documentation de celle-ci.

Notez que l'émission ou la réception d'appels téléphoniques durant la connexion à l'ordinateur est déconseillée car elle risque d'interrompre l'opération.

Pour une meilleure performance durant les appels de données, placez le téléphone sur une surface fixe, le clavier vers le bas. Ne déplacez pas le téléphone et ne le portez pas à la main lors de ce type d'appel.

# **7. Informations sur la batterie**

# ■ **Charge et décharge**

Votre appareil est alimenté par une batterie rechargeable. Une batterie neuve n'atteint le maximum de ses performances qu'après avoir été chargée et déchargée deux ou trois fois. La batterie peut être chargée et déchargée des centaines de fois mais elle s'épuise à la longue. Lorsque le temps de conversation et le temps de veille sont sensiblement plus courts que la normale, achetez une nouvelle batterie. N'utilisez que des batteries agréées par Nokia et ne rechargez votre batterie qu'à l'aide de chargeurs agréés par Nokia pour cet appareil.

Débranchez le chargeur de sa source d'alimentation ainsi que l'appareil lorsqu'ils ne sont plus en cours d'utilisation. Ne laissez pas la batterie connectée à un chargeur. La surcharge de la batterie risque de réduire sa durée de vie. Si elle reste inutilisée, une batterie entièrement chargée se décharge progressivement. Les températures extrêmes peuvent affecter la capacité de la batterie à se charger.

N'utilisez la batterie que dans le but pour lequel elle a été conçue. N'utilisez jamais de chargeur ou de batterie endommagé(e).

Ne mettez pas la batterie en court-circuit. Un court-circuit accidentel peut se produire si un objet métallique tel qu'une pièce de monnaie, un trombone ou un stylo, provoque la connexion directe des pôles positif (+) et négatif (-) de la batterie (contacts métalliques situés sur la batterie). Cela peut se produire si, par exemple, vous avez une batterie de rechange dans votre poche ou dans un sac. La mise en court-circuit des bornes risque d'endommager la batterie ou l'élément de connexion.

Si vous laissez la batterie dans un endroit chaud ou froid, par exemple, dans une voiture fermée exposée au soleil ou au froid, la capacité et la durée de vie de la batterie diminuent. Essayez de toujours garder la batterie à une température comprise entre 15×C et 25×C

(59×F et 77×F). Un appareil utilisant une batterie chaude ou froide risque de ne pas fonctionner temporairement, même lorsque la batterie est entièrement chargée. Les performances de la batterie sont particulièrement limitées à des températures très inférieures à 0×C (32×F).

Ne jetez pas les batteries au feu ! Les batteries doivent être jetées conformément à la réglementation locale. Recyclez-les si possible. Elles ne doivent pas être jetées dans une poubelle réservée aux ordures ménagères.

# **PRÉCAUTIONS D'UTILISATION ET MAINTENANCE**

Votre appareil est un produit de conception et d'élaboration de haute technologie et doit être manipulé avec précaution. Les suggestions suivantes vous permettront de maintenir la couverture de votre garantie.

- Maintenez l'appareil au sec. L'eau de pluie, l'humidité et les liquides contiennent des minéraux susceptibles de détériorer les circuits électroniques. Si votre appareil est humide, retirez la batterie et laissez l'appareil sécher complètement avant de la remettre en place.
- N'utilisez pas ou ne stockez pas votre appareil dans un endroit poussiéreux ou sale. Ses composants, et ses composants électroniques, peuvent être endommagés.
- Ne stockez pas l'appareil dans des zones de température élevée. Des températures élevées peuvent réduire la durée de vie des appareils électroniques, endommager les batteries et fausser ou faire fondre certains composants en plastique.
- Ne stockez pas l'appareil dans des zones de basse température. Lorsqu'il reprend sa température normale, de l'humidité peut se former à l'intérieur de l'appareil et endommager les circuits électroniques.
- N'essayez pas d'ouvrir l'appareil autrement que selon les instructions de ce manuel.
- Ne faites pas tomber l'appareil, ne le heurtez pas ou ne le secouez pas. Une manipulation brutale risquerait de détruire les différents circuits internes et les petites pièces mécaniques.
- • N'utilisez pas de produits chimiques durs, de solvants ou de détergents puissants pour nettoyer votre appareil.
- Ne peignez pas l'appareil. La peinture risque d'encrasser ses composants et d'en empêcher le fonctionnement correct.
- Utilisez un chiffon doux, propre et sec pour nettoyer les objectifs (pour appareil photo, capteur de proximité et capteur de luminosité).
- N'utilisez que l'antenne fournie ou une antenne de remplacement agréée. Vous risquez d'endommager l'appareil et de violer la réglementation relative aux appareils de transmission par fréquences radioélectriques si vous utilisez une autre antenne, si vous modifiez l'antenne agréée ou encore si vous effectuez des adaptations non autorisées.
- Utilisez toujours les chargeurs en intérieur.
- Créez toujours une copie de sauvegarde des données que vous souhaitez conserver (telles que les contacts et les notes d'agenda) avant de confier votre appareil à un service de maintenance.

Les recommandations ci-dessus s'appliquent à votre appareil ainsi qu'à la batterie, au chargeur et à tout autre accessoire. Si l'un d'eux ne fonctionne pas correctement, portez-le au service de maintenance habilité le plus proche.

# **INFORMATIONS SUPPLÉMENTAIRES RELATIVES À LA SÉCURITÉ**

Votre appareil et ses accessoires peuvent contenir de petits composants. Gardez-les hors de portée des enfants.

## ■ **Sécurité relative à la circulation**

N'utilisez pas de téléphone portatif lorsque vous êtes au volant d'un véhicule. Placez toujours le téléphone dans son support ; ne le laissez pas sur le siège du passager ou dans un endroit d'où il pourrait tomber lors d'une collision ou d'un arrêt brusque.

N'oubliez pas que la sécurité sur la route est toujours une priorité !

### ■ **Environnement et utilisation**

Veillez à toujours respecter la réglementation spécifique en vigueur dans le secteur où vous vous trouvez et éteignez toujours votre appareil s'il vous est interdit de l'utiliser, ou s'il risque de provoquer des interférences ou de présenter un danger quelconque. N'utilisez l'appareil que dans sa position de fonctionnement normale. Cet appareil est conforme aux directives en matière d'exposition aux fréquences radioélectriques lorsqu'il est utilisé soit dans sa position normale contre l'oreille, soit à une distance minimale de 2,2 cm du corps. Lorsqu'un étui, un clip ceinture ou un support est utilisé à des fins de transport sur soi, il ne doit pas contenir de parties métalliques et doit garantir la distance minimale indiquée cidessus entre le produit et le corps.

Certains composants de l'appareil sont magnétiques. L'appareil peut donc exercer une attraction sur les objets métalliques ; par conséquent, les personnes utilisant une prothèse auditive ne doivent pas porter l'appareil à l'oreille comportant la prothèse. Placez toujours

l'appareil dans son support car l'écouteur peut exercer une attraction magnétique sur les objets métalliques. Ne placez pas de cartes de crédit ou d'autres supports de stockage magnétiques à proximité de l'appareil car les informations qu'ils contiennent pourraient être effacées.

Pour pouvoir transmettre des fichiers de données ou des messages, cet appareil requiert une connexion de bonne qualité au réseau. Parfois, la transmission de fichiers de données ou de messages peut être retardée jusqu'à ce qu'une telle connexion soit possible. Veillez à bien suivre les instructions relatives à la distance de séparation pour l'établissement de la transmission.

### ■ **Appareils médicaux**

Les équipements de transmission par fréquences radioélectriques, y compris les téléphones sans fil, peuvent entrer en interférence avec les appareils médicaux mal protégés. Consultez un médecin ou le constructeur de l'appareil médical pour déterminer s'ils sont protégés correctement des signaux de fréquences radioélectriques externes ou si vous avez des questions. Éteignez votre appareil dans les centres de soins médicaux où des inscriptions en interdisent l'utilisation. Les centres hospitaliers ou de santé peuvent utiliser des équipements sensibles aux signaux de fréquences radioélectriques externes.

#### **Pacemakers**

Les constructeurs de pacemakers recommandent une distance de 15,3 cm (6 pouces) au minimum entre un téléphone sans fil et un pacemaker pour éviter toute interférence possible avec le pacemaker. Ces indications sont conformes aux recherches indépendantes réalisées par le Centre de Recherche spécialisé dans la technologie sans fil (Wireless Technology Research) et aux recommandations qu'il prodigue. Les personnes possédant des pacemakers :

- doivent toujours garder l'appareil à une distance supérieure à 15,3 cm (6 pouces) de leur pacemaker lorsque l'appareil est allumé ;
- ne doivent pas transporter l'appareil dans la poche d'une chemise ;
- doivent placer l'appareil sur l'oreille opposée au pacemaker pour éviter toute interférence.

Si vous pensez qu'une interférence peut se produire, éteignez immédiatement votre appareil.

#### **Prothèses auditives**

Certains appareils numériques sans fil peuvent entrer en interférence avec des appareils de correction auditive. En cas d'interférence, veuillez consulter votre prestataire de services.

#### ■ **Véhicules**

Les signaux de fréquences radioélectriques peuvent affecter les systèmes électroniques mal installés ou insuffisamment protégés dans les véhicules à moteur tels que les systèmes électroniques à injection, de freinage antidérapant, de régulation de vitesse ou les systèmes à air bag. Pour obtenir plus d'informations, n'hésitez pas à consulter le constructeur ou le concessionnaire de votre véhicule, ainsi que le constructeur des équipements qui ont été ajoutés à votre véhicule.

Seul le personnel habilité peut procéder à la maintenance de l'appareil ou à son installation dans un véhicule. Une installation ou une maintenance défectueuse peut s'avérer dangereuse et annuler toute garantie pouvant s'appliquer à l'appareil. Vérifiez régulièrement l'installation de votre équipement de transmission sans fil dans votre véhicule ainsi que son fonctionnement. Ne stockez pas ou ne transportez pas de liquides inflammables, de gaz ou de matériaux explosifs dans le même compartiment que l'appareil, ses composants ou ses accessoires. Pour les véhicules équipés d'un air bag, n'oubliez pas que l'air bag gonfle avec beaucoup de puissance. Ne placez aucun objet, y compris des équipements de transmission sans fil intégrés ou portatifs, dans la zone située au-dessus de l'air bag ou dans la zone de déploiement de celui-ci. Si des équipements de transmission sans fil intégrés au véhicule sont mal installés et si l'airbag gonfle, il peut en résulter des blessures graves.

#### ■ **Avions**

L'utilisation de votre appareil dans un avion peut être interdite. Éteignez votre appareil avant de monter à bord d'un avion. L'utilisation d'appareils sans fil dans un avion peut <sup>s</sup>'avérer dangereuse pour le fonctionnement de l'avion, peut perturber le réseau téléphonique sans fil et peut être illégale.

#### ■ **Environnements potentiellement explosifs**

Éteignez votre appareil dans des zones où l'atmosphère est potentiellement explosive et respectez tous les panneaux et instructions. Il s'agit notamment des zones où il est généralement recommandé d'arrêter le moteur de votre véhicule. Des étincelles dans de telles zones peuvent provoquer une explosion ou un incendie, causant des blessures corporelles graves voire mortelles. Éteignez votre appareil dans les stations-essence, près des pompes à carburant des stations-service. Observez strictement les restrictions d'utilisation d'équipements de transmission par fréquences radioélectriques dans les dépôts de carburant, les zones de stockage et de distribution, les usines chimiques ou dans les endroits où sont utilisés des explosifs. Les zones où l'atmosphère est potentiellement explosive sont souvent, mais pas toujours, signalées clairement. Il s'agit notamment de la zone située en dessous du pont des bateaux, des installations destinées au transfert ou au stockage de produits chimiques, des véhicules utilisant des gaz (tels que le propane ou le butane) et des zones dont l'air contient des produits chimiques ou des particules, par exemple le grain, la poussière ou les poudres métalliques.

### ■ **Appels d'urgence**

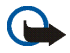

#### **Important :**

Les téléphones sans fil, y compris cet appareil, fonctionnent grâce aux signaux radioélectriques, aux réseaux cellulaires et terrestres ainsi qu'aux fonctions programmées par l'utilisateur. De ce fait, ils ne peuvent pas garantir une connexion dans tous les cas. Aussi, vous ne devez pas compter uniquement sur un appareil sans fil pour les communications de première importance, comme les urgences médicales.

#### **Pour émettre un appel d'urgence :**

- 1. Si l'appareil est éteint, allumez-le. Vérifiez que la puissance du signal est appropriée. Certains réseaux peuvent nécessiter l'insertion correcte d'une carte SIM valide dans l'appareil.
- 2. Appuyez sur  $\rightarrow$  autant de fois que nécessaire pour effacer l'écran et préparer l'appareil à émettre un appel.
- 3. Entrez le numéro d'urgence officiel correspondant à l'endroit où vous vous trouvez. Ces numéros varient selon les endroits où vous vous trouvez.
- 4. Appuyez sur la touche  $\Box$ .

Si certaines fonctions sont en cours d'utilisation, vous devez d'abord les désactiver afin d'émettre un appel d'urgence. Si l'appareil est en mode Déconnexion ou Vol, vous devez changer de mode pour activer la fonction de téléphone avant de pouvoir émettre un appel d'urgence. Consultez ce manuel ou votre prestataire de services pour obtenir plus d'informations.

Lorsque vous émettez un appel d'urgence, indiquez toutes les informations nécessaires de façon aussi précise que possible. Votre appareil sans fil peut constituer le seul moyen de communication sur le lieu d'un accident. N'interrompez pas l'appel avant d'en avoir reçu l'autorisation.

## ■ **Informations relatives à la certification (SAR)**

CE MODÈLE D'APPAREIL EST CONFORME AUX DIRECTIVES INTERNATIONALES EN MATIÈRE D'EXPOSITION AUX FRÉQUENCES RADIOÉLECTRIQUES.

Votre équipement mobile est un émetteur-récepteur radio. Il a été conçu et fabriqué de manière à respecter les limites recommandées dans les directives internationales (ICNIRP) en matière d'exposition aux fréquences radioélectriques. Ces limites font l'objet de directives et définissent les niveaux autorisés d'exposition aux fréquences radioélectriques pour la population. Ces directives ont été établies par des organismes scientifiques indépendants à partir d'évaluations complètes et régulières tirées d'études scientifiques. Ces directives intègrent une marge de sécurité importante destinée à assurer la sécurité de tous, indépendamment de l'âge et de la santé.

La norme d'exposition applicable aux équipements mobiles est fondée sur une unité de mesure appelée Débit d'Absorption Spécifique ou SAR (Specific Absorption Rate). La limite SAR définie dans les directives internationales est de 2,0 W/kg\*. Lors des tests visant à déterminer le SAR, l'appareil est utilisé dans des positions de fonctionnement standard et fonctionne à son niveau de puissance certifié le plus élevé dans toutes les bandes de fréquences testées. Bien que le SAR soit déterminé au niveau de puissance certifié le plus élevé, le niveau de SAR réel de l'appareil en cours d'utilisation peut être nettement inférieur à la valeur maximale. Cela est dû au fait que l'appareil est conçu pour fonctionner à différents niveaux de puissance de manière à n'utiliser que la puissance nécessaire pour atteindre le réseau. Généralement, plus vous êtes proche d'une borne d'accès, plus la puissance de sortie de l'appareil est faible.

La valeur SAR la plus élevée enregistrée pour cet appareil lors d'une utilisation contre l'oreille est de 0.52 W/kg.

Cet appareil est conforme aux directives en matière d'exposition aux fréquences radioélectriques lorsqu'il est utilisé soit dans sa position normale contre l'oreille, soit à une distance minimale de 2,2 cm du corps. Lorsqu'un étui, un clip ceinture ou un support est

utilisé à des fins de transport sur soi, il ne doit pas contenir de parties métalliques et doit garantir une distance minimale de 2,2 cm entre le produit et le corps.

Pour pouvoir transmettre des fichiers de données ou des messages, cet appareil requiert une connexion de qualité au réseau. Parfois, la transmission de fichiers de données ou de messages peut être retardée jusqu'à ce qu'une telle connexion soit possible. Veillez à bien suivre les instructions relatives à la distance de séparation pour l'établissement de la transmission.

\* La limite SAR applicable aux équipements mobiles utilisés par le public est de 2,0 watts/ kilogramme (W/kg) en moyenne sur un tissu de dix grammes. Ces directives intègrent une marge de sécurité importante afin de fournir une protection supplémentaire pour la population et de tenir compte des variations obtenues dans les mesures. Les valeurs SAR peuvent varier selon les normes de présentation des informations en vigueur dans les différents pays et selon la bande de réseau. Pour connaître les valeurs SAR autorisées dans les autres pays, veuillez consulter la rubrique des informations relatives aux produits sur le site www.nokia.com.